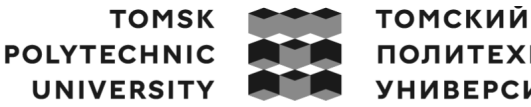

**ПОЛИТЕХНИЧЕСКИЙ УНИВЕРСИТЕТ** 

Министерство науки и высшего образования Российской Федерации федеральное государственное автономное редеральное государственное автономное<br>образовательное учреждение высшего образования<br>«Национальный исследовательский Томский политехнический университет» (ТПУ)

Школа – Инженерная школа информационных технологий и робототехники Направление подготовки – 09.03.04 «Программная инженерия» Отделение школы (НОЦ) – Отделение информационных технологий Специальность – Промышленная разработка программного обеспечения

# **ВЫПУСКНАЯ КВАЛИФИКАЦИОННАЯ РАБОТА БАКАЛАВРА**

**Тема работы**

# **Разработка веб-приложения для продажи автомобилей**

УДК 004.774:339.187:629.331

Обучающийся

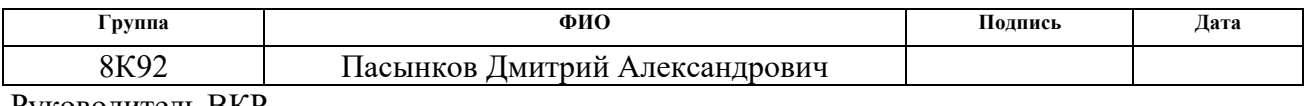

Руководитель ВКР

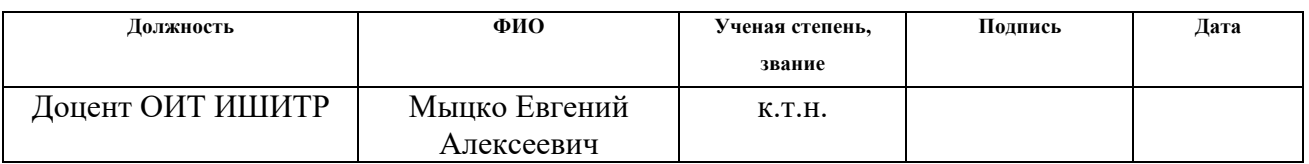

# **КОНСУЛЬТАНТЫ ПО РАЗДЕЛАМ:**

По разделу «Финансовый менеджмент, ресурсоэффективность и ресурсосбережение»

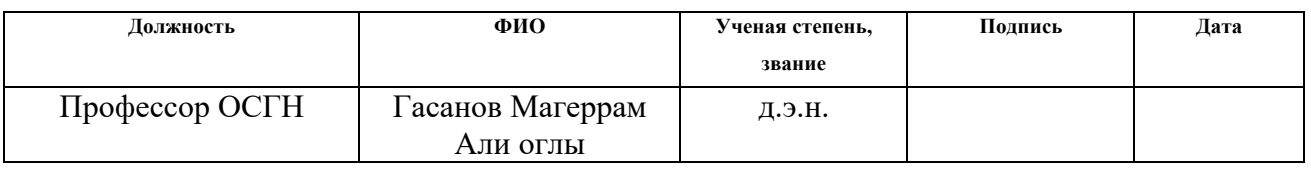

По разделу «Социальная ответственность»

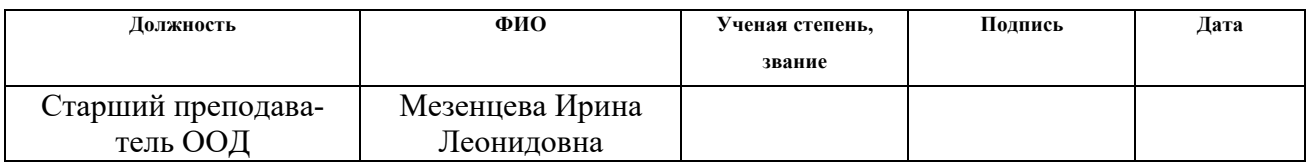

# **ДОПУСТИТЬ К ЗАЩИТЕ:**

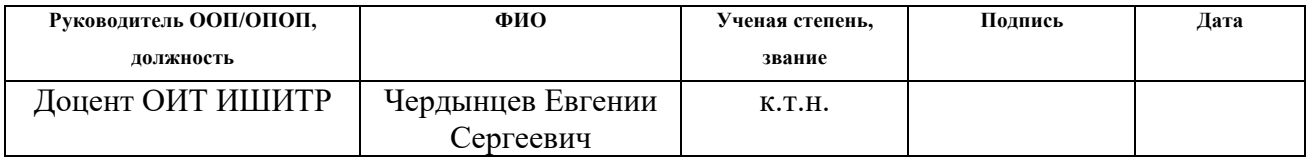

# ПЛАНИРУЕМЫЕ РЕЗУЛЬТАТЫ ОСВОЕНИЯ ООП/ОПОП

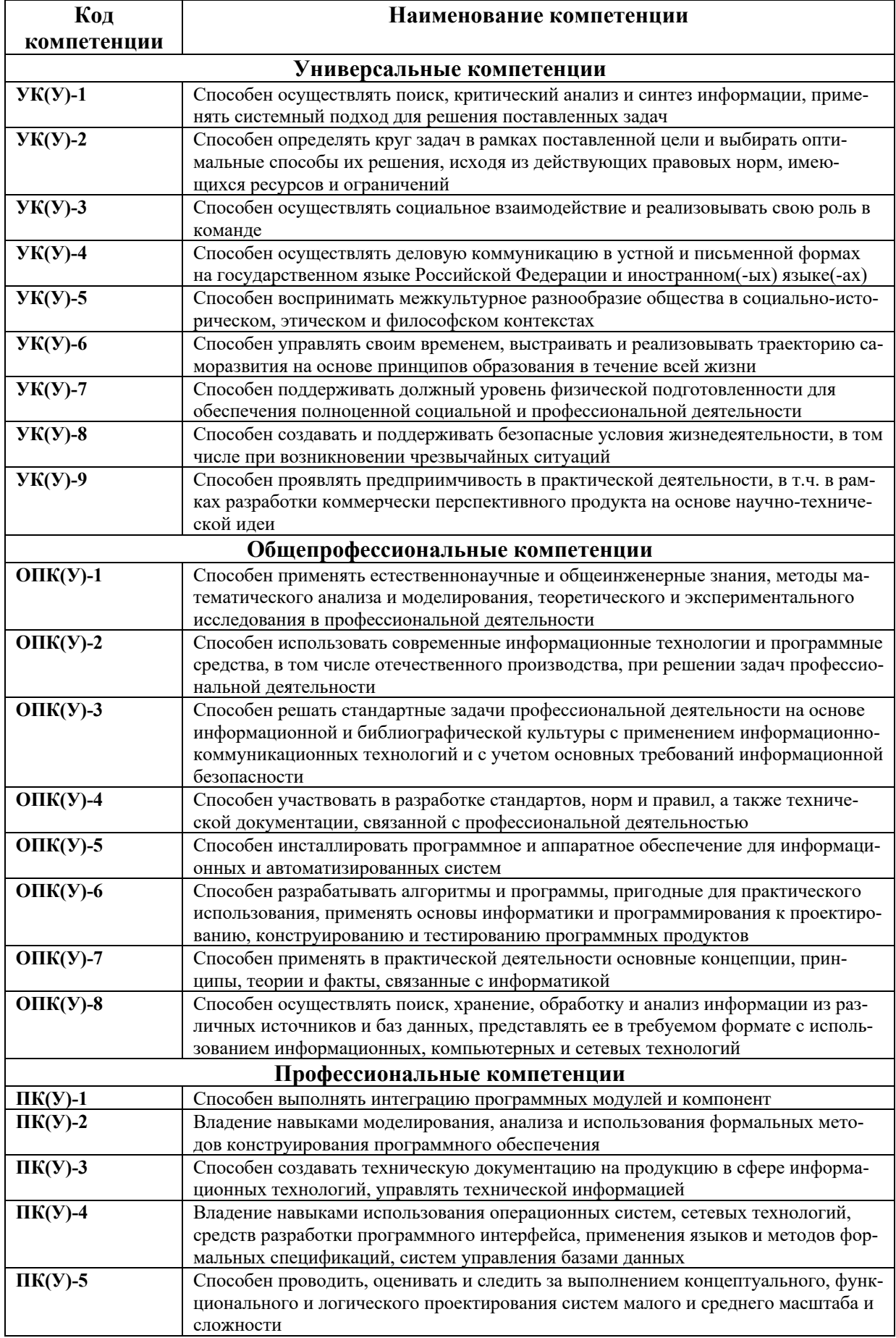

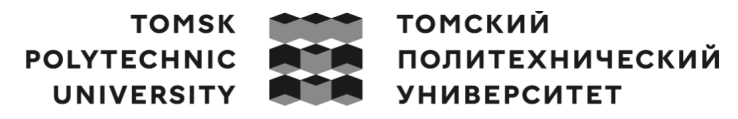

Министерство науки и высшего образования Российской Федерации федеральное государственное автономное редеральное тосударственное автономное<br>образовательное учреждение высшего образования<br>«Национальный исследовательский Томский политехнический университет» (ТПУ)

Инженерная школа информационных технологий и робототехники Отделение информационных технологий Направление подготовки 09.03.04 Программная инженерия

УТВЕРЖДАЮ:

Руководитель ООП

Чердынцев Е.С.

(Подпись) (Дата) (Ф.И.О.)

# **ЗАДАНИЕ**

### **на выполнение выпускной квалификационной работы**

Обучающийся: **Группа ФИО** 8К92 Пасынков Дмитрий Александрович Тема работы: Разработка веб-приложения для продажи автомобилей Утверждена приказом директора (дата, номер)  $\vert$  No102-29/c от 12.04.2023

Срок сдачи студентом выполненной работы: 11.06.2023

# **ТЕХНИЧЕСКОЕ ЗАДАНИЕ:**

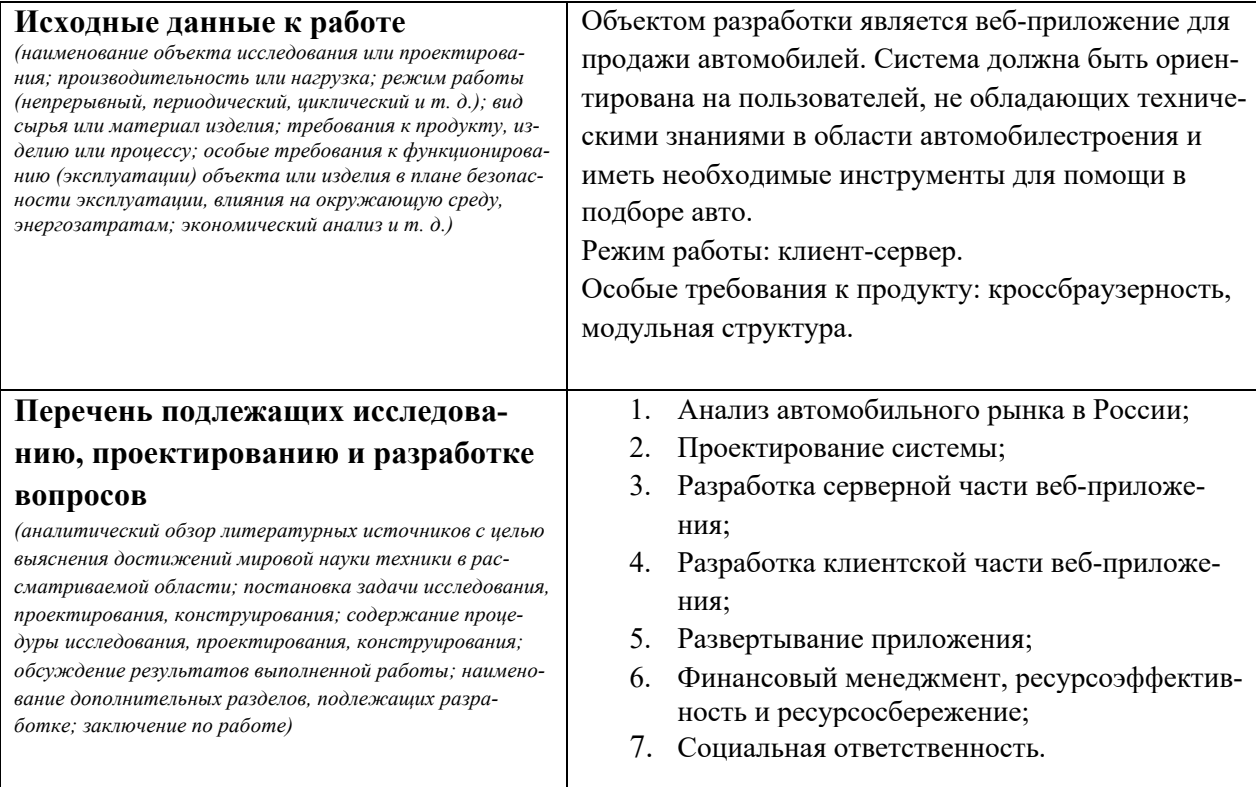

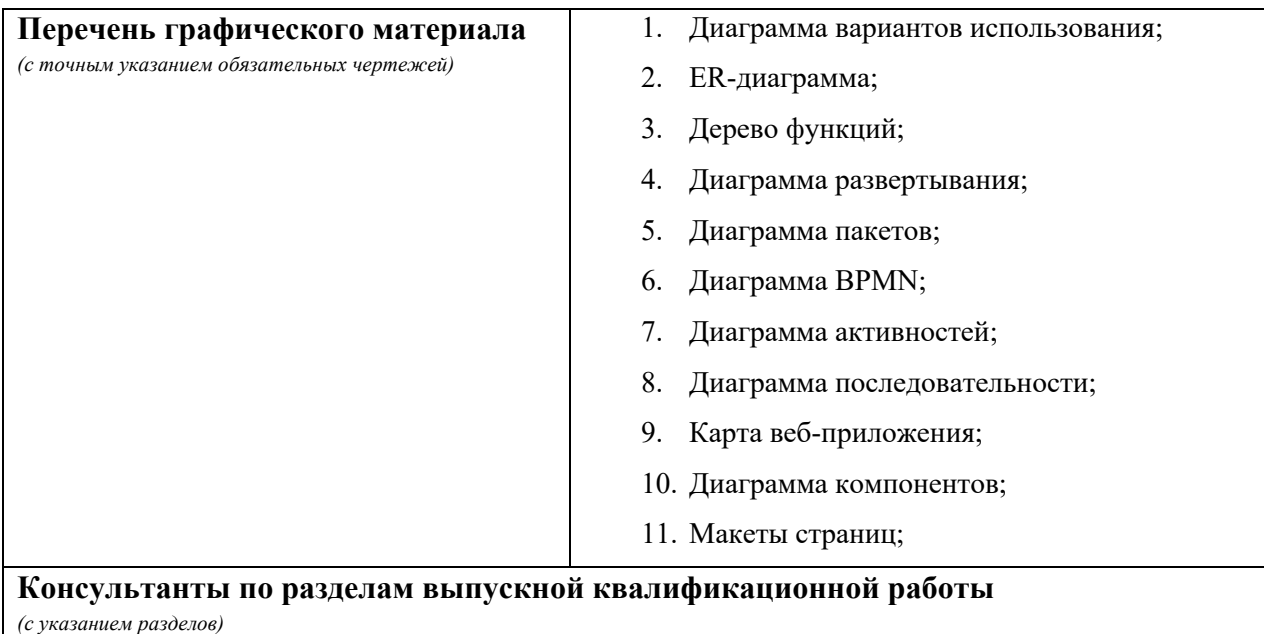

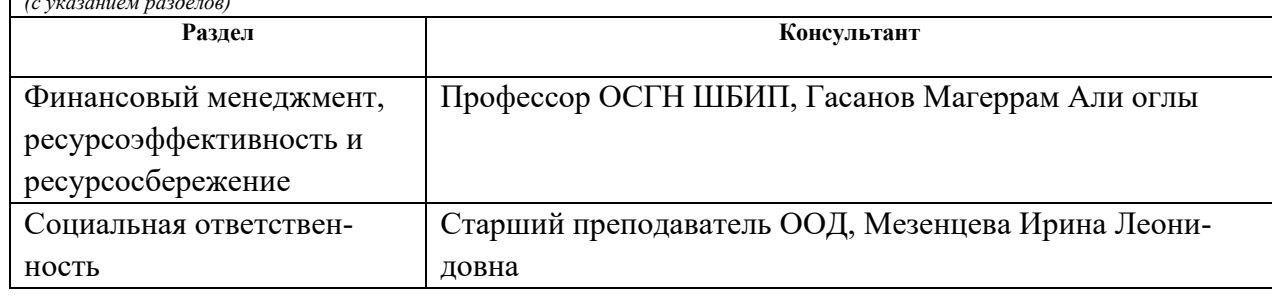

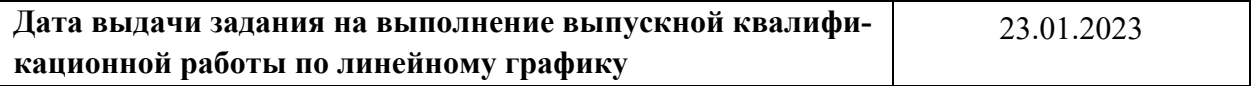

# **Задание выдал руководитель:**

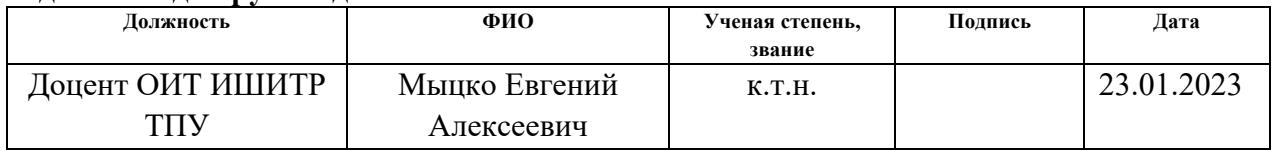

# **Задание принял к исполнению студент:**

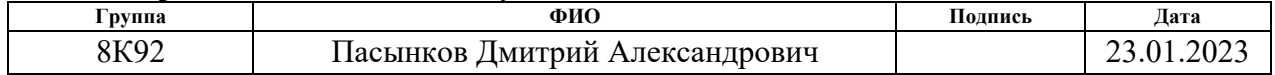

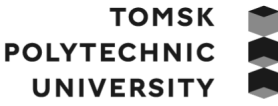

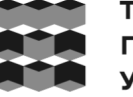

**ТОМСКИЙ ПОЛИТЕХНИЧЕСКИЙ УНИВЕРСИТЕТ** 

Министерство науки и высшего образования Российской Федерации федеральное государственное автономное образовательное учреждение высшего образования «Национальный исследовательский Томский политехнический университет» (ТПУ)

Школа ИШИТР

Направление подготовки 09.03.04 «Программная инженерия» Уровень образования Бакалавриат Отделение школы (НОЦ) Отделение информационных технологий Период выполнения (осенний / весенний семестр 2022 /2023 учебного года)

# **КАЛЕНДАРНЫЙ РЕЙТИНГ-ПЛАН**

# **выполнения выпускной квалификационной работы**

Обучающийся:

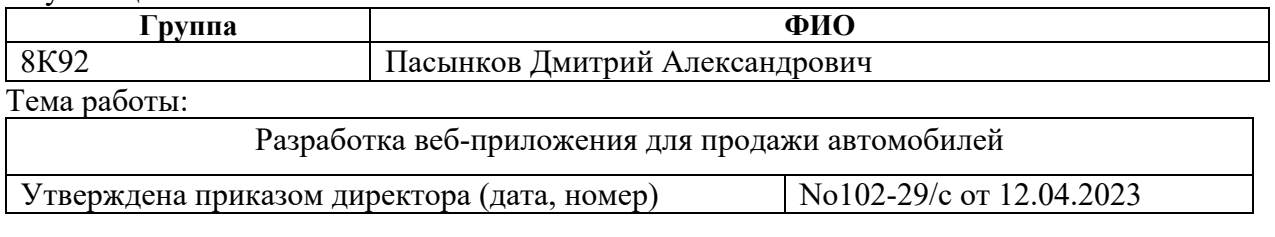

Срок сдачи студентом выполненной работы: 11.06.2023

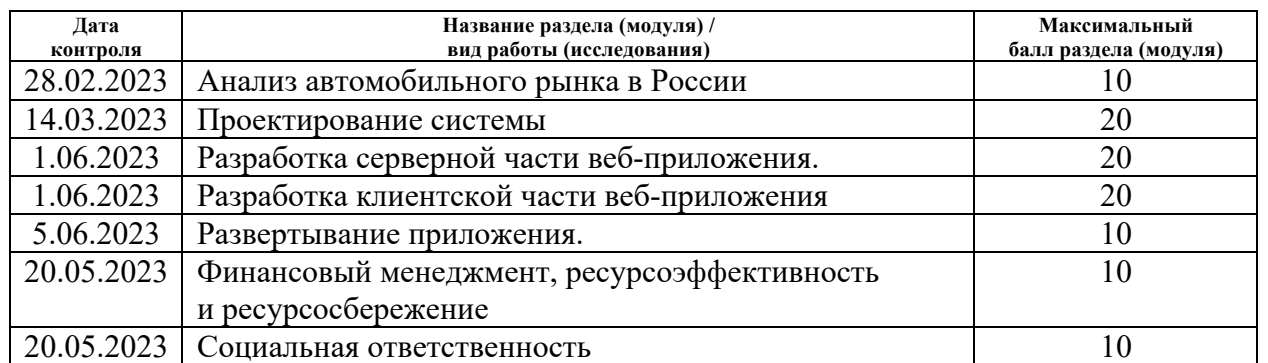

# **СОСТАВИЛ:**

# **Руководитель ВКР**

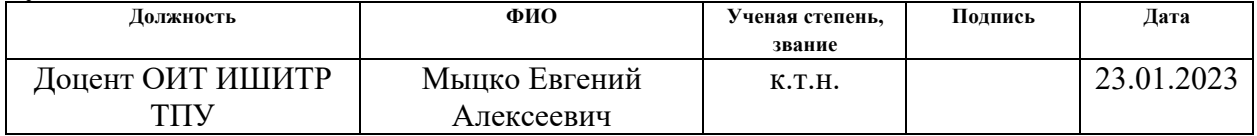

# **СОГЛАСОВАНО: Руководитель ООП**

**Должность ФИО Ученая степень, звание Подпись Дата** Доцент ОИТ ИШИТР ТПУ Чердынцев Евгений Сергеевич к.т.н., доцент

# **Обучающийся**

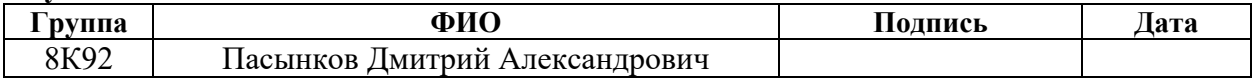

#### **РЕФЕРАТ**

Выпускная квалификационная работа содержит 100 страниц (без учета приложений), 92 рисунка, 26 таблиц, 9 приложений и 32 литературных источника.

Ключевые слова: продажа автомобилей, объявление о продаже автомобиля, веб-приложение, информационная система, база данных.

Объектом исследования является разработка веб-приложения для продажи автомобилей.

Целью работы является создание веб-приложения для продажи автомобилей, которое позволит пользователям, не обладающим техническими знаниями в области автомобилестроения, подобрать объявления с нужным авто, а также разместить объявления, тем кто хочет продать свой автомобиль.

В результате работы был проанализирован российский автомобильный рынок, проведен конкурентный анализ интернет-сервисов для продажи/покупки автомобилей, спроектировано и разработано веб-приложение для продажи автомобилей, которое предоставляет пользователям возможности по поиску и размещению объявлений о продаже автомобилей в системе, а администратору возможности администрирования зарегистрированных пользователей, а также управления контентом веб-приложения.

Степень внедрения: веб-приложение развернуто на рабочем сервере. Область применения: российский рынок автомобильных продаж.

В первой главе приводится анализ предметной области на основе исследований рынка автомобильных продаж и обзора конкурентных решений.

Во второй главе описан процесс проектирования веб-приложения для продажи автомобилей.

Третья глава описывает результаты программной реализации веб-приложения для продажи автомобилей.

В четвертой главе представлены результаты работ по разделу «Финансовый менеджмент, ресурсоэффективность и ресурсосбережение», отражающие экономическую эффективность разрабатываемого решения, а также расчет финансовых и временных затрат на разработку.

В пятой главе представлены результаты работ по разделу «Социальная ответственность», в котором рассмотрены организационно-правовые, производственные и экологические аспекты безопасности, безопасность в чрезвычайных ситуациях.

6

# **СОДЕРЖАНИЕ**

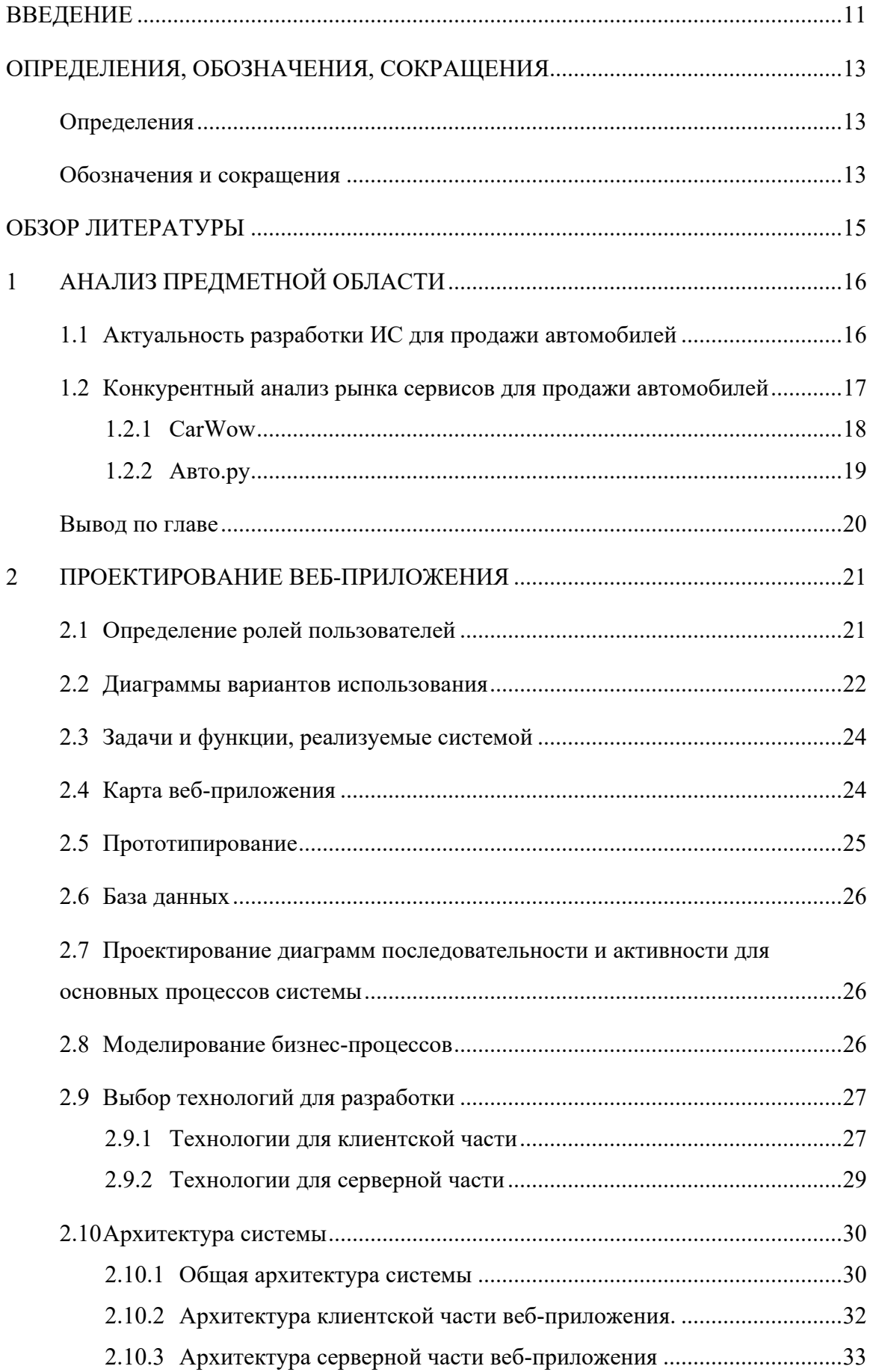

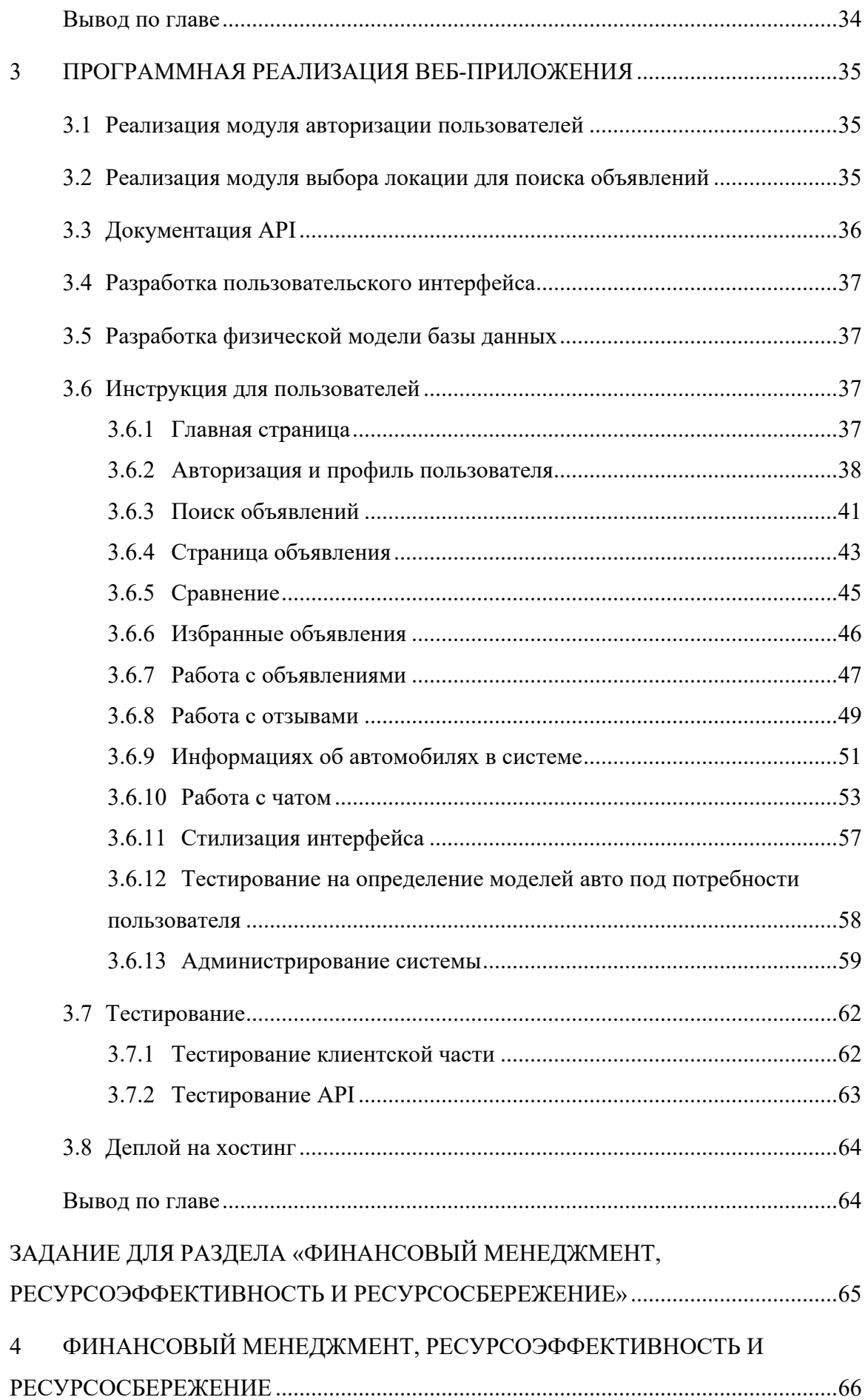

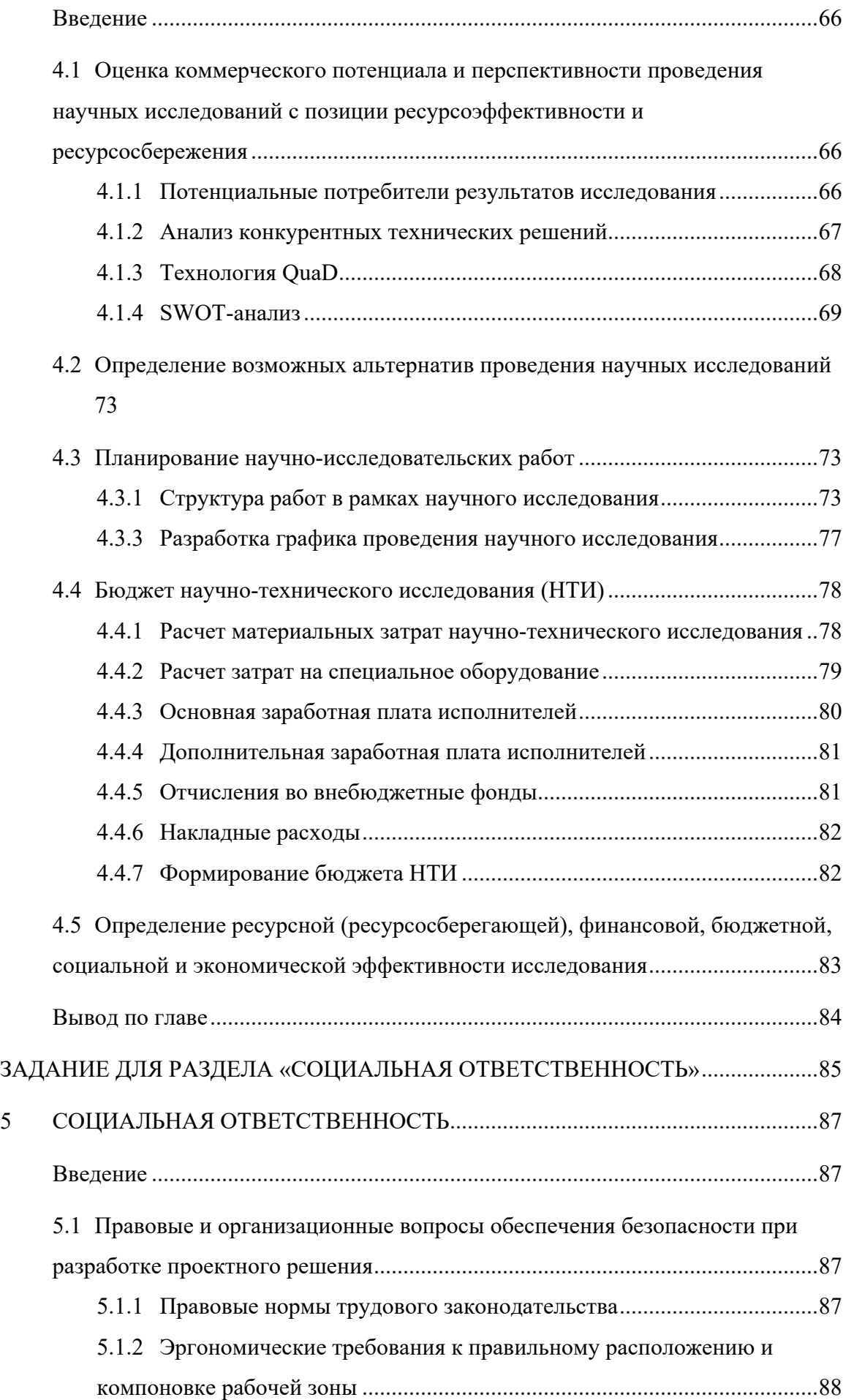

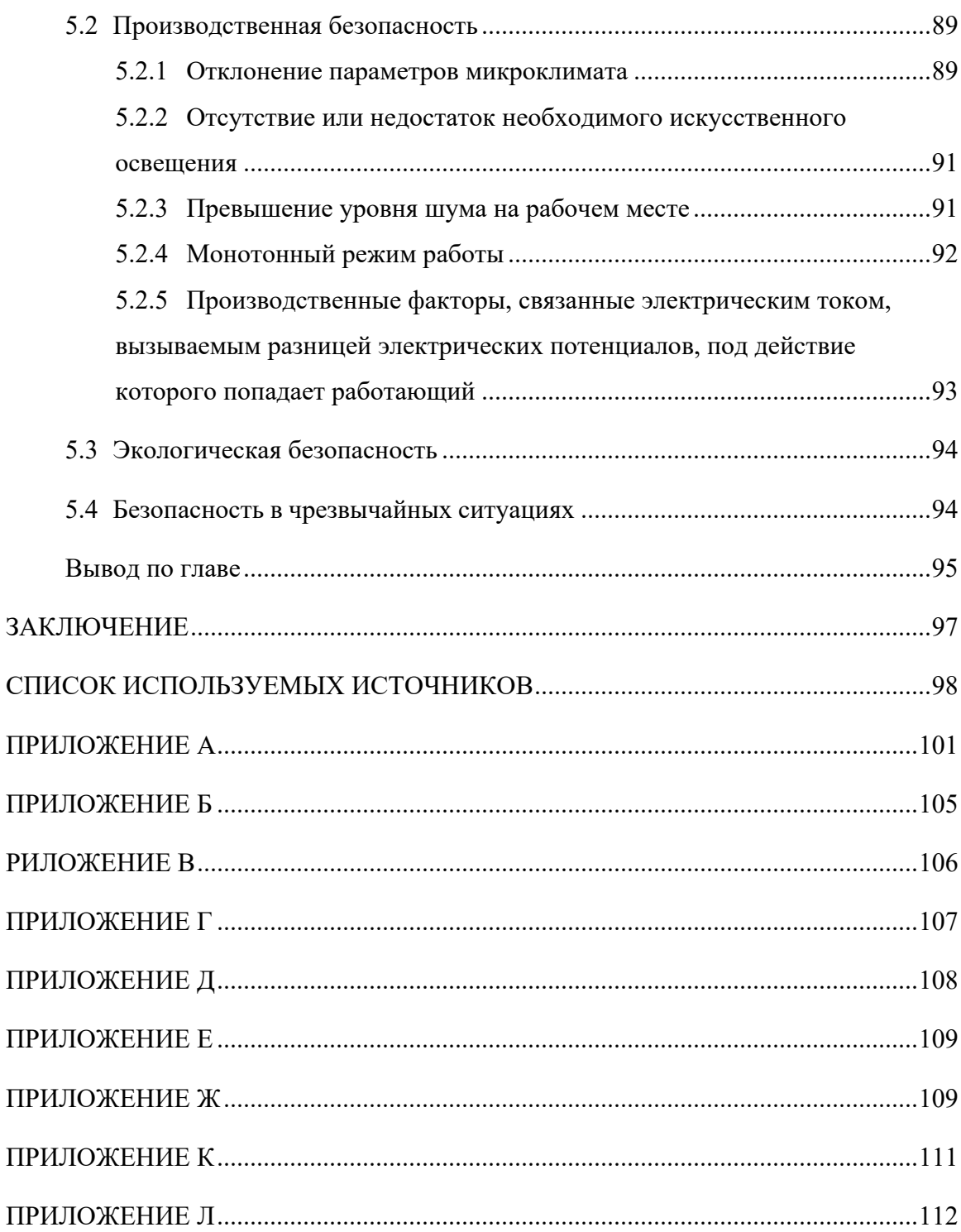

#### **ВВЕДЕНИЕ**

Автомобиль является неотъемлемой частью жизни современного человека. В настоящее время население Земли постоянно увеличивается, и в силу этого наши города также расширяются. Для преодоления больших расстояний между сильно удаленной городской инфраструктурой человек может воспользоваться общественным транспортом, пройтись пешком или воспользоваться иным транспортным средством, требующим применение физической силы, таким как велосипед. Но самым удобным способом передвижения является использование личного автомобиля. Он позволяет доставить человека в нужное ему место с максимальным комфортом, а также перевезти небольшой груз, что является крайней необходимостью для людей, обладающих большой семьей.

В силу потребности в личном автомобиле у населения рынок новых автомобилей и автомобилей с пробегом постоянно растет. Ранее люди предпочитали продавать свои автомобили на специализированных авторынках. Данный способ продажи не отличается достаточным удобством, поэтому с развитием интернет-технологий многие люди предпочитают продавать свое авто онлайн. На сегодняшний день существуют интернет-площадки, позволяющие своим пользователям размещать объявления о продаже их собственного автомобиля, а также обладают рядом функций по продвижениям данных объявлений. Но, к сожалению, большинство таких сервисов достаточно сложны для освоения для начинающих автомобилистов, в силу большого количества фильтров поиска по техническим характеристикам и другим аспектам авто, поэтому такие люди часто прибегают к использованию услуг сторонних специалистов, что весьма затратно.

Таким образом, **целью** данной работы является разработка веб-площадки для продажи автомобилей, ориентированную на покупателей, которые не разбираются в автомобилях. Для достижения цели были поставлены следующие **задачи:**

- 1. Исследование рынка автомобильных продаж в России и определение актуальности использования интернет-технологий для продаж автомобилей;
- 2. Анализ конкурентных интернет-сервисов, предоставляющих услуги по размещению и поиску объявлений по продаже автомобилей;
- 3. Спроектировать веб-приложение для продажи автомобилей;
- 4. Разработать веб-приложение для продажи автомобилей;
- 5. Составить инструкцию по использованию веб-приложения для всех ролей пользователя;
- 6. Протестировать разработанное решение.

**Объектом исследования** является разработка веб-приложения для продажи автомобилей, ориентированное на пользователей, не обладающих знаниями в области автомобилестроения.

**Методы исследования** являются: анализ (анализ особенностей предметной области, литературы и инструментов для разработки веб-приложения), метод прототипирования (разработка диаграмм и дизайн макетов веб-приложения), метод классификации (выявление ролей пользователя и сущностей базы данных), моделирование (описание бизнес-процессов).

**Практическая значимость** заключается в том, что разработанное веб-приложение позволит людям, не обладающим необходимым набором знаний в автомобильной тематике, подобрать себе автомобиль под свои потребности и найти объявление о его продаже без необходимости обращение к сторонним специалистам для подбора авто. Для человека, желающего продать авто, разработанная система является дополнительной платформой для размещения его объявления, что может ускорить процесс продажи авто.

# ОПРЕДЕЛЕНИЯ, ОБОЗНАЧЕНИЯ, СОКРАЩЕНИЯ

### **Опрелеления**

В данной выпускной квалификационной работе применены следующие термины с соответствующими определениями:

Валидация - процесс проверки соответствия введенных пользователем данных определенным требованиям.

Веб-приложение – программное обеспечение, работающее на сервере и предоставляющее возможность взаимодействия с пользователем через веб-браузер.

Токен - уникальный идентификатор, который используется для идентификации объекта.

Контент - любой информационный материал, который показывается на веб-странице или веб-приложении.

CI/CD - это комбинация непрерывной интеграции и непрерывного развертывания программного обеспечения в процессе разработки.

Фреймворк - программное обеспечение, облегчающее разработку и объединение разных модулей программного проекта.

 $SPA - (or a$ нгл. Single-page Application – одностраничное приложение) – это вебприложение, которое размещается в одном HTML-документе, и осуществляет взаимодействие с пользователем путем динамической загрузки ресурсов, необходимых для работы, с целью обеспечения пользователем опытом использования приложения схожим с настольными приложениями.

СУБД – Система Управления Базами Данных – совокупность программных средств, обеспечивающих управление созданием и использованием баз данных.

REST - Representational State Transfer - это способ взаимодействия сайтов и вебприложений с сервером, при котором вся информация о запросе хранится в самом запросе, отсутствует хранение сервером состояний.

Эндпоинт API - определенный URL-адрес, который используется для взаимодействия с API со стороны внешних служб и ресурсов.

#### Обозначения и сокрашения

В данной выпускной квалификационной работе применены следующие сокращения с соответствующими определениями:

**HTTP** - HyperText Transfer Protocol

**NPM** - Node Package Manager

**BLL** - Business Logic Layer

**DAL** - Data access Layer

**DOM** - Document Object Model

**UML** - Unified Modeling Language;

**URL** – Uniform Resource Locator;

- **CSS** Cascading Style Sheets;
- **JS** JavaScript
- **TS** TypeScript
- **API** Application Programming Interface;
- **JSON** JavaScript Object Notation;
- **UI** User Interface;
- **UX** User Experience;

### ОБЗОР ЛИТЕРАТУРЫ

Для проектирования и разработки веб-приложения был проведен анализ предметной области и средств разработки серверной и клиентской части веб-приложения.

Анализ предметной области осуществлялся на основе данных портала Auto.VERcity [1], который анализирует количество проданных автомобилей во всем мире за определенные промежутки времени. Также были задействованы данные аналитического агентства АВТОСтат [2, 3], которое предоставляет подробные данные о состоянии Российского авторынка на текущий момент.

Для разработки клиентской части веб-приложения использовался язык программирования Typescript [6], который является надстройкой над языком JavaScript и добавляет возможности строгой типизации, а также расширяет возможности использования ООП. С этим языком использовался фреймворк React, позволяющий создавать сложные веб-приложения по технологии SPA, которые обладают высокой скоростью перерисовки интерфейса за счет использования технологии Virtual DOM, а также хорошо масштабируются за счет использования модульной архитектуры. Особенности и возможности данного фреймворка описаны в источнике [8].

Для верстки использовалась библиотека Styled-Components [9], реализующая технологию CSS-in-JS, также технология CSS-modules с CSS препроцессором SCSS [10]. Использование данных технологий позволило значительно облегчить и ускорить стилизацию элементов интерфейса.

Для разработки серверной части веб-приложения использовался фреймворк Django для языка программирования Python. Для разработки серверной части по архитектуре REST использовалась библиотека rest framework, которая является дополнением для фреймворка Django. Об использовании данной библиотеки с фреймворком Django можно ознакомиться в источнике [12].

В качестве реляционной СУБД была использована MySQL, с возможностями которой можно ознакомиться в источнике [13]. Для реализации чата была использована нереляционная база данных Firebase Firestorage от компании Google, которая поддерживает технология базы данных реального времени. Ознакомиться с ее возможностями можно в источнике [14].

Для реализации привязки объявления к определенному субъекту РФ был использован единый российский государственный адресный реестр ФИАС [17]. Сервис предоставляет открытое API, с помощью которого можно получить информацию о субъектах Российской федерации.

# **1 АНАЛИЗ ПРЕДМЕТНОЙ ОБЛАСТИ**

#### **1.1 Актуальность разработки ИС для продажи автомобилей**

Автомобильный рынок России в последние годы находится в состоянии роста, увеличиваясь примерно на 5-10% [1]. Исключением стал 2022, где случивший мировой кризис существенно повлиял на российский рынок, особенно на рынок новых авто. Но как известно после кризиса наступает период роста, поэтому аналитики уже прогнозируют восстановление российского автомобильного рынка в 2023 году. а к 2024-му в натуральном выражении превышение показателей докризисного 2021 года, поэтому для анализа рынка воспользуемся данными периода 2020-2021 годов.

По данным Автостата [2] на 2022 автопарк России насчитывал 56 млн автотранспортных средств, при этом 45,5 из них являются легковыми машинами. В 2021 году гражданами было куплено 1 666 778 новый автомобилей, что на 4,25% больше, чем в предыдущем году. Рынок поддержанных автомобилей также вырос и составляет около 6 млн. автомобилей, что на 8,2% больше результатов 2020 года.

Владелец автомобиля всегда хочет продать свое транспортное средство без лишних сложностей и с максимальной выгодой для себя. Покупатель в свою очередь хочет найти нужный вариант авто, который будет соответствовать его требованиям, предъявляемым к покупаемому автомобилю. Именно поэтому огромную популярность приобрели различные интернет-площадки, позволяющие размещать объявления о продаже собственной автомобиля, а также искать себе новое авто среди сотен тысяч реальный объявлений. Новые автомобили продаются преимущественно офлайн, доля интернет-продаж у дилеров составляет порядка 5-20%, но многие из них уверены, что онлайн продажи будут постепенно расти. Куда лучше обстоят дела на вторичном рынке, где 83,1% автовладельцев предпочитают продавать автомобиль через сайт [3].

На сегодняшний день на российском рынке существует множество платформ для размещения объявления о продаже автомобилей, но, к сожалению, большинство из них ориентированы на пользователей, которые уже обладают багажом знаний об автомобилях, а не на людей, которые хотят себе автомобиль лишь в качестве средства передвижения и не подкованы в области технических знаний об автомобилях. Таких владельцев автомобилей в современных реалиях большинство, т.к. личный автомобиль - не просто забава для энтузиастов, а универсальное транспортное средство, позволяющая передвигаться по городу с максимальным комфортом. К сожалению, такие люди не всегда могут правильно подобрать нужную модель автомобиля, которая будет полностью удовлетворять их жизненные потребности. В таких случаях часто обращаются к услугам сторонних специалистов, что повышает стоимость приобретаемого авто.

В связи с актуальностью вышеуказанной проблемы было принято решение о создании веб-приложения для размещения и поиска объявлений по продажам автомобилей. Предполагается, что система в большей степени будет ориентирована на пользователей, которые не обладают техническими знаниями в области автомобилей.

#### Конкурентный анализ рынка сервисов для продажи автомобилей  $1.2$

Перед тем как приступать к проектированию системы необходимо выполнить предварительный конкурентный анализ рынка сервисов для размещения объявления о продаже автомобиля как в России, так и во всем мире.

Были выявлены 3 схожих системы, представленных на российском рынке (Авто.ру [4], Дром, Авито.Авто), и одна на европейском рынке (CarWow[5]). Далее данные системы были оценены по ряду критериев (таблица 1).

| Критерий                                                       | Вес крите-     | Аналоги    |         |      |               |
|----------------------------------------------------------------|----------------|------------|---------|------|---------------|
|                                                                | рия            | Авито.Авто | Авто.ру | Дром | <b>CarWow</b> |
| Адаптированность ин-<br>терфейса под мобиль-<br>ные устройства |                | 9          | 9       | 9    | 10            |
| Удобство использова-<br>ния                                    | $\overline{2}$ | 7          | 10      | 8    | 9             |
| Ориентированность<br>на новичков                               | 3              | 6          | 8       | 6    | 10            |
| Функциональность<br>фильтрации поиска                          | $\overline{2}$ | 8          | 9       | 8    | 5             |
| Доступность интер-<br>фейса                                    |                | 5          | 3       | 9    | 9             |
| Количество объявле-<br>ний                                     | 2              | 9          | 8       | 9    | 9             |
| Итого                                                          |                | 80         | 90      | 86   | 95            |

Таблица 1 - Сравнение аналогичных проектов

Также для данных вариантов были построены лепестковые диаграммы (рисунок 1).

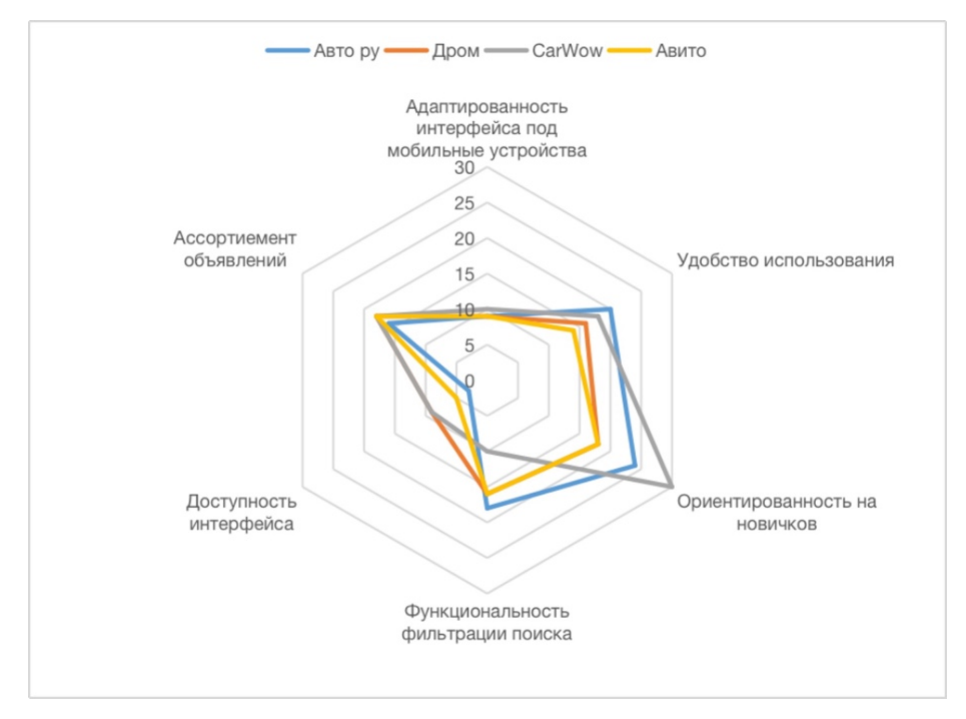

Рисунок 1 – Лепестковая диаграмма анализа конкурентов

После индексирования критериев лидирующие позиции заняли CarWow и Авто.ру. Рассмотрим данные аналоги более детально.

# **1.2.1 CarWow**

CarWow является онлайн площадкой для покупки и продажи новых автомобилей. Преимущественно данный сервис распространен на территории Великобритании, а также Германии и Испании. Данная система имеет очень удобный и понятный интерфейс, не нагромождая отдельные экраны избыточным количеством информации и элементов управления, таким образом, заходя впервые на сайт пользователи сразу смогут перейти к нужному им разделу системы, связанном с продажей или покупкой. Система очень хорошо ориентирована на людей, которые либо еще не определились в выборе будущего авто, либо вовсе не имеют знаний об автомобильном рынке и не могут правильно подобрать себе модель автомобиля. Для таких людей система предлагает короткое тестирование, чтобы определить базовые предпочтения пользователей. Сам поиск автомобилей не располагает большим количеством фильтров и опций, что ограничивает возможности поиска для людей, разбирающихся в автомобилях, но для новичков это является существенным преимуществом, т.к. это разгружает интерфейс. Можно выделить следующие преимущества по сравнению с другими схожими сервисами.

Преимущества:

- Ширкой ассортимент новых автомобилей;
- Удобный и интуитивный интерфейс;

- Высокая ориентированность на людей, не разбирающихся в автомобильной тематике.

Недостатки:

- Мало функциональный поиск объявлений;
- Отсутствие русского языка в интерфейсе;
- Сервис предоставляет возможность подобрать только новый автомобиль и не работает с рынком поддержанных авто;
- Сервис работает только на европейском рынке.

### **1.2.2 Авто.ру**

Авто.ру является одним из самых крупных на российском рынке сайтом по продаже автомобилей. Исходя из статистики около трети российских автовладельцев предпочитают данных сервис для продажи собственного автомобиля. Данная платформа обладает приятным, а главное интуитивно понятным графическим интерфейсом. Всего на данной площадке размещено порядка 400 тысяч объявлений, при этом 25% из них размещены только на Авто.ру. Платформа представляет собой не просто площадку для продажи автомобилей, а в некотором роде соцсеть для любителей автомобильной культуры. Под брендом Авто.ру выходит автомобильный журнал, который также размещается на данном сайте. Помимо просмотра объявлений, пользователи могут почитать техническую информацию об интересующей модели, либо оставить свой персональный отзыв об опыте владения конкретным автомобилем. Стоит отметить хорошо проработанный поиск с огромным количеством различных фильтров, т.о. каждый может найти себе тот автомобиль, который ему действительно нужен. Просматривая объявление, пользователь может связаться с продавцом по номеру телефона, а также с помощью встроенного чата. Несмотря на простоту интерфейс, в некоторых частях системах он весьма нагроможден и может запутать некоторых неопытных пользователей. Для продавцов тоже предусмотрены различные функции. При размещении объявления система подскажет, по какой цене продаются автомобили данной модели, и предложит пользователю наиболее оптимальную цену для его авто.

### Преимущества:

- Большое количество реальных объявлений о продаже автомобиля;
- Сложная система поиска с большим количеством фильтров;
- Возможность оставлять отзывы на конкретную модель автомобиля, а также читать отзывы других пользователей;
- Возможность писать продавцу в текстовом чате;
- Визуально приятный интерфейс, использующий понятные для привычные для пользователей интернета дизайн код;
- Наличие функций помощи в продаже автомобиля;
- Сервис работает на российском рынке.

Недостатки:

- Нагромождение интерфейса в некоторых частях системы;
- На некоторых экранах интерфейса отсутствует навигация с помощью клавиатуры;
- Система ориентирована более продвинутых автолюбителей.

В ходе анализа были выявлены, как преимущества, так и недостатки данных сервисов. Главным недостатком российского сервиса является тот факт, что система в большей степени ориентирована на людей, обладающих хотя бы минимальными знаниями в автомобильной тематике. Фильтры поиска переполнены техническими параметрами автомобилей, что хоть и является огромным преимуществом для людей, разбирающихся в автомобилях, но может серьезно запутать человека, например, который только покупает своей первый автомобиль. CarWow в свою очередь в большой степени ориентирован на такого вида пользователей, но данный сервис работает только с европейским рынком новых автомобилей. К тому же иностранные сервисы не могут быть использованы, так как в соответствии с федеральным законом о персональных данных, персональные данные граждан Российской Федерации должны храниться на территории России. Поэтому было принято решение разработки ИС для продажи автомобилей, которая учитывала преимущества выше указанных систем и закрывало недостатки.

### **Вывод по главе**

В данном разделе была исследована предметная область разрабатываемой системы. Произведен конкурентный анализ рынка, что позволило выявить сильные и слабые стороны аналогичных проектов и сфокусироваться на тех аспектах приложения, которые позволят сформировать конкурентное преимущество.

#### **2 ПРОЕКТИРОВАНИЕ ВЕБ-ПРИЛОЖЕНИЯ**

### **2.1 Определение ролей пользователей**

Первым делом необходимо определить роли для пользователей в системе:

- неавторизированный пользователь;
- авторизированный пользователь:
	- o покупатель
	- o продавец
	- o администратор.

Неавторизованный пользователь должен обладать возможностями по поиску объявлений, просмотру информации об автомобилях, чтении отзывов, а также иметь возможность сравнивать объявления и проходить тестирование на определение подходящей модели авто.

Авторизованный пользователь включает в себя 3 роли: покупатель, продавец и администратор. Как покупатель пользователь должен иметь возможность добавлять понравившиеся объявления в список избранных. Система должна давать возможность покупателю коммуницировать с продавцом автомобиля посредством текстового чата. Также для авторизованного пользователя все результаты его действий должны сохраняться в системе и быть доступными с любого устройства.

Продавцу система должна давать возможности размещения объявления о продаже собственного автомобиля и дальнейшего взаимодействия с ним, включая удаление, редактирование, изменение статуса объявления.

Также все авторизованные пользователи должны иметь возможность оставить персональный отзыв на определенную модель автомобиля, а после взаимодействовать со всеми своими отзывами.

В данной системе администратор необходим для поддержания актуальности справочных материалов, касающихся технических аспектов автомобилей, а также для модерации пользователей, включающую в себя блокировку профилей пользователей, нарушающих правила пользования площадкой.

Для разрабатываемого веб-приложения, на основе выявленных ролей пользователя были разработаны функциональные и нефункциональные требования, которые представлены в приложении А.

21

# **2.2 Диаграммы вариантов использования**

В соответствии с выделенными ролями и их возможностями, были спроектированы диаграммы вариантов использования для каждой роли. Диаграмма вариантов использования значительно упрощает процесс дальнейшей разработки, так как в процессе проектирования точно определяются все функции системы.

Диаграмма вариантов использования для неавторизованного пользователя представлена на рисунке 2.

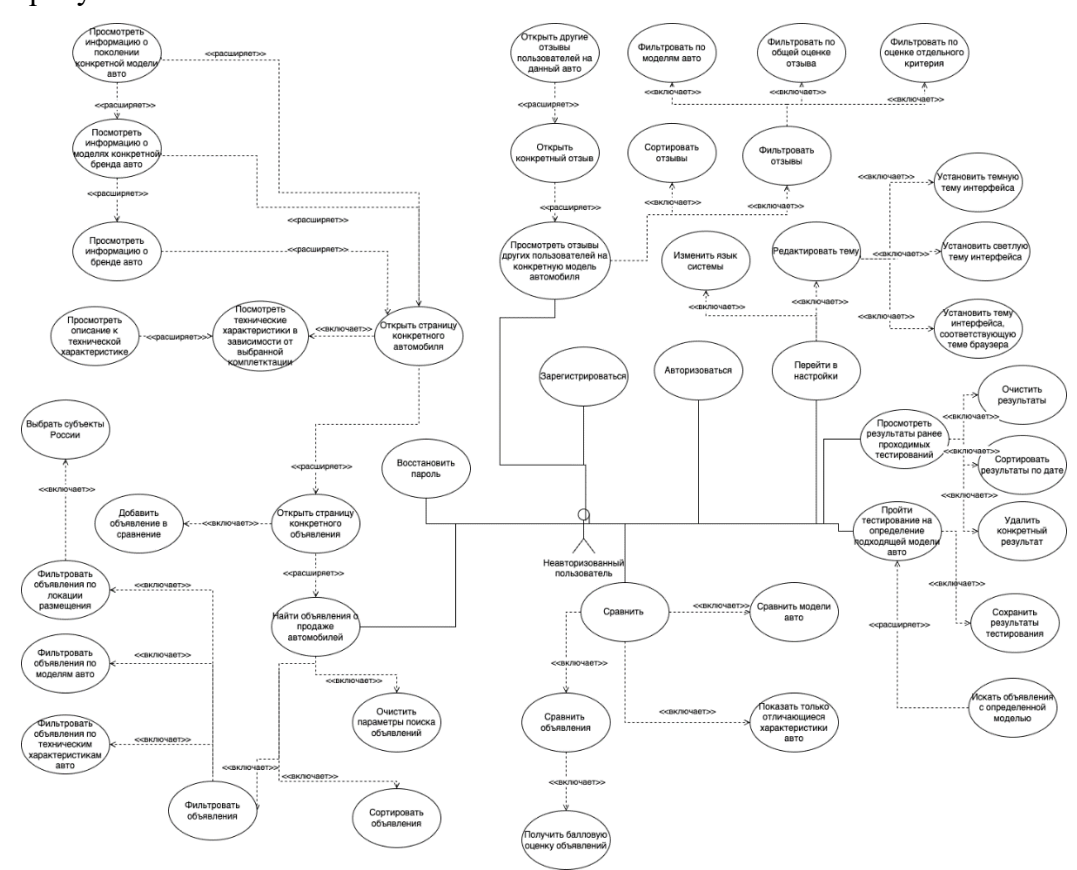

Рисунок 2 – Диаграмма вариантов использования для неавторизированного пользователя Актор «Авторизованный пользователь» наследуется от актора «Неавторизованный пользователь» и обладает всеми возможностями родителя. Диаграмма вариантов использования для данного актора представлена на рисунке 3.

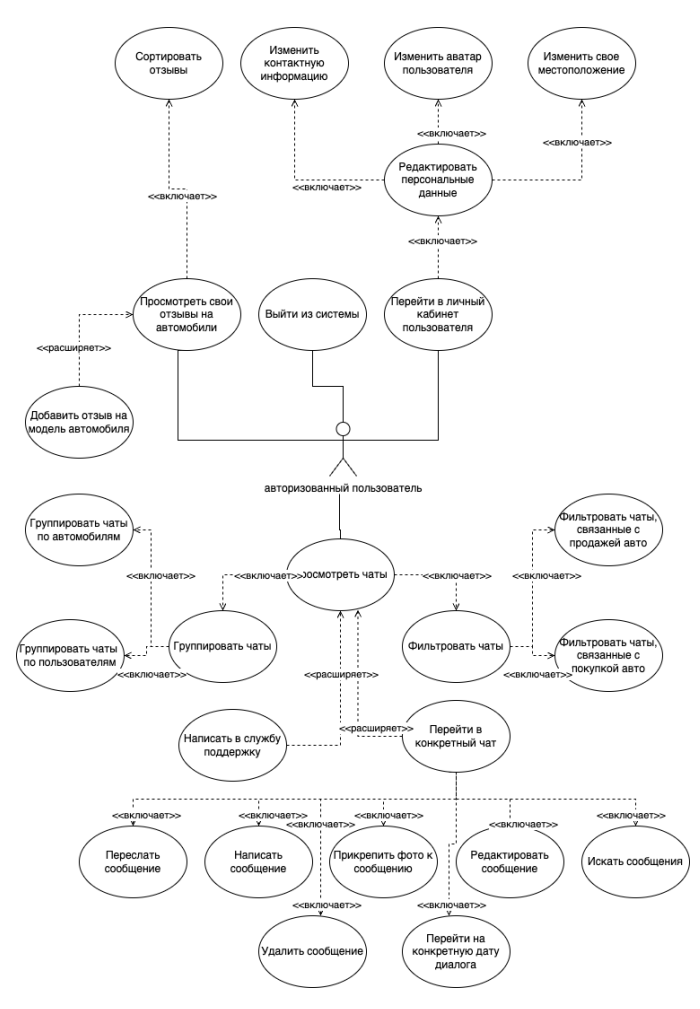

Рисунок 3 – Диаграмма вариантов использования для авторизованного пользователя

Актор «Авторизованный пользователь» имеет три наследника: «Покупатель», «Продавец» и «Администратор».

На рисунке 4 представлена диаграмма вариантов использования для актора «Покупатель».

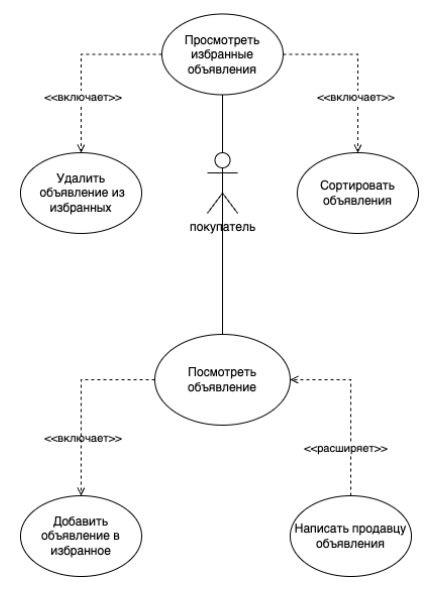

Рисунок 4 – Диаграмма вариантов использования для покупателя

На рисунке 5 представлена диаграмма вариантов использования для актора «Продавец».

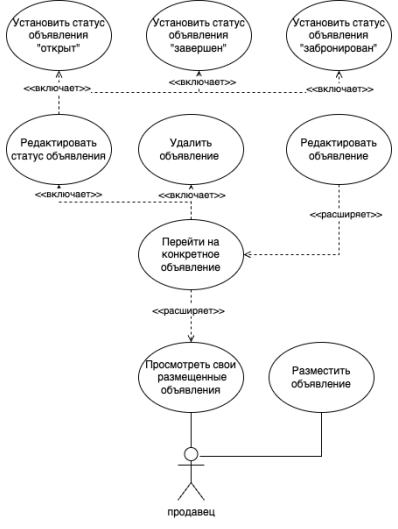

Рисунок 5 – Диаграмма вариантов использования для продавца

На рисунке ниже представлена диаграмма вариантов использования для актора «Администратор».

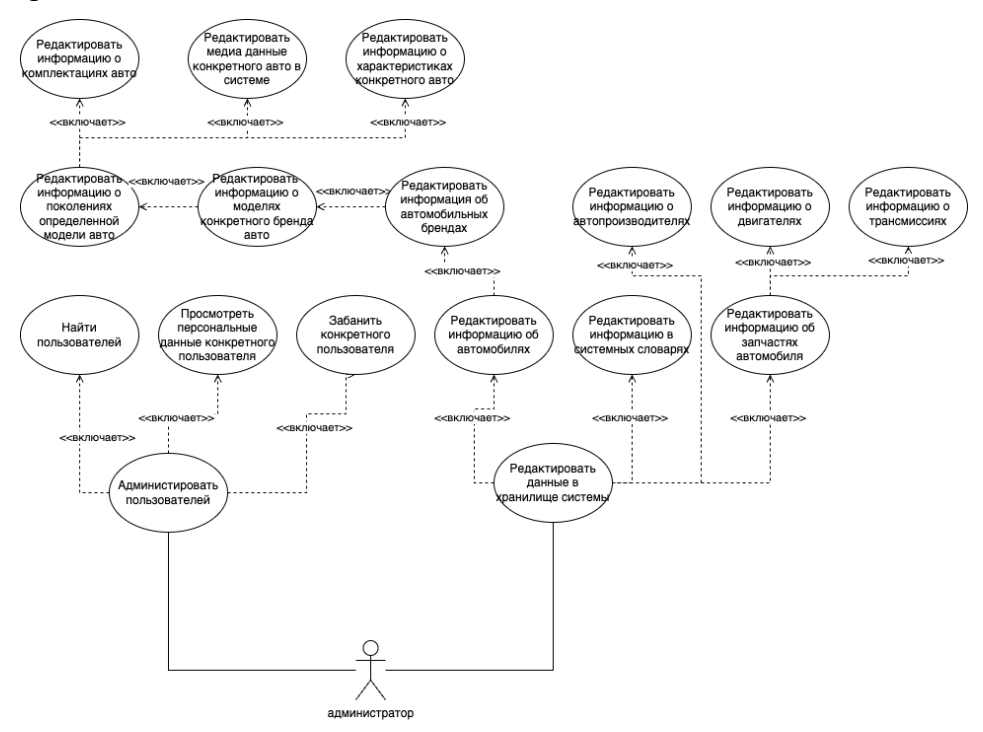

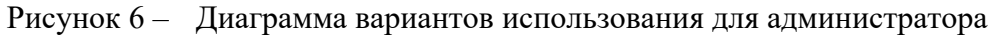

# **2.3 Задачи и функции, реализуемые системой**

В соответствии с выявленными возможностями пользователей в системе было спроектировано дерево основных функций веб-приложения, представленное в Приложении Б.

### **2.4 Карта веб-приложения**

На основании ранее спроектированных диаграмм вариантов использования была спроектирована карта веб-приложения (рисунок 7), которая отражает веб-страницы, которые пользователь может посетить в процессе работы с веб-приложением. Также стоит учитывать, что все веб-страницы имеют различные модификаторы доступа: некоторые доступны только авторизованным пользователям, а некоторые только администратору.

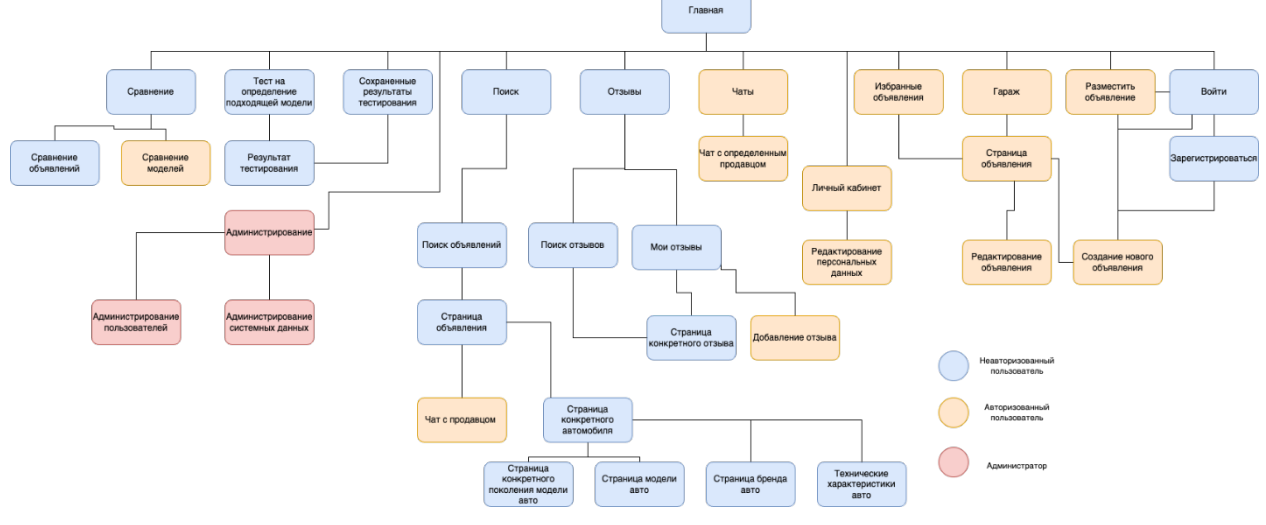

Рисунок 7 – Карта веб-приложения

# **2.5 Прототипирование**

Проектирование дизайна пользовательского интерфейса осуществлялось с помощью популярного среди UI/UX дизайнеров онлайн сервиса для проектирования графический интерфейсов Figma. На основании карты сайта были спроектированы макеты основных страниц разрабатываемого веб-приложения. Пример прототипов страниц представлен на рисунке 8. Спроектированные макеты в полной мере отражают используемый дизайн-паттерн (основные цвета, скругления, тени, шрифты и т.д.) в графическом интерфейсе веб-приложения, показывают структуру, расположения и взаимосвязи элементов на веб-страницах.

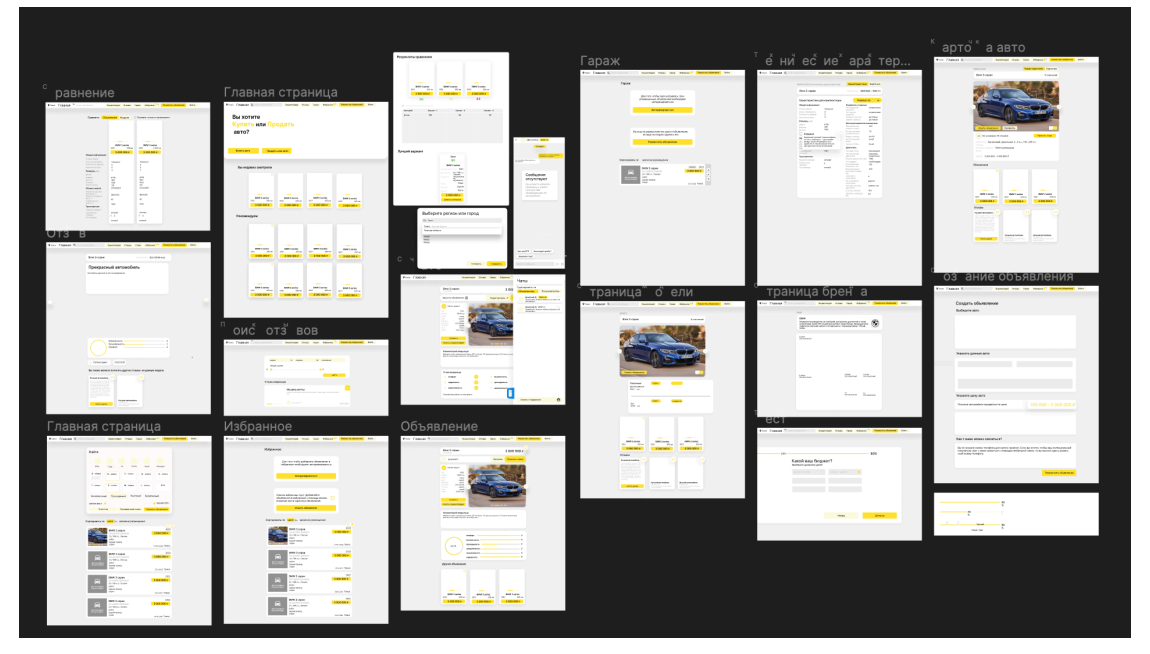

Рисунок 8 – Разработанные дизайн-макеты страниц веб-приложения в Figma

#### $2.6$ База ланных

В соответствии с потребностями системы была разработана база данных, отвечающая за хранение следующей информации:

- 1. Данные пользователей.
- 2. Данные о технических характеристиках автомобилей.
- 3. Данные об объявлениях о продаже автомобилей, включая медиа данные.
- 4. Данные об отзывах на конкретную модель автомобиля.
- 5. Данные об автомобилях, объявления на которые могут быть размещены в системе, включая конкретные бренды, модели, поколения и комплектации.
- 6. История посещения пользователей.
- 7. Избранные объявления пользователей.
- 8. Объявления и модели пользователей, добавленные в им в сравнения.

Разработанная база данных имеет 40 таблиц, логическая модель которой представлена в приложении В.

#### $2.7$ Проектирование диаграмм последовательности и активности для основных процессов системы

Основным процессом в системе можно выделить процесс поиска объявления и перехода на конкретную страницу объявления. В приложении  $\Gamma$  представлена UMLдиаграмма последовательности для процесса поиска объявлений. Диаграмма полностью описывает способы взаимодействия пользователя с системой, а также как сама система реагирует на запросы пользователя.

Так как начинающий автолюбитель формирует свою точку зрения об автомобиле, основываясь на мнениях других владельцев авто, то таким образом можно выделить еще один важный процесс в системе - создание отзыва на определенную модель автомобиля. В приложении Д представлена диаграмма активностей для процесса создания объявления. Изначально пользователь попадает на форму создания объявления, заполняет ее и подтверждает создания отзыва. Тогда система отправляет запрос на сервер на сохранение отзыва и в случае успеха сразу же открывает страницу созданного отзыва, в противном случае уведомляет о случившейся ошибке.

#### $2.8$ Моделирование бизнес-процессов

Одним из самых важных бизнес-процессов в системе является процесс создания объявления. В приложении Е представлена диаграмма BPMN, которая подробно описывает шаги, которые проходит пользователь при размещении объявления о продаже автомобиля в системе.

Главными ролями в модели являются сам пользователь, который желает разместить объявление, система, которая будет хранить и отображать объявления пользователя, а также устройство, с помощью которого пользователь будет открывать веб-приложение. Последняя роль необходима для описания процесса добавления фотографий автомобиля к объявлению. По итогам данного процесса пользователь получает уведомление об успешном добавлении объявления, в случае успешного его сохранения в системе, либо сообщение об ошибке, тогда пользователь может попробовать повторить попытку создания объявления.

#### 2.9 Выбор технологий для разработки

#### $2.9.1$ Технологии для клиентской части

Основным языком программирования на клиентской части является язык программирования Typescript [6], который является надстройкой над языком программирования JavaScript. Typescript дает разработчику возможность использования строгой типизации, что значительно ускоряет процесс разработки и уменьшает количество потенциальных ошибок, также он расширяет стандартные возможности языка JavaScript при работе с ООП, добавляя в язык такие функции как, модификаторы доступа, интерфейсы, декораторы, области имен, динамические типы.

Для облегчения процесса разработки было принято решение использовать JSфреймворк, который будет иметь уже готовый набор инструментов для разработки, а также будет поддерживать работу с TS. По данным NPM Trends [7] (рисунок 9) наиболее популярным фреймворками для веб-разработки клиентской части являются React. Vue и Angular. Из данной троицы наибольшую популярность имеет фреймворк ReactJS [8].

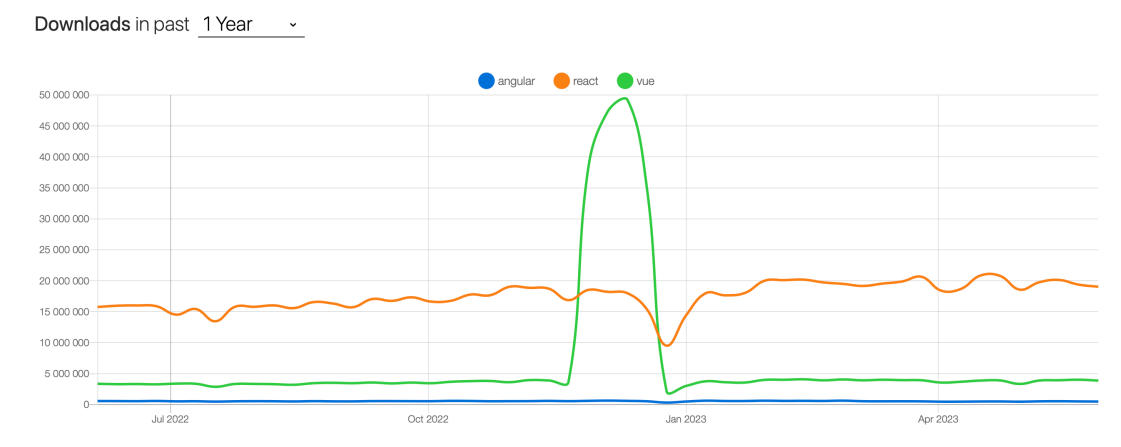

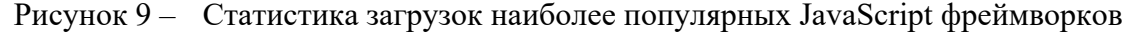

Фреймворк React существенно ускоряет процесс разработки веб-приложения, так как позволяет разрабатывать приложения, используя модульный подход, тем самым обес-

печивая максимальное переиспользование разработанных решений, а также хорошую масштабируемость при длительной разработке. ReactJS имеет больше количество библиотек и инструментов, написанных для данного фреймворка, которые значительно упрощают и ускоряют процесс разработки. К тому же React значительно ускоряет процесс отрисовки интерфейса, используя технологию Virtual DOM. При этом используется алгоритм сложностью  $O(n)$  вместо стандартного алгоритма сложностью  $O(n^3)$ , где n - количество элементов на веб-странице. Таким образом, исходя из выше указанных данных, было принято решение использовать React в качестве фреймворка для разработки клиентской части веб-приложения.

Для разработки пользовательского интерфейса были использованы две технологии: CSS-in-JS и CSS-модули. Разберем преимущества каждого из них по отдельности. Метод CSS-in-JS заключается в написании CSS стилей внутри JavaScript файлов, таким образом это позволяет описывать стилизацию React-компонентов внутри самих компонентов, что позволяет избегать создания лишних CSS-файлов и директорий. Использование CSS-in-JS наиболее удобно при создании часто переиспользуемых компонентов, таких как кнопки, переключатели, таблицы, так как при использовании данного подхода значительно упрощается динамическая стилизация: логика изменения стилей компоненты была перемещена с уровня изменения классов модификаторов на уровень описания самих стилей, где могут быть использованы стандартные условные операторы языка JavaScript. В качестве библиотеки, реализующей данный подход, была выбрана библиотека Styled-Components [9], которая «под капотом» реализует препроцессор StylusJS, который поддерживает следующие функции: ссылки на родителя, уменьшение размера исходного кода, удаление мёртвого кода, вендорные префиксы, необходимые для работы стилей в различных браузерах.

Но иногда для разработки компоненты не хватает общих переиспользуемых стилевых компонентов, при этом сам данный компонентов состоит из множества различных блоков, которые должны быть уникальны стилизованы. В данном случае использование метода CSS-in-JS не является оправданным в силу специфики написания такого рода стилевых компонентов, поэтому использование стандартного CSS более предпочтительно. Для того чтобы обеспечить уникальные названия CSS-селекторов и избежать их повторения внутри всего проекта существуют несколько подходов: методология БЭМ (Блок-элемент-модификатор), которая предполагает, что разработчик будет давать названия css селекторам в соответствии с некоторым сводом правил, CSS-модули - технология, которая на стадии сборки проекта реализует изменение имен классов и селекторов таким образом, чтобы создать локальную область видимости внутри определенного CSS-файла. Второй способ более предпочтителен, так как все процессы, связанные с унификацией имен классов, происходят автоматически с помощью сборщика Webpack, который и используется в стандартной сборке React. Для упрощения описания CSS стилей был использован препроцессор SCSS [10], который поддерживает следующие функции: ссылки на родителей, математические операции, переменные, вложенность, шаблоны.

Таким образом используя две данных технологии одновременно, мы компенсируем их недостатки и усиливаем их достоинства.

Для хранения состояния веб-приложения была использована библиотека Redux Toolkit, которая, реализуя технологию React Context, упрощает процессы передачи данных между различными модулями веб-приложения. Работа с асинхронными операциями реализована с помощью технологии React Thunks, которая входит в состав данной библиотеки. Использования отдельных инструментов для хранения состояния клиентской части вебприложения позволяет нам разделить веб-приложение на следующие слои:

- 1. BLL отвечает за хранение и управление данными в веб-приложении.
- 2. UI отвечает за отрисовку данных на веб-странице и обращается к вышеуказанному слою.
- 3. DAL отвечает за получение данных с серверной части веб-приложения и передает полученные данные на слой бизнес данных.

Для реализации валидации данных в системных формах была использована библиотека React-hook-form, которая реализует технологию React-hooks, основанную на принципах реактивного программирования. Данная библиотека обладает обширным инструментарием для валидации пользовательских форм.

Для взаимодействия с серверной частью веб-приложения по протоколу НТТР была использована библиотека Axios, а также библиотека RTKQuery, которая, реализуя технологию React-hooks, предоставляет широкий набор инструментов для автоматизации отправки НТТР-запросов, а также их обработки.

Для реализации мультиязычного интерфейса была использована библиотека i18next, которая поддерживает хранение данных в формате JSON.

### 2.9.2 Технологии для серверной части

Для реализации серверной части веб-приложения был использован язык программирования Python. По индексу TIOBE [11] в 2023 году язык программирования Pyhon является самым популярным языком в мире. Он используется для решения множества задач, в том числе веб-разработка, машинное обучение, анализ больших данных.

Для разработки веб-приложения использовался фреймворк Django, написанный для языка Python. Данный фреймворк имеет огромное количество готовых решений и инструментов, которые в значительной степени позволяют ускорить процесс разработки и не изобретать велосипед, тем самым давая разработчику возможность сфокусироваться именно на проектировании бизнес-процессов. Сервер веб-приложения должен представлять собой прослойку между клиентской частью веб-приложения и базой данных и использовать протокол межсервисного взаимодействия REST. Для разработки RESTfull API была использована библиотека rest framework [12], которая, используя принципы ОПП позволяет разработчику создавать эндпоинты, с помощью которых клиентская часть приложения может получать данные из базы данных. Для документирования REST API был использован Swagger.

Лля данного веб-приложения была выбрана реляционная база данных, так как она предоставляет возможности разработки гибких и хорошо масштабируемых баз данных, удобный язык запросов, что позволяет получать конкретные данные. Также в связи со спецификой предметной области, где для описания автомобиля необходимо учитывать большое количество технических характеристик, которые относятся к справочной информации, использование отдельных таблиц для описания каждой характеристики существенно ускорит и облегчит процесс разработки.

В качестве СУБД была выбрана открытая реляционная СУБД MySQL [13], так она поддерживает большое количество типов данных, имеет высокую производительность, а также для нее создана среда разработки MySQL Workbench, что значительно упрощает процесс проектирования БД. Также поводом для выбора данной СУБД послужило наличие опыта использования данной технологии у разработчика.

Для реализации чата была использована нереляционная база данных Firebase Fire-Storage [14], поддерживающая технологию базы данных в реальном времени. Технология заключается в том, что при изменении данных в БД, все данные актуализируются на клиентских устройствах, таким образом в нашем случае при отправке сообщений в чате пользователи будут получать все изменения в реальном времени.

#### $2.10$ Архитектура системы

### 2.10.1 Общая архитектура системы

Общая архитектура системы имеет трехуровневую структуру и состоит из следуюших споев:

UI - слой пользовательского интерфейса - отвечает за отображение данных пользователю и представляет собой клиентскую часть веб-приложения.

BLL - слой бизнес данных - отвечает за хранение информации в системе и представлен сервером веб-приложения.

DAL - слой доступа к данным - отвечает за обеспечение взаимодействия между базой данной и клиентской часть веб-приложения, представлен в системе веб-сервером.

Клиентская часть представляет собой одностраничное веб-приложение (SPA), которое обращается к серверу веб-приложения с помощью HTTP запросов для получения необходимых данных, а после отрисовывает полученные данные в формах графического интерфейса. Также клиентская часть обеспечивает взаимодействия пользователя с системой с помощью различных навигационных элементов, кнопок и переключателей.

Серверная часть веб-приложения представляет собой прослойку между клиентской частью и сервером баз данных и является API-сервисом. Для взаимодействия с клиентской частью используется протокол REST. API получает HTTP запросы с клиентской части, обрабатывает их, взаимодействует с базой данных, а после возвращает ответ на клиентскую часть в необходимом формате.

Сервер баз данных отвечает за хранение всех бизнес-данных. База данных в реальном времени используется для хранения чатов, а также результатов прохождения пользователем тестирования на определения подходящей модели авто, так как использование в данном случае базы данных документного типа более релевантно

UML диаграмма компонентов, отражающая архитектуру разрабатываемой системы, представлена в приложении Ж.

В соответствии с выбранными технологиями была спроектирована диаграмма развертывания, отражающая архитектурные зависимости между частями веб-приложения (рисунок 10).

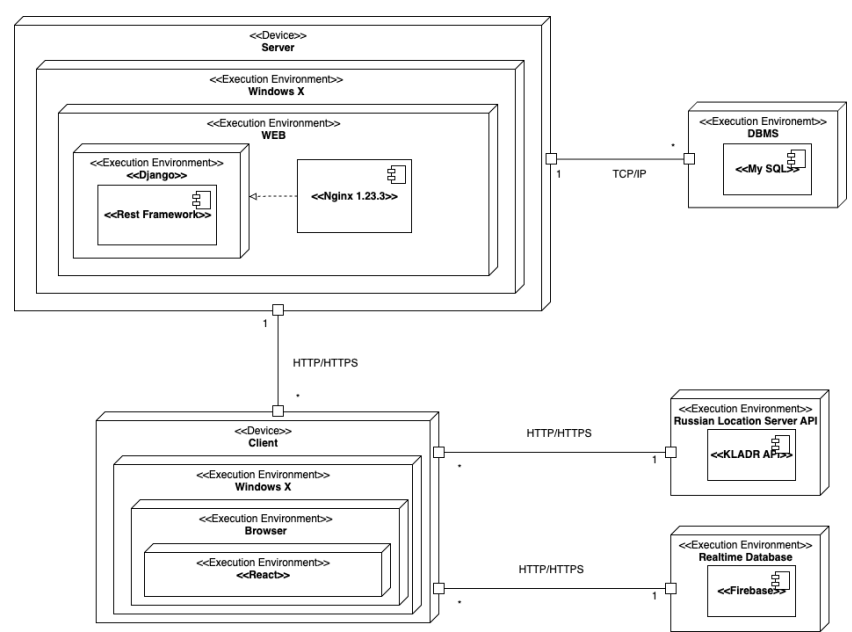

Рисунок 10 – Диаграмма развертывания веб-приложения

#### **2.10.2 Архитектура клиентской части веб-приложения.**

На сегодняшний день устройства клиентов имеют хорошие технические мощности, поэтому все больше логики переходит на клиентскую часть веб-приложения с целью уменьшения нагрузки на веб-сервер. Таким образом современные фронтенд-разработчики сталкиваются с проблемой масштабируемости системы: каким образом нужно спроектировать систему, чтобы при увеличении количества функций скорость работы не изменялась, при этом должна обеспечиваться простота добавления новых модулей в систему и поддержка старых.

В данном случае архитектура системы была построена на основании архитектурной методологии Feature Sliced Design (далее FSD) [15], которая представляет собой свод правил и советов по организации программного кода для обеспечения гибкости и масштабируемости веб-приложения. Проект на FSD состоит из слоев (layers), каждый слой состоит из слайсов (slices) и каждый слайс состоит из сегментов (segments) (рисунок 11).

Методология является осмысленным объединением двух наиболее популярных подходов к архитектуре в современной фронтенд-разработке: feature-first - архитектура системы проектируется на основании предметной области, function-first - на основании функций технических модулей.

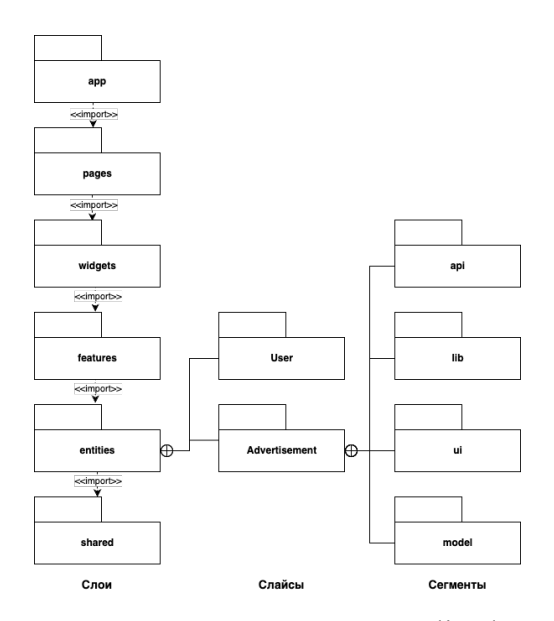

Рисунок 11 – Архитектура Feature-sliced проекта

Все слои стандартизированы и расположены вертикально, при этом модули на одном слое не могут взаимодействовать друг с другом. Они имеют доступ к модулям только на нижерасположенных слоях. Всего можно выделить 6 основных слоев:

- 1. shared переиспользуемый код, не имеющий отношения к специфике приложения. В нашем случае здесь расположены основные вспомогательные функции и утилиты, переиспользуемые графические компоненты (кнопки, заголовки и тд.).
- 2. entities (сущности) бизнес-сущности. В данном случае здесь расположен программный код, описывающий функции работы с объявлениями, отзывами, автомобилями, чатом и пользователями.
- 3. features (фичи) различные функции и компоненты, отвечающие за прямое взаимодействие с пользователем (форма авторизации, регистрации, различные формы администрирования и т.д.)
- 4. widgets (виджеты) композиционный слой для соединения сущностей и фич в самостоятельные блоки. Данный слой используется, когда необходимо объединить несколько фич и сущностей в единый компонент, который в дальнейшем будет использоваться на различных веб-страницах. В нашем случае виджетом является пользовательский чат, который объединяет в себе форму чата и список пользовательских чатов.
- 5. pages (страницы) композиционный слой для сборки полноценных страниц из сущностей, фич и виджетов.
- 6. app здесь расположены основные настройки приложения, файлы конфигурации, стили и сервисы. В нашем случае здесь расположены основные стили приложения и css-переменные, а также сервисы управляющие состоянием системы с помощью Redux.

Каждый слой делится на слайсы, которые описывают определенную часть предметной области. Слайсы не могут использовать другие слайсы на том же слое, что обеспечивает высокий уровень связности при низком уровне зацепления. В свою очередь, каждый слайс состоит из сегментов. Это небольшие технические модули, которые выполняют определенные функции. Также для снижения уровня зацепления рекомендуется использовать Publiс API - в каждом слое создает файл index.ts, который экспортирует наружу все необходимые программные модули, таким образом создавая инкапсулированность данного слоя. При необходимости использовать некоторый программный модуль из слоя мы обращаемся к данной обертке и не лезем в глубь файловой структуры данного слоя.

# **2.10.3 Архитектура серверной части веб-приложения**

Архитектура серверной части веб-приложения, написанной с использованием фреймворка Django, состоит из следующих программных модулей:

1. Models - классы, описывающие структуру таблиц базы данных и обеспечивающих взаимодействие серверной части с сервером баз данных.

- 2. Serializers классы, преобразующие данные, полученные из базы данных, в формат JSON для последующей отправки на клиентскую часть веб-приложения. Также данные классы преобразуют данные, полученные от клиента, в необходимый формат для их дальнейшего сохранения в базе данных.
- 3. АРІ классы, описывающие поведение сервера, при получении НТТР запроса с клиентской части веб-приложения.
- 4. Urls объекты, описывающие эндпоинты, по которым пользователь может обращаться к серверу, и привязывающие к ним определенную функциональность, описанную в API-классах.

Все настройки системы хранятся в отдельном файле и все программные модули имеют к нему доступ без необходимости его импортирования. В соответствии с выше указанной архитектурой была построена UML лиаграмма пакетов (рисунок 12).

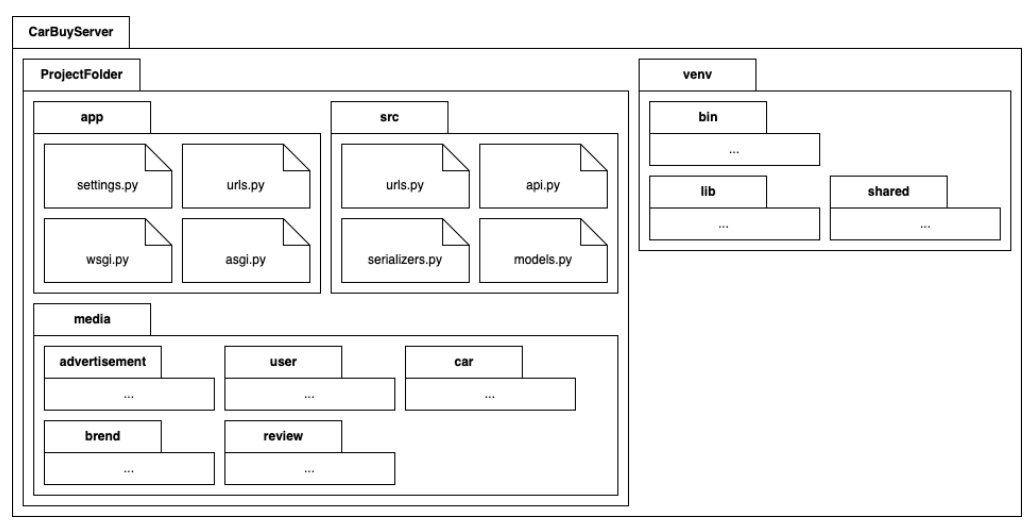

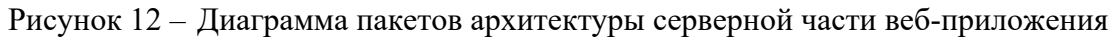

# Вывол по главе

В данном разделе были спроектированы клиентская и серверная часть веб-приложения. Были определены основные возможности пользователей в системе, спроектирована модель базы данных, спроектирован интерфейс системы, а также проанализированы и выбраны используемые для реализации веб-приложения технологии.

#### $3<sup>1</sup>$ ПРОГРАММНАЯ РЕАЛИЗАЦИЯ ВЕБ-ПРИЛОЖЕНИЯ

#### $3.1$ Реализация модуля авторизации пользователей

Авторизация пользователей реализуется с применением технологии JSON Web Token (далее JWT) [16]. JWT состоит из трех основных частей: заголовка (header), нагрузки (payload) и подписи (signature). Заголовок и нагрузка формируются отдельно в формате JSON, кодируются в base64, а затем на их основе вычисляется подпись, которая также становится частью токена. Заголовок содержит в себе информацию, как должна вычисляться подпись (алгоритм шифрования). В нагрузке токена мы храним данные, которые хотим передать. В нашем случае здесь хранится информация о текущем пользователе. Схема работы JWT представлена в приложении К.

На серверной части веб-приложения при авторизации пользователя формируется уникальный Access Token (токен доступа), который идентифицирует данного пользователя в системе, и возвращает его обратно на клиентскую часть веб-приложения. В дальнейшем каждый запрос клиента будет содержать в заголовках данный авторизационный токен, сервер будет сравнить его с хранящимся у себя токеном и предоставлять пользователю данные в зависимости от статуса авторизации. Действие токена ограничено по времени, и обычно оно составляет не более одного дня. По истечению данного срока токен становится недействительном и его необходимо обновить с помощью специального Refresh Token (токен обновления), отправленного при авторизации. Данный токен живет обычно дольше (до 30 дней), и по окончанию срока действия пользователю будет необходимо повторно выполнить авторизацию в системе.

На серверной части веб-приложения авторизация по JWT реализована с использованием библиотеки Simple JWT. Срок действия токена доступа составляет 3 часа, а Refresh токена - 15 дней.

Для всех модулей на клиентской части, требующих авторизации, применяется схема использования интерцептора. Для этого используется одна из самых популярных библиотек для работы с AJAX Axios. Интерцептор позволяет привязать дополнительную логику к асинхронным запрос на сервер, а также автоматически обрабатывать ответ с сервера. Таким образом с помощью интерцептора была реализована логика отправки запроса на обновления токена доступа при получении ответа с сервера со статусом 401 (не авторизован).

#### $3.2$ Реализация модуля выбора локации для поиска объявлений

Для реализации поиска объявлений по локации была использована внешняя система, которая предоставляет информацию о субъектах России. В качестве такого сервиса было выбрано облачное хранилище почтовых адресов Российской Федерации ФИАС [17]. ФИАС — единый российский государственный адресный реестр, в котором хранятся данные об

адресных объектах, расположенных на территории России: субъектах федерации, районах, населенных пунктах, улицах, домах и др. Таким образом мы всегда будем получать актуальные данных о субъектах РФ. Данный сервис имеет бесплатный промо тариф, которым мы и воспользуемся.

Получение данных с облачного хранилища ФИАС реализуется с помощью протокола JSONP [18]. JSONP - это дополнение к базовому формату JSON, который позволяет запрашивать данные с сервера в обход политики CORS. Запрос с клиентской части происходит путем добавления специального тега <script> в HTML разметку, где значением атрибута "src" является URL адрес, на который необходимо отправить HTTP-запрос. Сервер получает запрос, обрабатывает его, а после кодирует данные в JSON и оборачивает их в вызов функции, название которой получает из параметра callback клиентского запроса. Названия функций изначально обговорены разработчиками. Это и называется JSONP («JSON with Padding»). Для удобной реализации jsonp в React проекте была использована бесплатная библиотека «fetch-jsonp». Пример кода представлен ниже.

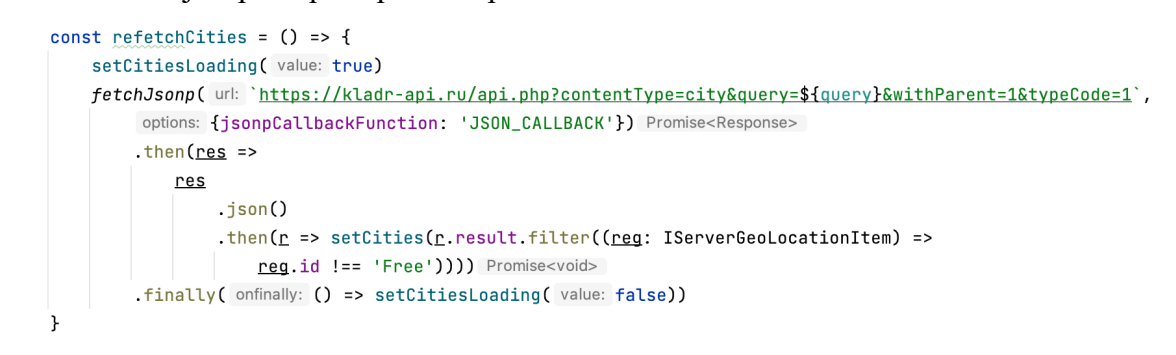

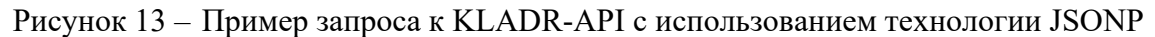

### **3.3 Документация API**

C помощью инструмента Swagger была составлена документация для серверной REST API, которая представлена на рисунке ниже.

| /administration/user/<br>GET                                                                                                    | $\sim$ $\hat{=}$     |
|----------------------------------------------------------------------------------------------------|----------------------|
| /administration/user/<br>POST                                                                                                    | $\sim$ $\triangle$   |
| /administration/user/{id}/<br>GET                                                                                                    | $\vee$ 0             |
| PUT<br>/administration/user/{id}/                                                                                                    | $\sim$ $\hat{=}$     |
| Parameters                                                                                                    | Try it out           |
| Name<br>Description                                                                                                    |                      |
| data * maxima<br>Example Value   Model<br>object                                                                                                    |                      |
| (body)<br>в<br>"is_banned": 2147483647,<br>"first_nome": "string",<br>"lost_name": "string",<br>"lost_login": "2023-06-09T09:53:26.819Z",<br>"email": "string",<br>"username": "string",<br>"date_joined": "2023-06-09T09:53:26.8192"<br>в |                      |
| Parameter content type<br>application/json<br>$\checkmark$                                                                                                    |                      |
| id * required<br>A unique integer value identifying this auth user.<br>inteper<br>$(\text{path})$<br>id                                                                                                    |                      |
| <b>Bosnesso contact time constitution from</b><br>Beannessee                                                                                                    | $\ddot{\phantom{a}}$ |

Рисунок 14 – Документация API
Данная документация отображает список доступных эндпоинтов, их НТТР-метод, данные, которые содержатся в ответе запроса, а также данные, которые необходимо передать в тело запроса, либо поместить в саму строку запроса. Документация позволяет сторонним разработчикам разобраться в использовании данной API в наиболее короткие сроки.

#### $3.4$ Разработка пользовательского интерфейса

Для ускорения разработки пользовательского интерфейса была разработана библиотека часто используемых компонентов. К таким компонентам относятся: кнопки, переключатели, слайдеры и т.д. Весь список разработанных компонентов представлен на рисунках15-16. В дальнейшем данные компоненты использовались в основных графических компонентах, которые непосредственно связаны с предметной областью.

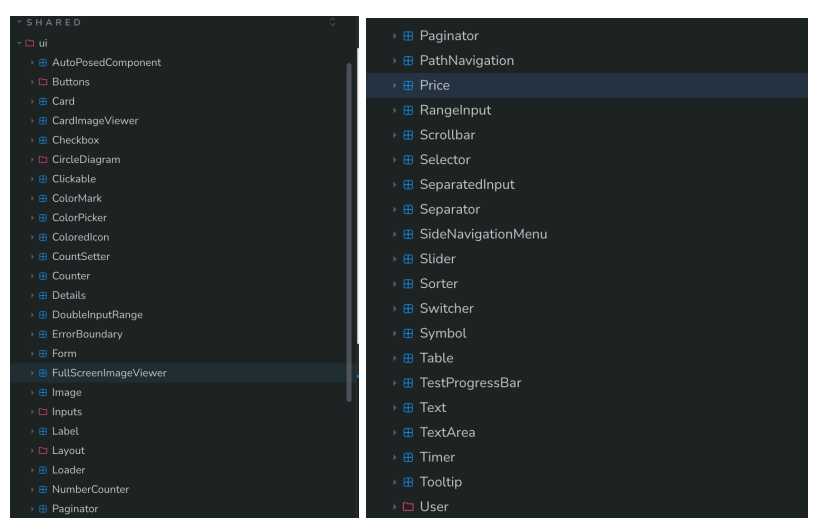

Рисунки 15-16 – Разработанные часто используемые графические компоненты

#### $3.5$ Разработка физической модели базы данных

В соответствии с спроектированной логической моделью базы данных (раздел) была разработана физическая модель баз данных (приложение Л) с использованием СУБД MySQL. К ранее спроектированным таблицам добавились новые служебные таблицы фреймворка Django.

#### 3.6 Инструкция для пользователей

#### 3.6.1 Главная страница

При первом переходе в веб приложение с внешнего ресурса пользователь изначально попадает на главную страницу, которая представлена на рисунке 17.

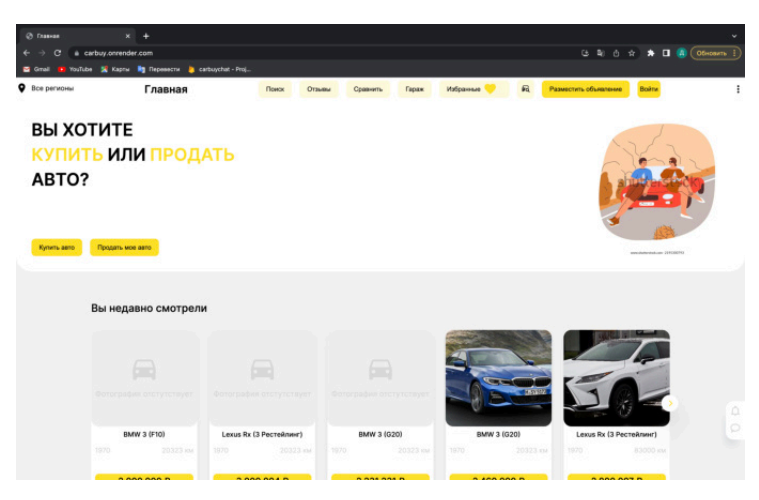

Рисунок 17 – Главная страница веб-приложения

 С данной страницы пользователь может продолжить перемещение по веб-приложению с помощью расположенной в шапке сайта навигационной панели. С главной страницы пользователь может непосредственно перейти к поиску объявлений, либо пройти тестирование на определение подходящих моделей автомобилей под потребности пользователя. Также на главной странице пользователь может просмотреть историю просмотра объявлений о продаже автомобилей. Система сохраняет последние 10 посещенных объявлений и отображает эту историю на данном экране. Если пользователь не был авторизован, то данная история хранится во внутреннем хранилище браузера, в противном случае история хранится на сервере веб-приложения и доступна для пользователя в независимости от того с какого браузера или устройства он зайдет в веб-приложение.

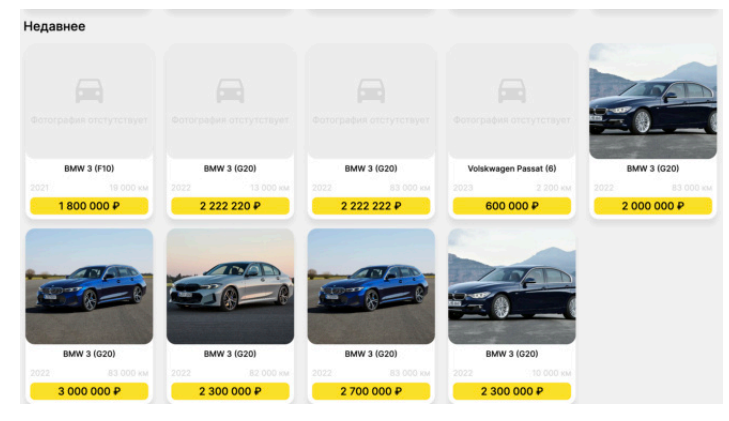

Рисунок 18 – Сетка недавно добавленных объявлений

Более того на данной странице после блока с историей располагается список недавно добавленных в систему объявлений (рисунок 18), с которыми пользователь может детальнее ознакомиться, если будет в этом заинтересован.

#### **3.6.2 Авторизация и профиль пользователя**

Неавторизованный пользователь может зарегистрировать новый аккаунт в системе с помощью формы регистрации. Для этого ему необходимо ввести свой адрес электронной

почты, имя, фамилию, придумать и подтвердить пароль, а после нажать на кнопку «Зарегистрироваться». После этого система произведет валидацию введенные пользователем данных и в случае несоответствия данных предъявляемым к ним требованиям, система отобразит текстовые сообщение с возникшей ошибкой (рисунок 19.а). Схожая схема валидации будет присутствовать и в других системных формах. При успешной валидации данных система создаст новый аккаунт пользователя и автоматически выполнит его авторизацию. Новый созданный аккаунт является недействительным и для использования всех возможностей авторизованных пользователей, необходимо выполнить его активацию. На указанный при регистрации электронный адрес пользователя было отправлено письмо (рисунок 19.6), содержащее ссылку, при переходе на которую происходит автоматическая активация аккаунта.

Если пользователь ранее регистрировал аккаунт в системе, то он может выполнить авторизацию с помощью формы авторизации, которая представлена ниже на рисунке 20, либо совершить процедуру восстановления пароля с помощью специальной формы (рисунок 21.а), если пользователь забыл пароль от существующего аккаунта.

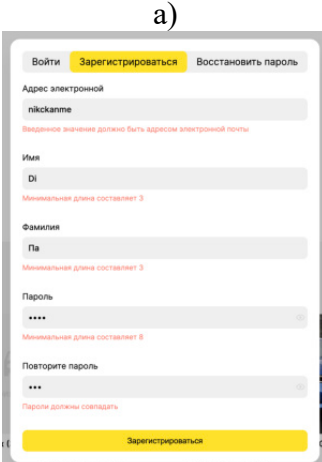

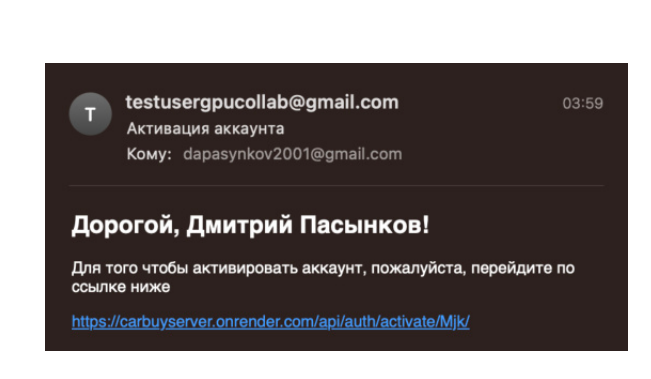

 $\sigma$ 

Рисунок 19 - Регистрация нового пользователя: а) форма регистрации с проваленной валидацией; б) Письмо с ссылкой для активации аккаунта

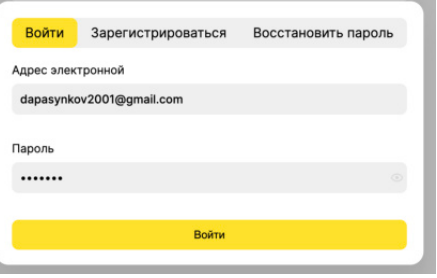

Рисунок 20 - Форма авторизации

Для восстановления пароля пользователю необходимо в поле ввода ввести адрес электронной почты, к которому привязана его учетная запись. После этого система проверит наличие пользователя, зарегистрированного под данным почтой, в базе данных и при

положительном исходе отправит на данный адрес письмо с кодом подтверждения (рисунок 21.6). Данная процедура необходима для верификации пользователя. Получив код, пользователю необходимо ввести его в специальное поле ввода (рисунок 21.в), при этом на это пользователю отводится ровно 90 секунд, и по истечению данного срока отправленный код станет недействительным. В данном случае необходимо выполнить повторную отправку кода. После верификации пользователю станет доступна возможность задать новый пароль для аккаунта (рисунок 21.г).

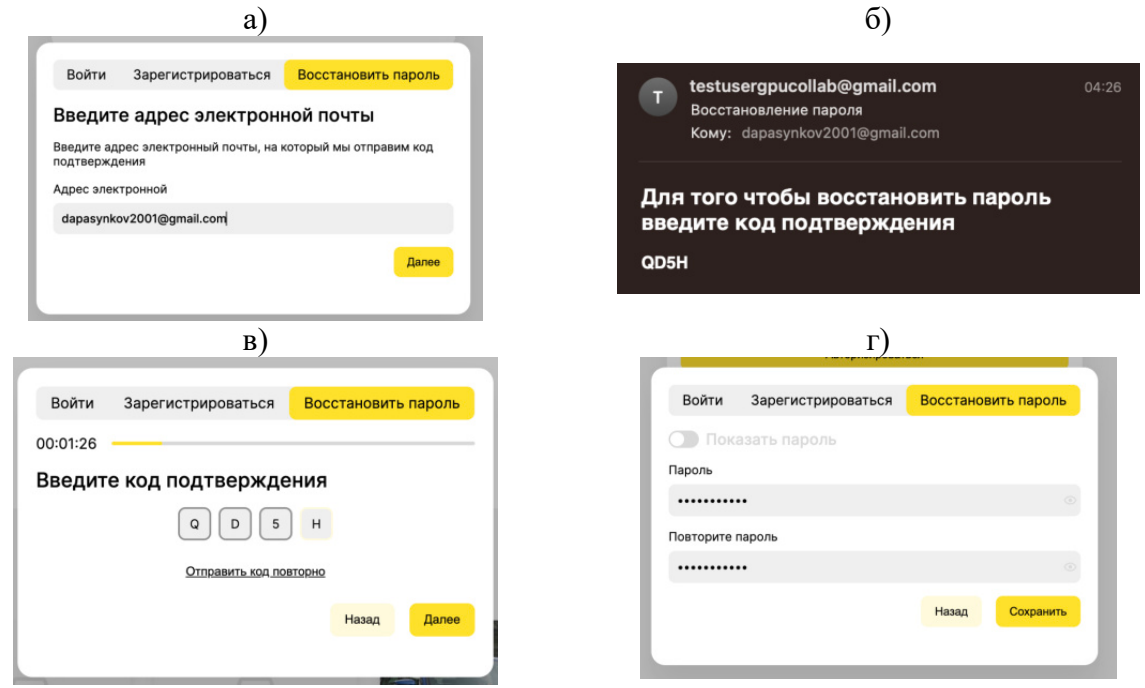

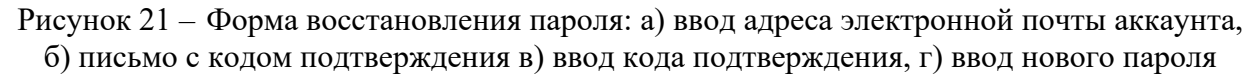

Перейдем в личный кабинет пользователя (рисунок 22). Здесь пользователь может посмотреть свои персональные данные, а также отредактировать их (рисунок 23.а), включая изменение пользовательского аватара. При сохранении результатов изменения система потребует подтверждение изменения персональных данных (рисунок 23.6). Также система напомнит пользователю указать свою локацию и номер телефона, которые необходимы для размещения объявления в системе.

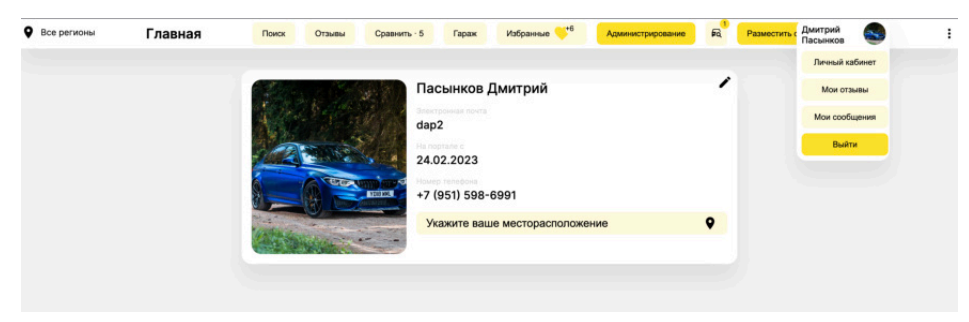

Рисунок 22 - Личный кабинет пользователя

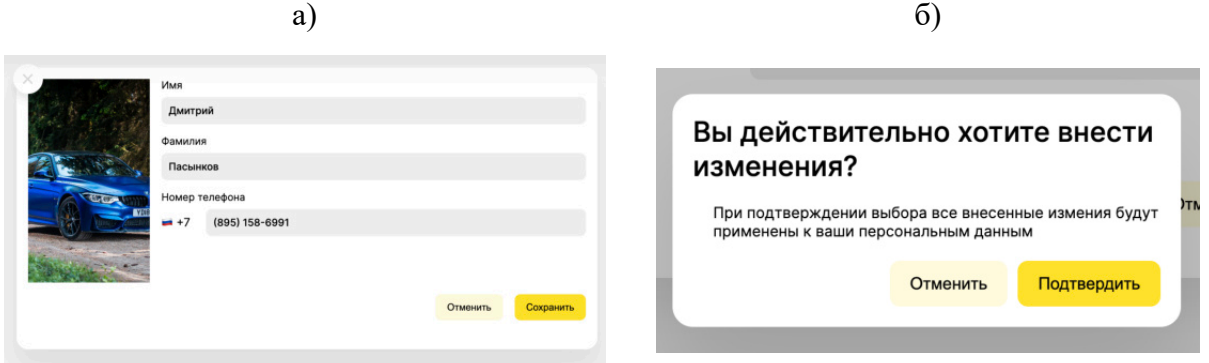

Рисунок 23 – Редактирование персональных данных: а) форма редактирования персональных данных пользователя, б) Подтверждение сохранения изменений персональных дан-

ных

#### **3.6.3 Поиск объявлений**

Поиск объявлений представлен в двух вариантах: базовый (рисунок 24) и расширенный (рисунки 25-26).

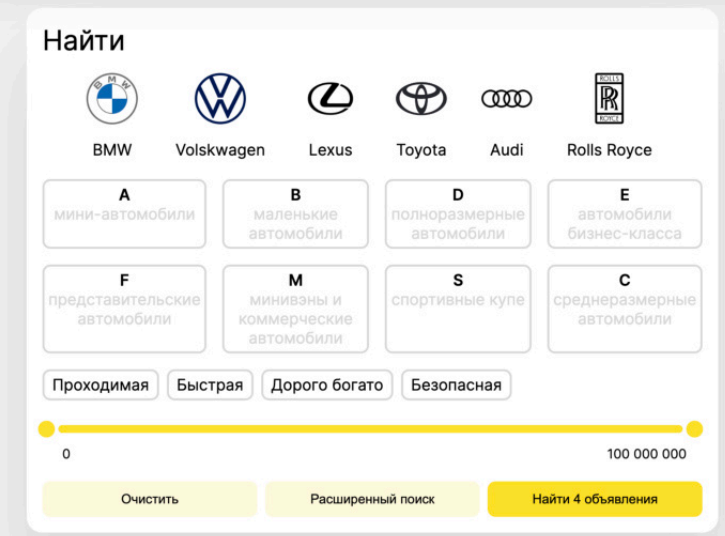

Рисунок 24 – Базовый поиск

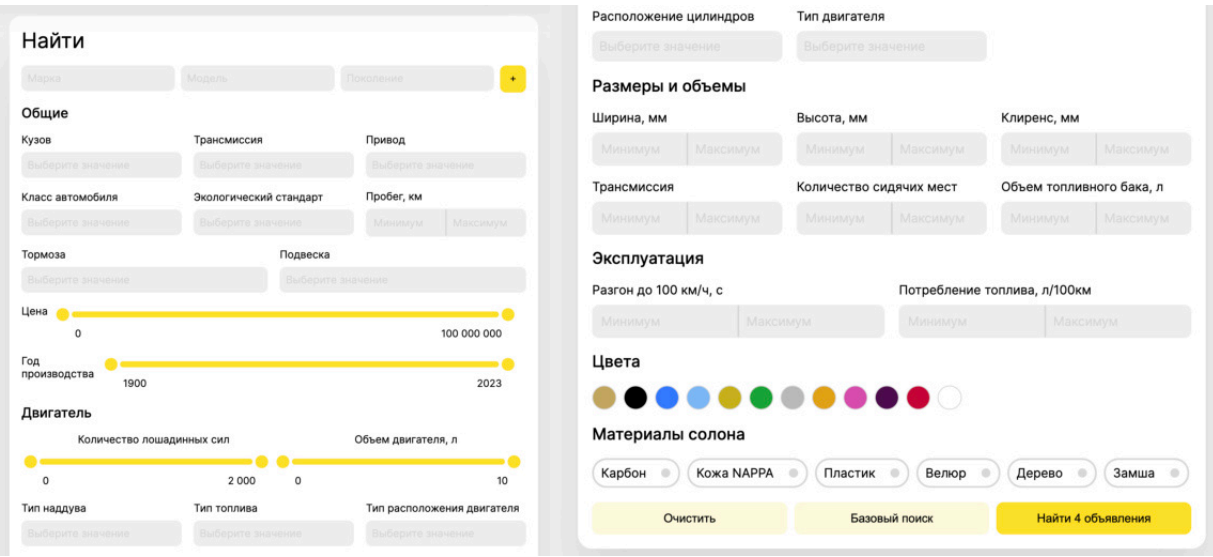

Рисунки 25-26 - Расширенный поиск

Базовый поиск позволяет искать объявления по наиболее популярным (по количеству объявлений, размещенных в системе) на данный момент маркам авто, категориям автомобилей, тегам и фильтровать объявления в определенном диапазоне цен. Расширенный поиск в свою очередь позволяет искать объявления по определенным автомобилям, учитывая бренд, модель и конкретное поколение автомобиля. Данная форма поиска обладает обширным количеством полей ввода, выпадающих списков и других элементов управления, которые позволяют фильтровать объявления по техническим характеристикам размещенных в них автомобилей, а также параметрам самих объявления, таким как пробег автомобиля, цвет и год выпуска.

 Для обоих видов поиска пользователь может выполнять сортировку объявлений по цене, дате размещения в системе, году выпуска автомобиля и его пробегу. Стоит отметить, что загрузка новых данных отображается в виде так называемой «скелетной» загрузки (рисунок 27), при этом новые объявления подгружаются автоматически по мере просмотра пользователем объявлений.

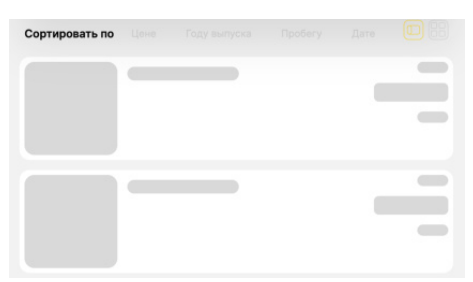

Рисунок 27 – «Скелетная» загрузка объявлений

Пользователь может изменять вид отображаемых карточек объявлений. Доступны два варианта: большая карточка (рисунок 28.а) и маленькая карточка (рисунок 28.б).

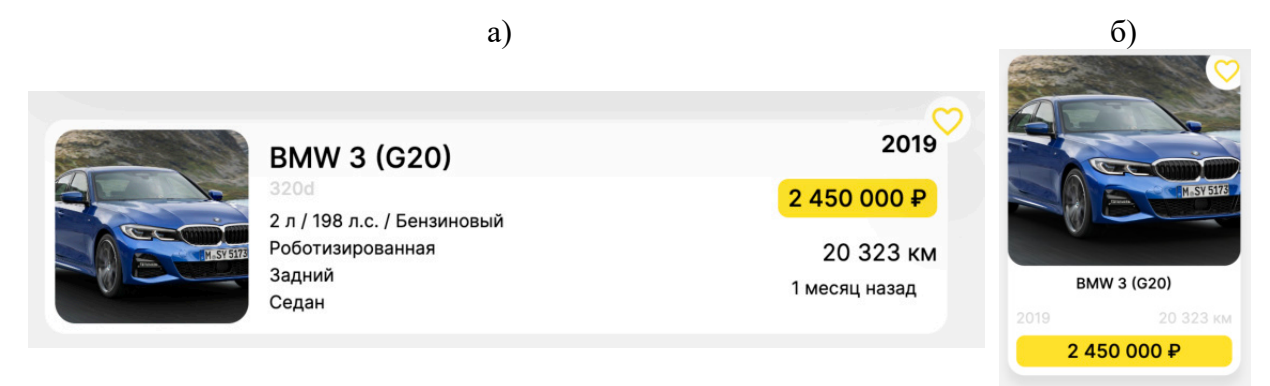

Рисунок 28 – Карточка объявления: а) большая; б) маленькая

Большая карточка содержит больше информации о технических характеристиках продаваемого авто. На обоих карточках расположена кнопка, по нажатию на которую происходит добавление объявления в список избранных пользователя. Изначально данная кнопка скрыта и проявляется только при наведении курсора мыши на карточку.

Также пользователь может фильтровать объявления по локации размещения с помощью формы ниже (рисунок 29). Здесь пользователь может выбрать один или несколько субъектов Российской Федерации из списка регионов России, либо используя поиск, где пользователь может ввести название населенного пункта и выбрать подходящий вариант из выпадающего списка.

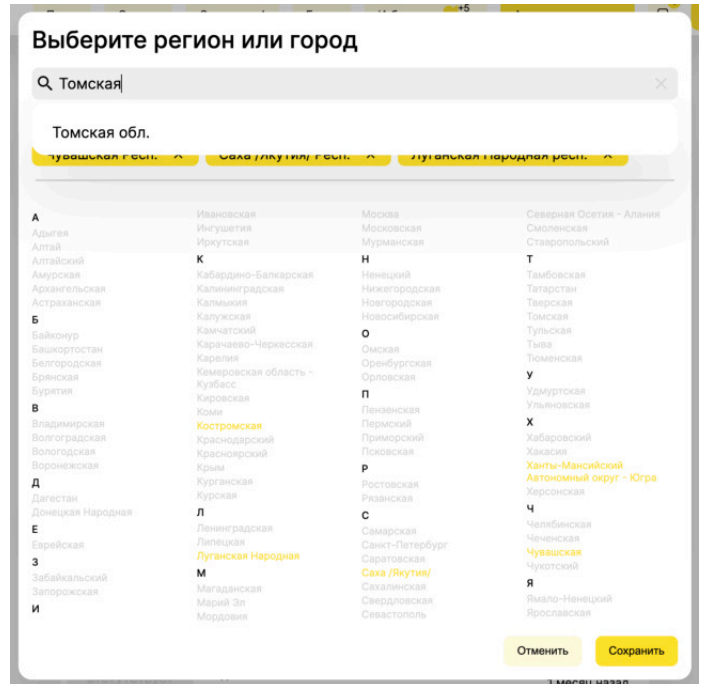

Рисунок 29 – Формы выбора локации для поиска объявлений

На обоих видах карточках реализована возможность предпросмотра изображений, при наведении курсора на определенную часть блока с изображением (рисунок 30.а)). Если количество фотографий в объявлении превышает 4, тогда система на последнем шаге показывает пользователю сколько еще фотографий есть в данном объявлении (рисунок 30.б) и призывает его к переходу на страницу конкретного объявления (рисунок 31).

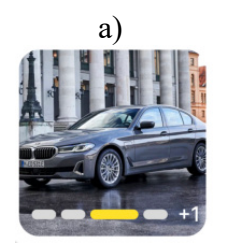

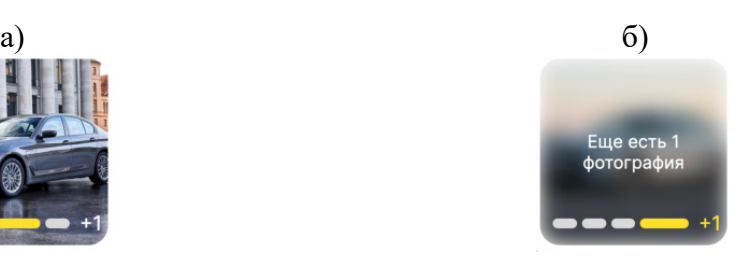

Рисунок 30 – Просмотр изображений на карточке: а) просмотр определенного изображения б) показ общего количества изображений в объявлении

## **3.6.4 Страница объявления**

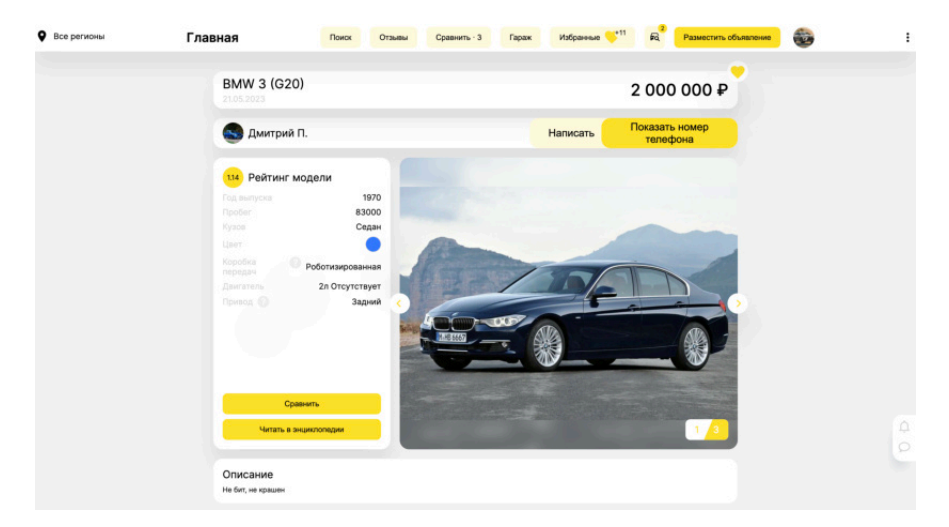

Рисунок 31 – Страница объявления

При клике по карточке объявления пользователь попадает на страницу конкретного объявления. Здесь он может подробнее узнать о технических характеристиках продаваемого авто, узнать среднюю оценку данной модели у других пользователей, почитать мнение об автомобиле от автора объявления, просмотреть фотографии, а также связаться с автором по номеру телефона. При клике на изображение открывается полноэкранный режим просмотра изображений (рисунок 32).

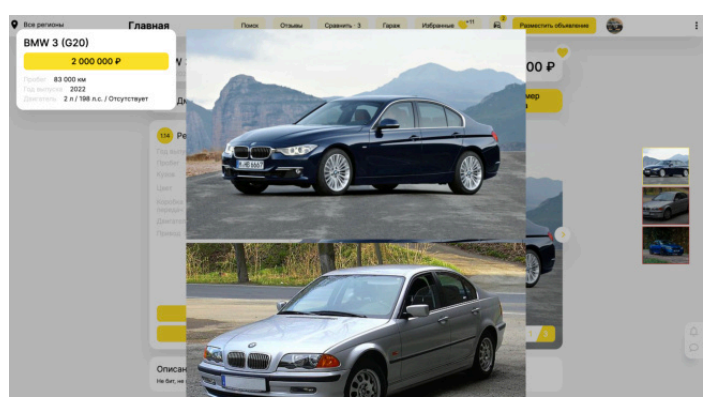

Рисунок 32 – Полноэкранный режим просмотра изображений

Данная функция реализована на всех изображения в системе. Стоит отметить, что просмотр номера телефона (рисунок 33) доступен только для авторизованных пользователей, поэтому при попытке неавторизованного пользователя получить доступ к мобильным данным система предварительно попросит его авторизоваться.

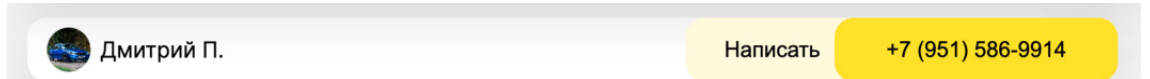

Рисунок 33 – Показанный номер телефона владельца объявления

Если владелец объявления оставлял ранее на данную модель свой отзыв, то система также должна отобразить его оценку на данную модель по ряду критериев (рисунок 35). Пользователь может перейти на страницу конкретной модели авто, чтобы узнать его точные

технические характеристики. Также с данной страницы пользователь может начать диалог с продавцом в текстовом чате. Помимо этого, пользователь может перейти на личную страницу продавца, где может увидеть его некоторые персональные данные, а также витрину текущих открытых объявлений (рисунок 34).

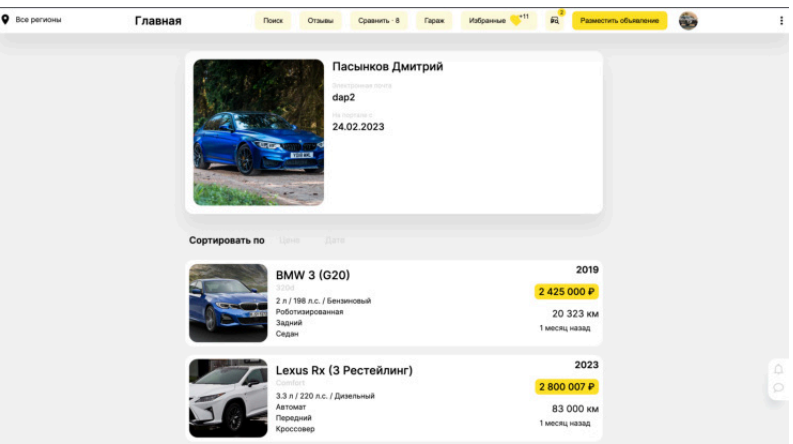

Рисунок 34 – Страница профиля владельца объявления

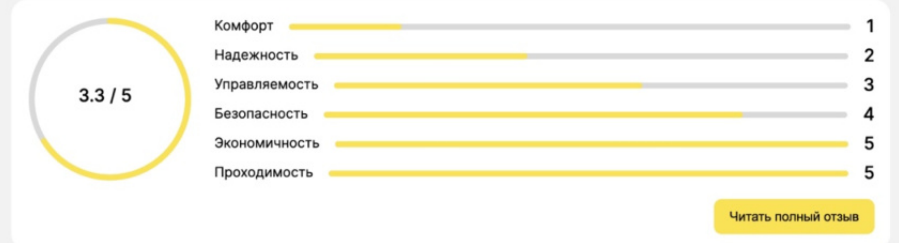

Рисунок 35 – Блок с оценкой модели

Если объявление заинтересовало пользователя, тогда он может либо добавить его в список избранных, либо добавить объявление в сравнение (рисунок 36).

# **3.6.5 Сравнение Q** Bce person  $\mathbf{e}^{\mathbf{e}}$ .<br>Главная **Сравнить**

Рисунок 36 – Страница сравнения объявлений

Здесь пользователь может в деталях сравнить объявления, а также автомобили, размещенные в них. Есть возможность показывать только отличающиеся характеристики. Если пользователь не был авторизован, то все объявления для сравнения будут храниться

во внутренней памяти браузера и доступны пользователю только при заходе в веб-приложение с определенного браузера, с которого были добавлены объявления в сравнение. При этом система предлагает пользователю авторизироваться, чтобы его объявления, добавленные в сравнения, были доступны с любого браузера, так как они хранятся в базе данных.

Также система предоставляет возможность более детально сравнить объявления, оценивая их по ряду параметров и начисляя за каждый из них определенное количество баллов (рисунок 37.а). Если пользователю необходимо просмотреть более детальные данные по анализу объявлений и узнать, какое точное количество баллов было начислено по каждому критерию, то он может наблюдать их в таблице (рисунок 37.6), которая открывается путем нажатия на кнопку «Показать детали анализа».

|            |                      | a)                       |                           |                    |                 |                                          |              | $\vert 6 \rangle$ |              |              |
|------------|----------------------|--------------------------|---------------------------|--------------------|-----------------|------------------------------------------|--------------|-------------------|--------------|--------------|
| ная        | Результаты сравнения |                          |                           |                    | <b>TIMTI</b> OČ |                                          |              |                   |              |              |
| Объя       |                      |                          |                           |                    |                 |                                          |              |                   |              |              |
|            |                      |                          |                           |                    |                 | Критерий                                 | Объявление-1 | Объявление-2      | Объявление-3 | Объявление-4 |
|            |                      |                          |                           |                    |                 | Количество лошадинных<br>сил             | 90           | 100               | 90           | 90           |
|            |                      |                          |                           |                    |                 | Потребление топлива                      | 100          | $\circ$           | 100          | 100          |
|            | <b>BMW 3 (G20)</b>   | Lexus Rx (3 Рестейлинг)  |                           | <b>BMW 3 (G20)</b> |                 | Пробег                                   | 100          | 50                | 50           | 50           |
|            |                      |                          |                           |                    |                 | Экологический стандарт                   | 100          | 100               | 100          | 100          |
|            | 2 350 000 P          | 2800 007 P               |                           | 2000000P           |                 | Тип топлива                              | 100          | 100               | 100          | 100          |
|            | 2022<br>2222         | 2023                     | 83000                     | 2022               | 83000           | Тормоза                                  | 100          | 100               | 100          | 100          |
|            | 94                   | 76                       |                           | 87                 |                 | Привод                                   | 100          | 100               | 100          | 100          |
|            |                      |                          |                           |                    |                 | Ускорение до 100 км/ч                    | 100          | $\circ$           | 100          | 100          |
|            |                      | Показать детали анализа  |                           |                    |                 | Тип                                      | 100          | 100               | 100          | 100          |
| ия         | Лучший вариант       |                          |                           |                    |                 | Отклонение цены от<br>рыночного значения | 100          | 100               | 100          | 85           |
|            |                      |                          |                           |                    |                 | Год производства                         | 100          | 100               | 100          | 100          |
| <b>ect</b> |                      | 94                       |                           |                    |                 | Тип наддува                              | 100          | 100               | 100          | 100          |
|            |                      | <b>BMW 3 (G20)</b>       |                           |                    |                 | Наличие в такси                          | 100          | 100               | 100          | 100          |
|            |                      | Год вылуска              | 2022                      |                    |                 | Крутящий момент                          | 85           | 100               | 85           | 85           |
|            |                      | <b>Noo6er</b>            | 2222                      |                    |                 | Оценка модели                            | 30           | 10                | 30           | 30           |
|            |                      | Кузов<br>Коробка передач | Седан<br>Роботизированная |                    |                 |                                          |              |                   |              |              |
|            |                      | Двигатель                | 2л АИ-95 198 л.с.         |                    |                 |                                          |              |                   |              |              |
|            |                      | Привод (                 | Задний                    |                    |                 |                                          |              |                   |              |              |
|            |                      | Добавить в избранные     |                           |                    |                 |                                          |              |                   |              |              |

Рисунок 37 – Сравнение объявлений: а) результаты сравнения объявлений, б) подробные данные анализа объявлений

Также только авторизованному пользователю доступна возможность сравнению конкретных моделей авто. При этом пользователь может выбрать определенную комплектацию, которую он хочет использовать в сравнении. Карточка модели для сравнения представлена ниже.

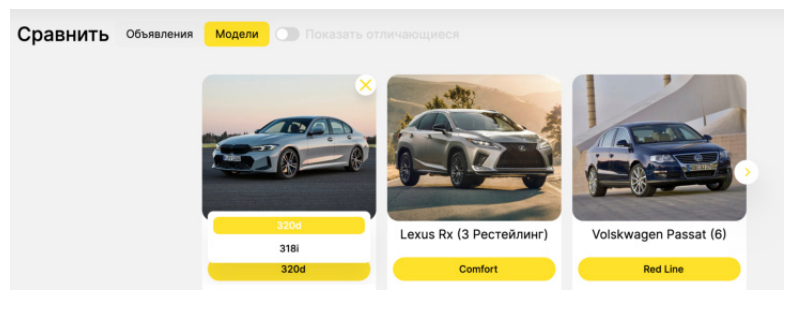

Рисунок 38 – Выбор определенной комплектации при сравнении моделей

#### 3.6.6 Избранные объявления

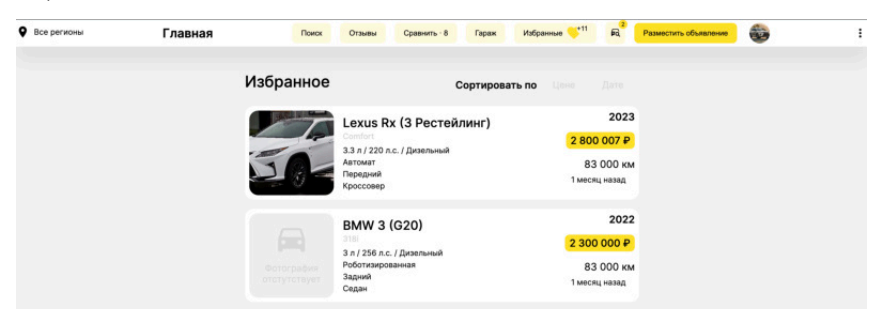

При добавлении в избранное объявление попадет в раздел «Избранное» пользователя (рисунок 39).

Рисунок 39 – Избранные объявления

 Отсюда он может перейти на конкретное объявление, а также удалить объявление из избранных. Добавление объявления в избранное дает пользователю следующее преимущество: при изменении цены на данное объявление пользователю придет письмо на его электронную почту с уведомлением об этом (рисунок 40).

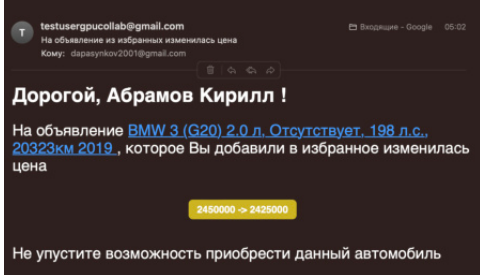

Рисунок 40 – Уведомление, присланное на электронную почту пользователя и сообщающее об изменении цены на автомобиль в объявлении, добавленном в избранное

#### **3.6.7 Работа с объявлениями**

Если пользователь авторизирован и сам желает разместить объявление в системе, тогда ему необходимо нажать на кнопку «Разместить объявление» в шапке веб-приложения, после чего система откроет форму размещения объявления (рисунки 41-42).

|            | Выберите автомобиль                                                     |             |                                                                                                |         | Укажите цену |   |                                         |                         |                       |
|------------|-------------------------------------------------------------------------|-------------|------------------------------------------------------------------------------------------------|---------|--------------|---|-----------------------------------------|-------------------------|-----------------------|
| Марка      | Модель                                                                  | Поколение   | Комплектация                                                                                   | Кузов   | 2 200 000    | ₽ | Похожие автомобили<br>продаются по цене | $2000000 - 3200000P$    |                       |
| <b>BMW</b> | 3                                                                       | G20         | 320d                                                                                           | Седан   |              |   | Загрузите изображение                   |                         |                       |
|            | Укажите параметры автомобиля                                            |             |                                                                                                |         |              |   |                                         | • Загрузите изображения |                       |
| Цвет       |                                                                         | Год выпуска | Пробег                                                                                         |         |              |   |                                         |                         |                       |
| Черный     |                                                                         | 2022        | 10 000                                                                                         | KM      |              |   |                                         |                         |                       |
|            | <b>Выл ли автомобиль в такси</b><br>Расскажите что-нибудь об автомобиле |             |                                                                                                |         |              |   |                                         |                         |                       |
|            | Поставлена обновленная прошивка двигателя                               |             | Отличный автомобиль, обслуживался строго по регламенту, есть небольшой скол на лобовом стекле. |         |              |   |                                         |                         |                       |
|            |                                                                         |             |                                                                                                |         |              |   |                                         |                         |                       |
|            |                                                                         |             |                                                                                                | 136/500 |              |   |                                         | <b>Отменить</b>         | Разместить объявление |

Рисунки 41-42 - Форма создания объявления

Здесь пользователь выбирает конкретный автомобиль, указывает его характеристики, цену, при этом система подсказывает пользователю в каком ценовом диапазоне продаются схожие автомобили (учитываются автомобили в схожей комплектации с годовом

выпуска, не превышающем 3 года в большую или меньшую сторону указанного пользователем значения, а также с учетом схожего пробега (+- 20 000 км)), загружает изображения.

 Если пользователь ранее не указывал номер своего телефона, то система предложит ему сделать это (рисунок 43), чтобы другие пользователи могли с ним связаться.

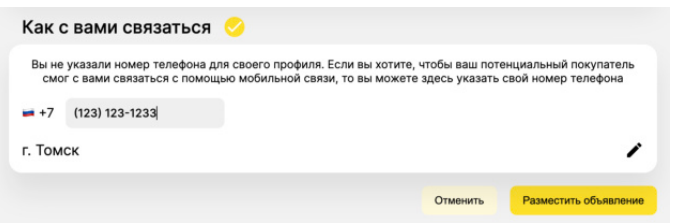

Рисунок 43 – Указание персональных данных при создании объявления

Также пользователю необходимо указать свою локацию, чтобы искать покупателей в том субъекте РФ, где находится пользователь. Стоит отметить, что каждый шаг на форме доступен только в том случае, когда все предыдущие шаги успешно выполнены, тем самым система пошагово направляет пользователя, облегчая сам процесс создания объявления.

После создания объявления пользователя перебрасывает на страницу нового объявления. На страницах объявлений, принадлежащих пользователю, он может перейти в режим редактирования объявления (рисунки 44-45), удалить объявление с помощью панели управления объявлением (рисунок 46.а), при этом система запросит дополнительное подтверждение (рисунок 46.б). Это необходимо для избежания случайных нажатий пользователем. Также пользователь может изменить статус объявления, чтобы скрыть его из общего поиска.

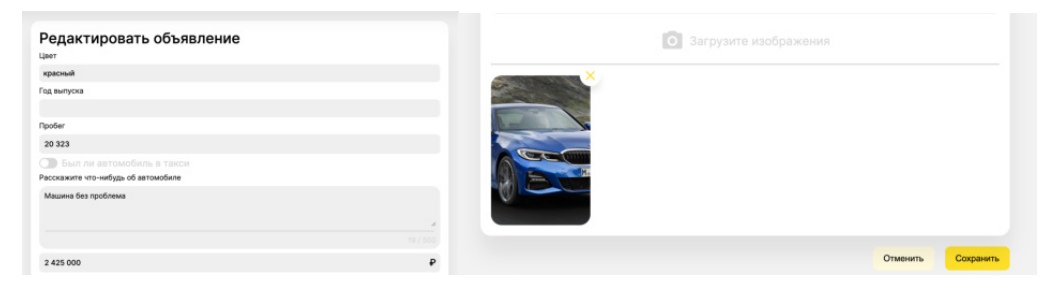

Рисунок 44-45 - Редактирование объявления

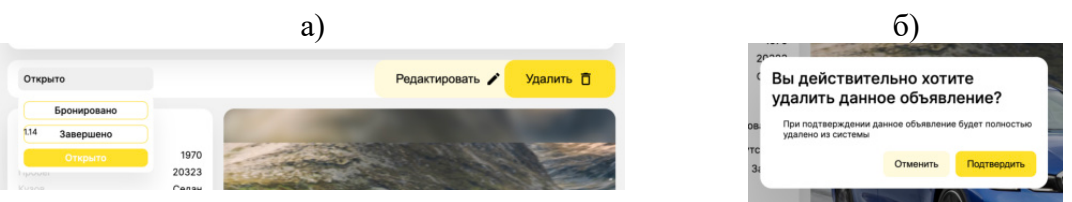

Рисунок 46 – Взаимодействие с объявлением: а) Панель управления объявлением, б) Подтверждение удаления объявления

Все добавленные объявления пользователя хранятся в его гараже (рисунок 47).

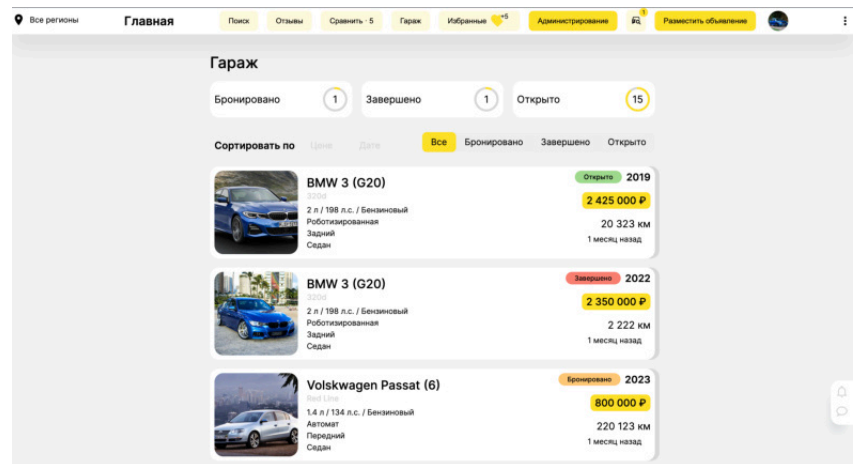

Рисунок 47 – Гараж пользователя

Здесь он может фильтровать свой список объявления по их статусу, а также сортировать объявления по дате добавления и цене. При наведении курсора на карточку объявления, система отображает меню взаимодействия с объявлением (рисунок 48). Здесь пользователь может изменить открыть/завершить, забронировать объявление, удалить его, либо перейти в режим редактирования, представленный на рисунках 44-45. Если пользователь не может разобраться в назначении каждой кнопки в данном меню, то при наведении курсора на каждую кнопку и удерживании его в таком положении в течении одной секунды, отобразится подсказка, указывающая на назначение выбранной кнопки. Временная задержка необходима для избежания случайного показа подсказки. Статус объявления выделяется небольшой цветной плашкой. В верхней части экрана отображается количество объявлений с определенным статусом.

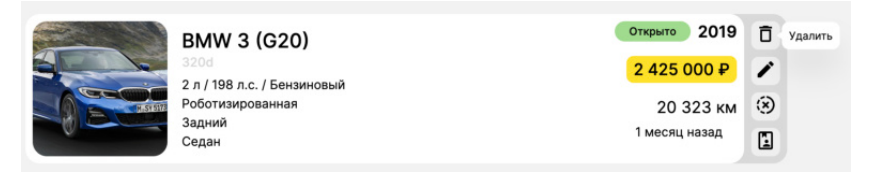

Рисунок 48 – Подсказка назначения кнопки на меню взаимодействия с объявлением

#### **3.6.8 Работа с отзывами**

Пользователь может перейти в поиск отзывов других пользователей на определенную модель автомобиля (рисунок 49), нажав на кнопку «Отзывы» из шапки веб-приложения. Пользователь может фильтровать список всех отзывов по моделям автомобилей, а также, по общей оценке, либо по отдельным критериям. Список отзывов пользователь может сортировать по дате создания и общей оценке. При клике по карточке отзыва пользователь попадает на страницу конкретного отзыва (рисунки 50-51). Здесь пользователь может ознакомиться с мнением другого человека на определённое авто, просмотреть прикрепленные изображения, а также перейти на отзывы других пользователей о данном автомобиле.

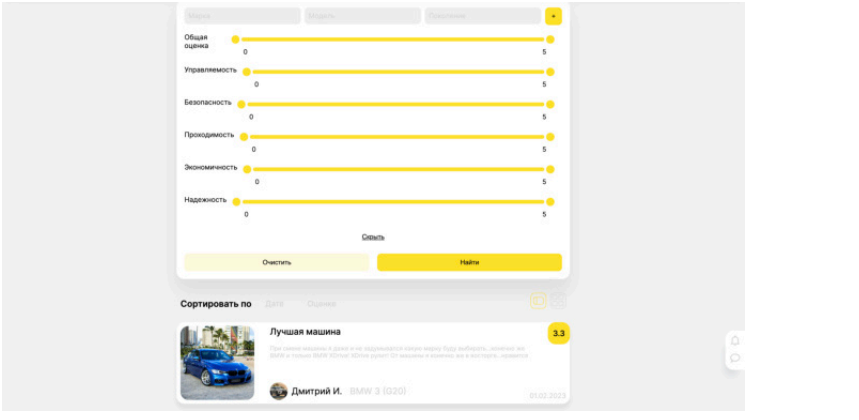

## Рисунок 49 – Поиск отзывов

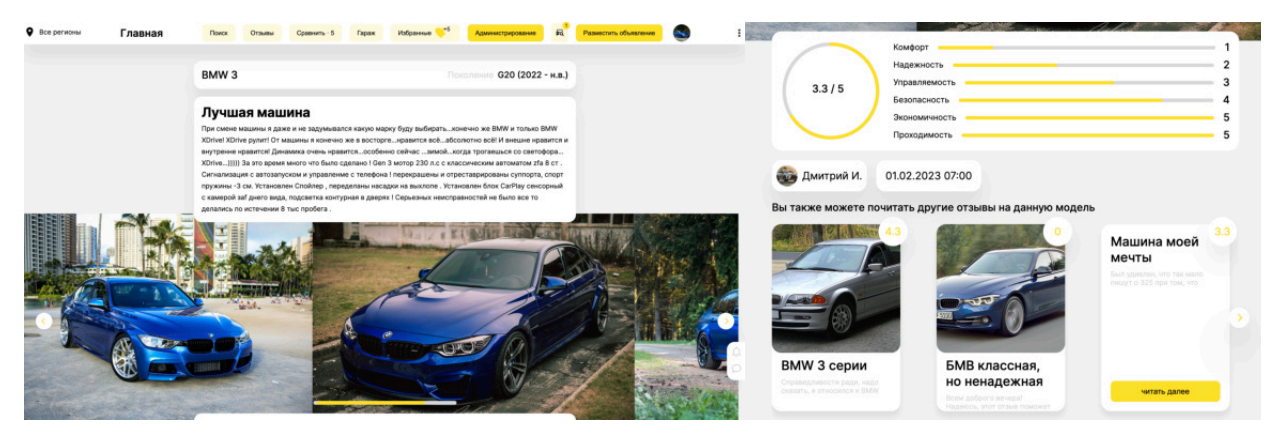

Рисунки 50-51 - Страница с отзывом

Авторизованный пользователь может написать свой отзыв на автомобиль с помощью формы, представленной на рисунках 52-53.

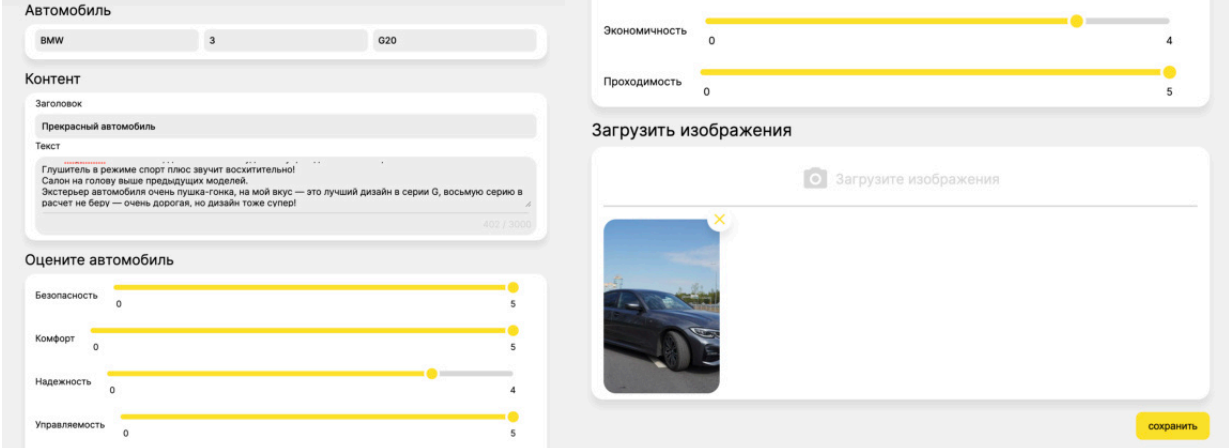

#### Рисунки 52-53 - Форма создания отзыва на автомобиль

 Пользователь может прикрепить изображения к отзыву чтобы показать возможный дефект авто другим пользователям, либо напротив его преимущество. Пользователь может добавлять несколько изображений, при этом доступны несколько способов загрузки изображения. Первый способ (рисунок 54.а) заключается в клике по форме загрузке изображения, тогда отображается системное окно файлового менеджера для выбора изображения.

Форма отображает все загруженные изображения, при этом можно удалить изображение из списка. Второй способ заключает в переносе файла непосредственно в форму загрузки (рисунок 54.г).

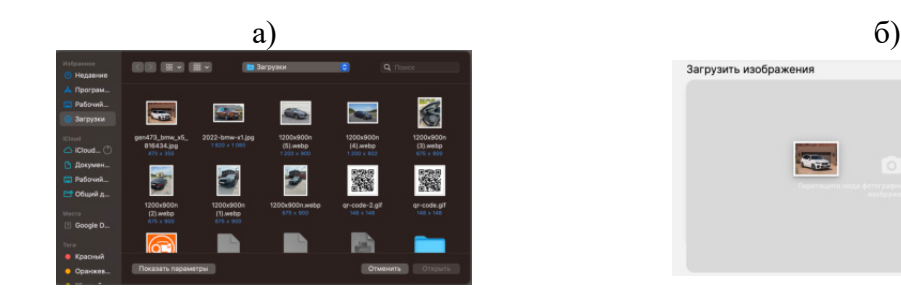

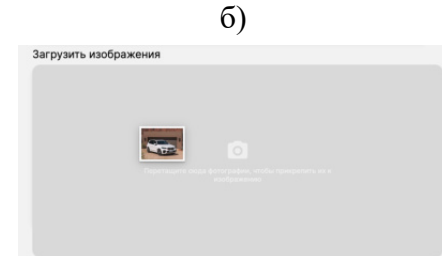

Рисунок 54 – Загрузка изображений: а) загрузка с помощью системный формы выбора файла б) загрузка путем drag&drop

Пользователь может редактировать свои отзывы (рисунок 55), а также удалять с помощью набора кнопок, представленных ниже, при этом система также запрашивает дополнительное подтверждение.

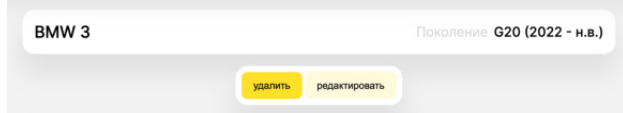

Рисунок 55 – Элементы управления отзывом на странице отзыва

Все отзывы пользователя хранятся на странице «Мои отзывы» (рисунок 56). Отсюда пользователь можете приступить к созданию нового отзыва, а также взаимодействовать с ранее загруженными отзывами с помощью меню, которое расположено у каждой карточке отзыва и схоже с тем, которое используется в гараже пользователя на карточках объявлений.

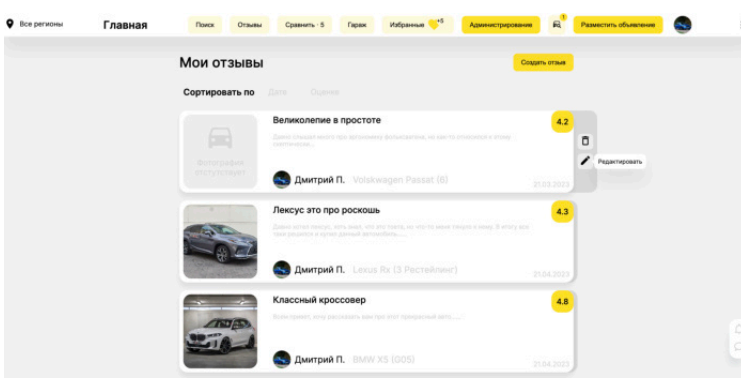

Рисунок 56 – Страница созданных отзывов пользователя

## **3.6.9 Информациях об автомобилях в системе**

Для каждого бренда автомобиля создается отдельная страница, на которую пользователь можете перейти (рисунок 57).

Здесь пользователь может ознакомиться с информацией о бренде (рисунок 57.а), а также просмотреть, какие модели авто представлены у данного бренда (рисунок 57.б). При этом каждая карточка модели отображает количество объявлений с данной моделью в системе. Размер карточки напрямую зависит от количества объявления, таким образом существуют три размера карточек.

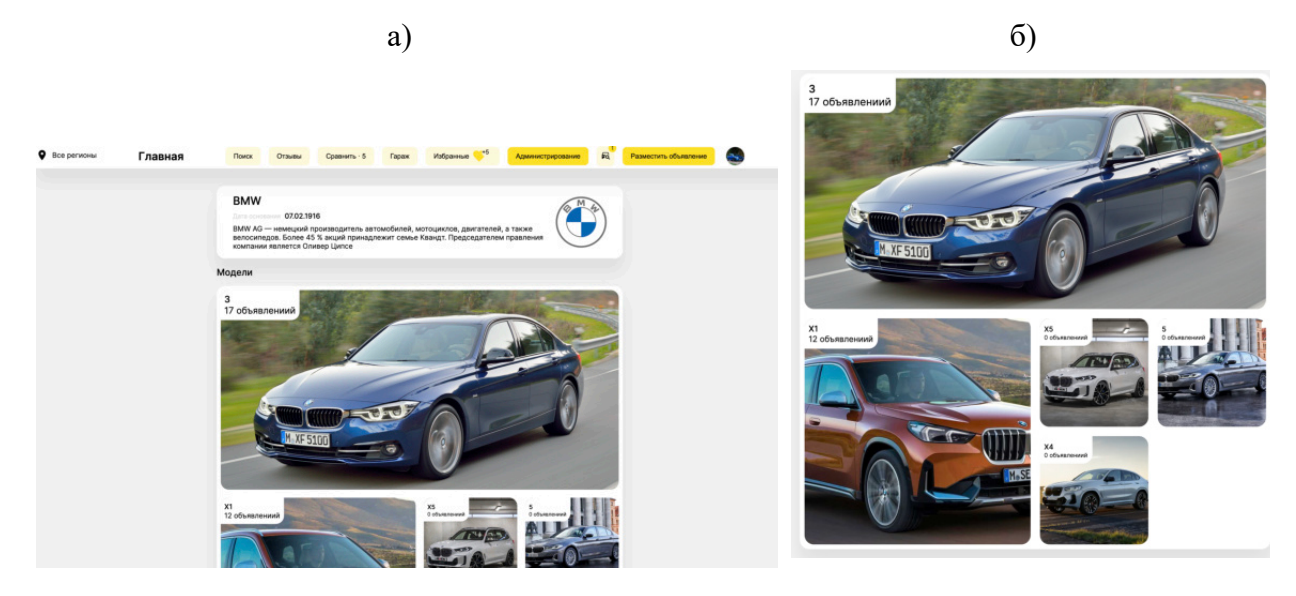

Рисунок 57 – Страница бренда: а) Информация об бренде, б) карточки моделей

При клике по карточке модели, система переносит пользователя на страницу конкретный модели данного бренда (рисунки 58-59). Стоит отметить, что пользователь может вернуться на страницу бренда с помощью навигационной панели, расположенной под шапкой веб-приложения.

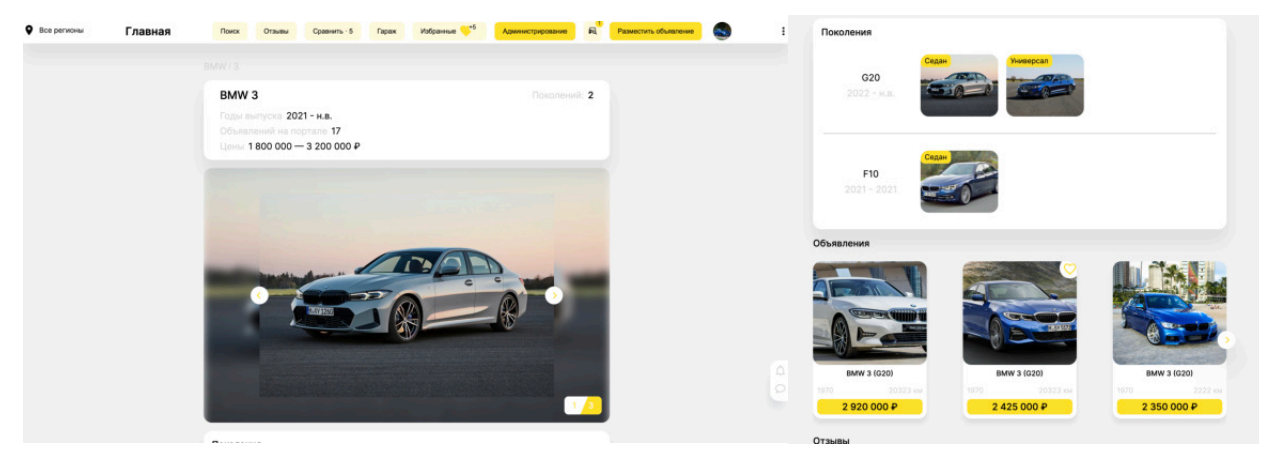

Рисунки 58-59 - Страница модели конкретного бренда

На данной странице, пользователь может узнать короткую информацию о модели, просмотреть изображения, просмотреть в каких поколениях выходила данная модель с учетом различных кузовов, а также недавние объявления и отзывы с данной моделью. При клике по поколению авто, пользователь переходит на страницу данного поколения (рисунки 60-61).

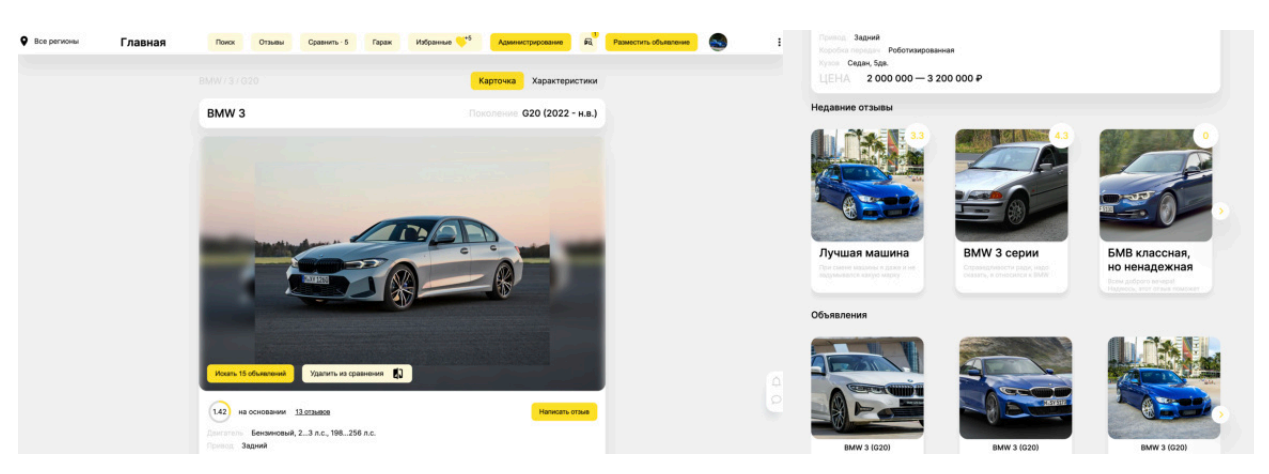

Рисунки 60-61 - Карточка поколения авто определенной модели

Здесь пользователь также узнает краткие технические характеристики авто, среднюю оценку, разброс цен, а также недавние объявления и отзывы. Если пользователь авторизован, то он может добавить модель в сравнение. Пользователь может детальнее ознакомиться с данным авто, перейдя в раздел технических характеристик, где представлены все доступные данные по автомобилю с учетом выбранной комплектации (рисунок 62).

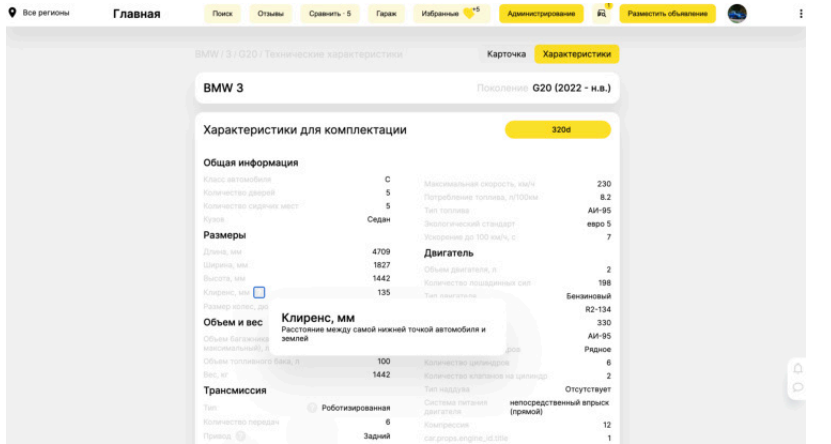

Рисунок 62 – Страница технических характеристик авто

#### **3.6.10 Работа с чатом**

В правой части экрана находятся разделы с чатом и системными уведомлениями. В разделе «Чаты» (рисунок 63). находятся все пользовательские чаты, доступные только для авторизованных пользователей. Также отсюда пользователь может написать в службу поддержки для описания возникшей проблемы в ходе работы с системой.

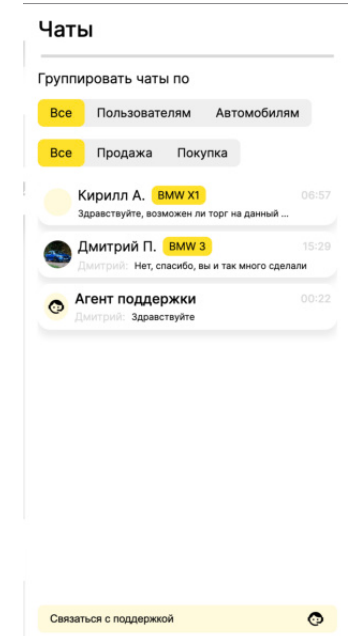

Рисунок 63 – Дополнительное меню с чатом и уведомлениями

Все чаты могут быть сгруппированы по пользователям (рисунок 64.б) и автомобилям (рисунок 64.а). Стоит уточнить, что для каждого объявления создается отдельный чат, при этом инициировать создание чата может только покупатель. Также пользователь может фильтровать чаты по назначению: если данный чат инициировал сам пользователь - то он считается на покупку, в противном случае - на продажу.

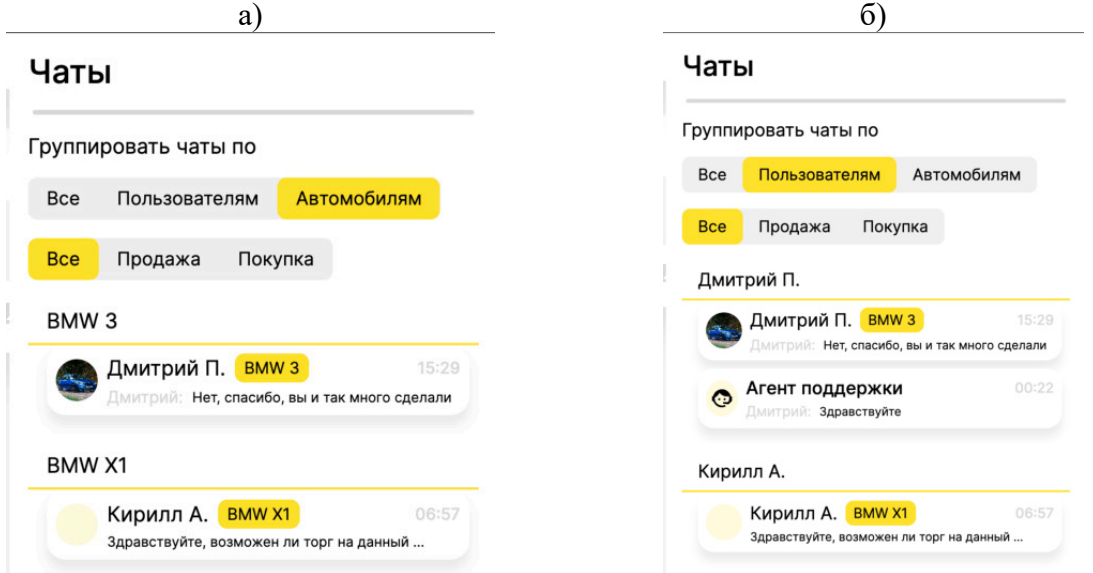

Рисунок 64 – Группировка чатов: а) по автомобилям, б) по пользователям

При клике пользователя по карточке чата, система открывает конкретный чат. Чат можно просматривать как в окне данного меню (рисунок 65.а), так и на отдельной странице (рисунок 65.б). Для раскрытия чата на всю страницу пользователю необходимо нажать на крайне правую кнопку в заголовке чата. Также пользователь можете перейти на страницу чатов из всплывающего меню в шапке веб-приложения.

На странице конкретного чата пользователь может отправлять текстовые сообщение, а также фотографии другому пользователю.

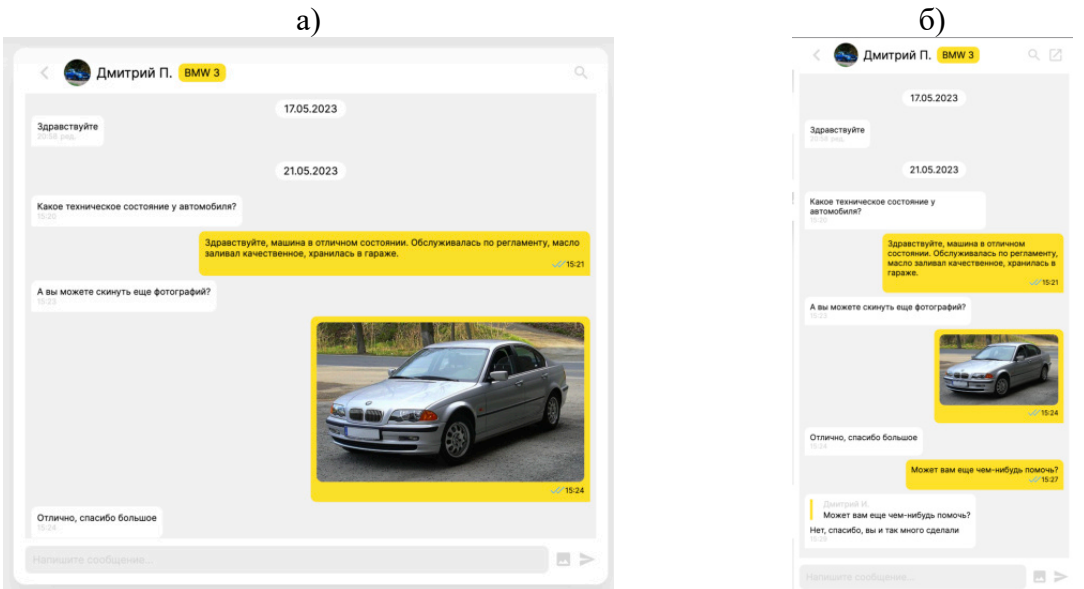

Рисунок 65 – Чат: а) в окне бокового меню, б) в отдельном окне

Все свои сообщения пользователь может выделить с целью их удаления, либо что скопировать текст данных сообщений (рисунок 66).

|                                                    | Здравствуйте, машина в отличном состоянии. Обслуживалась по регламенту, масло заливал<br>качественное, хранилась в гараже. | 15.21 |
|----------------------------------------------------|----------------------------------------------------------------------------------------------------|-------|
| Какое техническое состояние у автомобиля?<br>15:20 |                                                                                                    |       |
|                                                    | Сегодня                                                                                                    |       |
|                                                    | 17.05.2023                                                                                                    |       |
| 2 сообщения<br>длэв рец.                           |                                                                                                    |       |

Рисунок 66 – Выделение сообщений пользователя

Также система отображает статус сообщения. Если собеседник не прочитал сообщение, то оно обозначается одной галочкой (сообщает, что сообщение было успешно отправлено) (рисунок 67.а)), в противном случае - двумя галочками (рисунок 67.б)

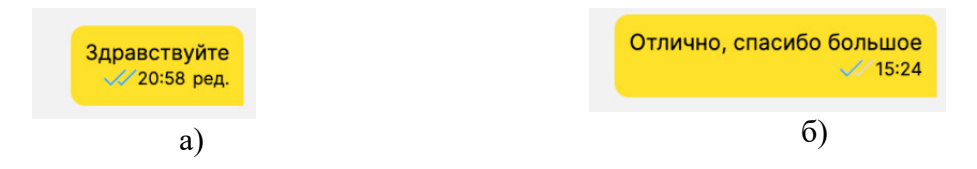

Рисунок 67 – Статус сообщений: а) успешно отправлено, но не прочитано б) прочитано собеседником

Также пользователь может редактировать свои сообщения (рисунок 68), при этом отредактированное сообщение помечается словом «ред.» (рисунок 67.а)

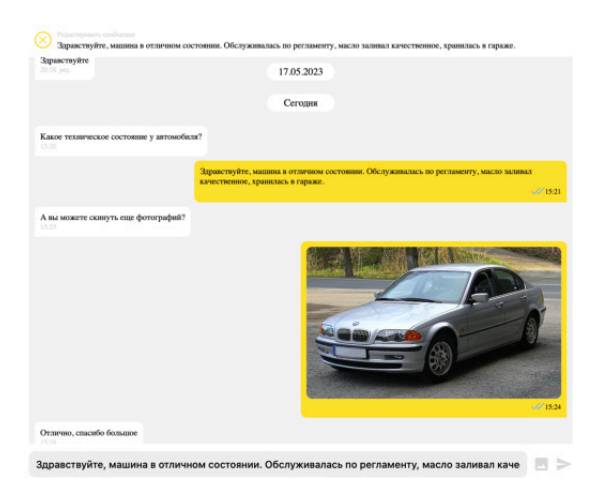

Рисунок 68 – Редактирование сообщений

Также в чате пользователь может пересылать сообщения в рамках данного чата (рисунок 69.а). Отображение пересланного сообщение представлено на рисунках 69.б и 69.в. При клике по данному сообщение происходит фокусировка на исходном сообщение.

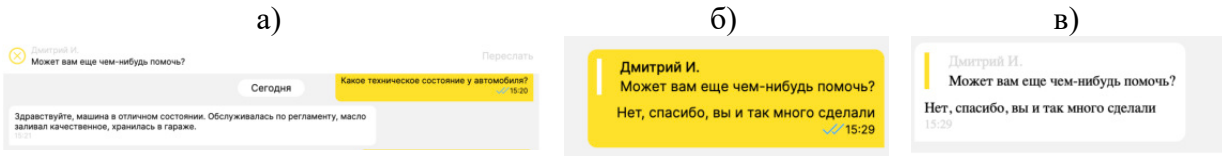

Рисунок 69 – Пересылка сообщения: а) форма отображения пересылки изображения, б) пересланное сообщение со стороны отправителя, в) пересланное сообщение со

Если пользователь в момент получения сообщения не находился в чате, то пользователю придет уведомление (рисунок 70.а), которые сохраняются в разделе уведомлений (рисунок 70.б). Здесь пользователь может просмотреть уведомления, перейти в чат, а также очистить все уведомления.

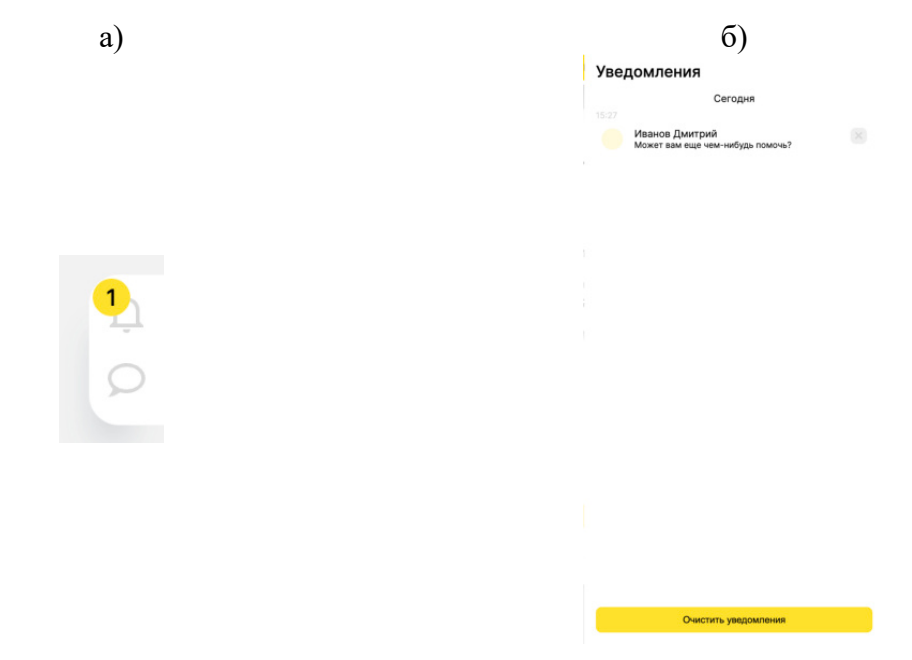

Рисунок 70 – Система уведомления о сообщениях: а) индикатор не просмотренных уведомлений, б) уведомления пользователя

Пользователь может выполнять навигацию по чату, с помощью календаря, тем самым переходя на конкретную дату диалога (рисунок 71). При этом на календаре пользователю доступны для выбора только те даты, которые входят во временной промежуток существования данного чата.

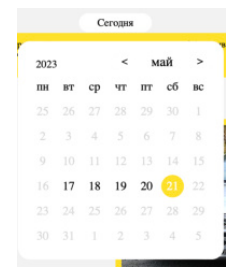

Рисунок 71 – Навигация по чату с помощью календаря

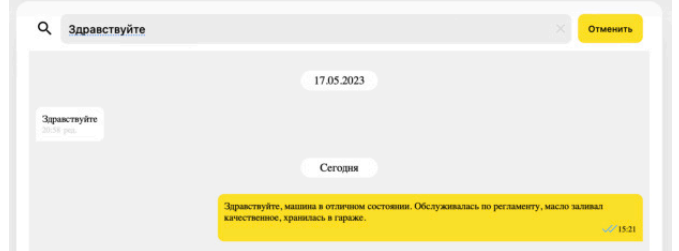

Пользователь может выполнять поиск по сообщениям (рисунок 72).

Рисунок 72 – Поиск сообщений.

#### **3.6.11 Стилизация интерфейса**

Также стоит отметить, что в системе реализована возможность стилизации интерфейса (рисунок 73). Пользователь может сменить тему интерфейса (доступны светлая и темная тема), а также язык интерфейса (русский, английский). Далее на рисунках 74-75 представлены страницы веб-приложения, выполненные в темной теме и на английском языке.

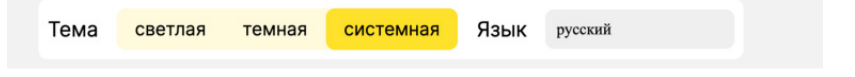

Рисунок 73 – Настройки стилизации интерфейса

| <b>Q</b> Attragions<br>Main | Search<br>Reviews<br>Compare -                                                                   | æ<br>Favourias<br>Garage<br>Make advertisement                 | : 9 Allegions<br>Main | <b>Gearth</b><br>Reviews Company !                                                                                                    | Garage Paysuites<br>$\sim$<br>Make advertisement<br>Administration                                                                                                    |
|-----------------------------|--------------------------------------------------------------------------------------------------|----------------------------------------------------------------|-----------------------|----------------------------------------------------------------------------------------------------|----------------------------------------------------------------------------------------------------|
|                             | Garage                                                                                           |                                                                |                       | BMW / 3 / G20 / Characteristics                                                                                                    | Card<br><b>Characteristics</b>                                                                                                    |
|                             | റ<br>Freezed<br>Closed <sup>®</sup>                                                              | റ<br>○<br>Opened                                               |                       | BMW <sub>3</sub>                                                                                                    | G20 (2022 - H.B.)<br>Gene                                                                                                    |
|                             | Sort by<br>Cute<br>Price                                                                         | Freezed Closed Opened<br>Bos                                   |                       | Characteristics for eqipment                                                                                                    | 320d                                                                                                    |
|                             | <b>BMW 3 (G20)</b><br>11/198 h.p. / Petrol.<br><b>Identic</b><br>lear drive<br><b>HOM</b>        | <b>Cost 2023</b><br>2920 000 ₽<br>20 323 km<br>1 months ago    |                       | Common iformation<br><b>Car draw</b><br>Count of doors<br>Court of all places<br>Sedan<br>Car body hips<br>Sizes:                                                          | Mix speed, lot<br>230<br>8.2<br><b>Published</b><br>$^{18}$<br><b>Furch</b><br>Acceleration to 100 km/h. s<br>$\mathbf{r}$                                                              |
|                             | <b>BMW 3 (G20)</b><br>画<br>31/256 h.p. / Diesel<br><b>Robotic</b><br><b>Rear crive</b><br>Sedan. | <b>Extent 2021</b><br>2 200 000 ₽<br>20 323 km<br>1 months ago |                       | 4709<br>Length, mm<br>1827<br>Wells, yes<br>1442<br>Height, yes<br>135<br>Character (2)<br>Wheel size:<br>$18 - 15$<br>Volume and weight<br>480/1500<br>Trump volume train | Engine<br>Engine volume,<br>٠,<br>Horse powers, he<br>166<br>Petrol<br><b>Engine type</b><br>82-134<br>330<br><b>Strout Print</b><br>55<br>uit type.                                    |
|                             | <b>BMW 3 (F10)</b><br>量<br>21/198 h.p. / Petrol<br>Robotic<br><b>Rear drive</b><br>Sedan.        | <b>County 1999</b><br>2000000 ₽<br>20 323 km<br>1 months ago   |                       | 100<br>Coal Earth School<br>1442<br>Weight, No.<br>Transmission<br>Robotic<br>Count of gears<br>Rear drive<br>- 0<br>allows a structure of the control of the con-         | Infre<br><b>Village Service</b><br>Dount of cultivisties<br><b>In</b><br>Count of classrs on ry<br>None<br>Rosen type<br>Direct<br><b>OOMY SYST</b><br>$^{12}$<br>caravass engine 34.9% |

Рисунки 74-75 - Страницы веб-приложения в темной теме и на английском языке

## 3.6.12 Тестирование на определение моделей авто под потребности пользователя

Пользователь может пройти специальное тестирование, на которое он может попасть с главной страницы веб-приложения, нажав на кнопку «Купить авто». Предварительно система предложит пройти пользователю тестирование (рисунок 76). В случае отказа система перебросит пользователю на страницу поиска (рисунок 24). Далее на картинках представлены шаги тестирования. Пользователь может проводить навигацию по тестированию, используя навигационный бар, который расположен над заголовком конкретного вопроса, и показывает текущий прогресс пользователя. У каждого вопроса есть своя значимость, поэтому при ответе на вопрос, изменение прогресса будет зависеть от конкретного вопроса. Пример шагов тестирования с выбором единичного и множественного значений представлен на рисунках 77-78.

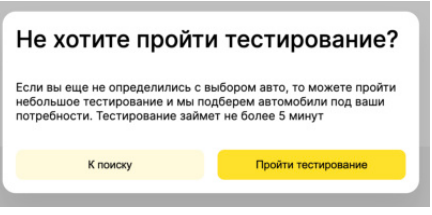

Рисунок 76 - Предложение пользователю пройти тестирование на определение подходящей модели авто

| 6% |                                                         |                              | $-22%$<br>6%<br>1156<br>٠ | 39%               | 50%<br>61%                                       | -87% |                  | 89%        | 100% |
|----|---------------------------------------------------------|------------------------------|---------------------------|-------------------|--------------------------------------------------|------|------------------|------------|------|
|    | Какой бюджет<br>Сколько у вас есть денег на автомобиль? |                              | Для чего вам нужен авто?  |                   |                                                  |      |                  |            |      |
|    | $0 - 250000P$                                           | 250 000 - 500 000 P          |                           |                   | Укажите области применения для вашего автомобиля |      |                  |            |      |
|    | 500 000 - 1 000 000 P                                   | 1000 000 - 2000 000 ₽        |                           | Путешествие       |                                                  |      | Семейный авто    |            |      |
|    | 2000000-3000000P                                        | 3 000 000 - 5 000 000 P      |                           | Рыбалка/охота     |                                                  |      | Перевозка грузов |            |      |
|    | 5 000 000 - 10 000 000 P                                |                              |                           | Поездка на работу |                                                  |      |                  |            |      |
|    |                                                         | 10 000 000 Р - не ограничено |                           |                   |                                                  |      |                  |            |      |
|    |                                                         | Датым                        |                           |                   |                                                  |      | Назад            | Заворцить: |      |

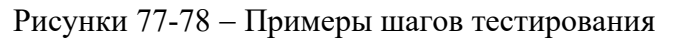

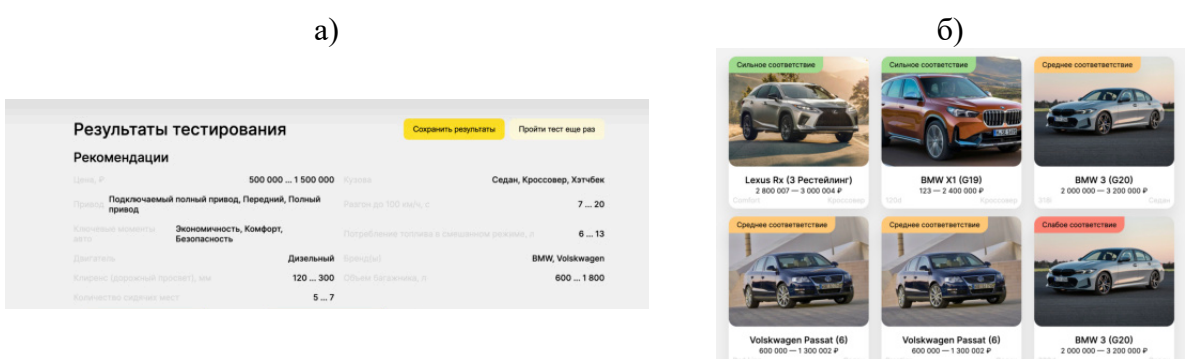

Рисунок 79 -Результаты тестирования: а) рекомендации по выбору модели авто, б) модели автомобилей, удовлетворяющие данным рекомендациям

По результат тестирования пользователю предоставляются рекомендации по выбору авто (рисунок 79.а), а также список моделей, которые подходят под данные рекомендации (рисунок 79.6). Пользователь может сохранить данные результаты тестирования, либо пройти его заново. Если пользователь не авторизирован в системе, то результаты тестирования могут быть сохранены только во внутреннюю память браузера, в противном случае они сохраняются в базу данных системы и доступны пользователю с любого устройства. На странице результатов тестирования (рисунок 80) пользователь может сортировать результаты, удалить конкретный результат или очистить историю тестирования полностью, перейти непосредственно к результатам, либо заново пройти тестирование.

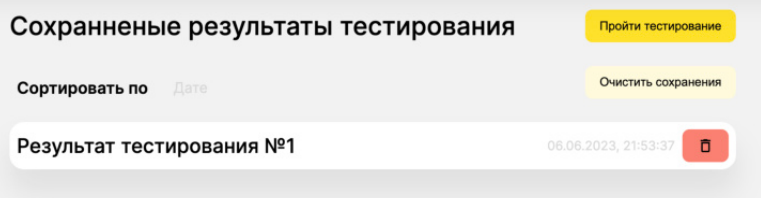

Рисунок 80 - Сохраненные результаты тестирования

#### 3.6.13 Администрирование системы

Если пользователь является администратором, то ему доступны инструменты администрирования системы, на которые он может перейти из навигационной панели в шапке веб-приложения (рисунок 81). Пользователю доступны возможности по администрированию пользователей (рисунок 82), а также системных данных. Пользователь может выполнять поиск зарегистрированных пользователей (рисунок 82.а), просматривать их персональные данные, а также блокировать в системе.

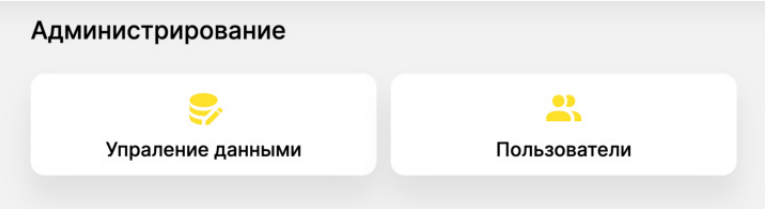

Рисунок 81 - Панель администратора

Заблокированный пользователь при входе в системе будет перенесен на следующую страницу (рисунок 82.6).

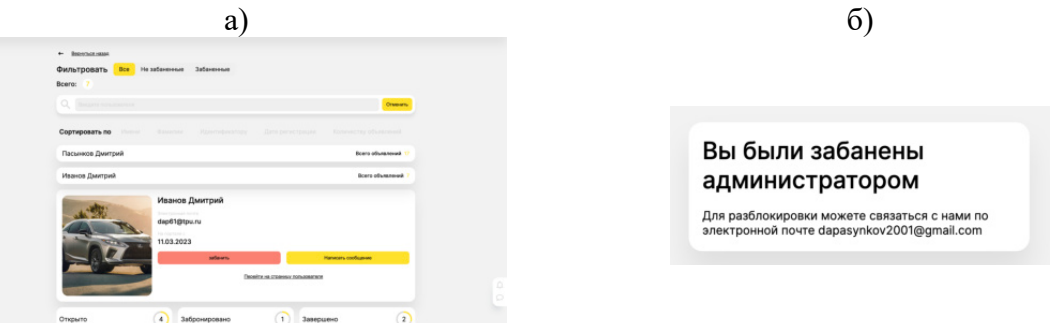

Рисунок 82 - Администрирование пользователей: а) форма администрирования, б) отображение блокировки для пользователя

Администратор также может управлять системными данными. Администратор ответственен за актуализацию данных по всем производителям автомобилей и их запчастей. На рисунке 83.г представлен список всех производителей в системе, при клике по элементу списка открывается карточка производителя (рисунок 83.б). Администратор может создать или редактировать уже существующего производителя с помощью формы, представленной на рисунке 83.в. При создании или редактировании данных система проводит валидацию введенных данных, и если пользователь при заполненной форме решается отменить редактирование и покинуть форму, то система уведомляет пользователя о потери введенных данных (рисунок 83.а). Также администратор можете удалить производителя, при этом система потребует подтверждение, как и при любом другом удалении чего-либо в системе. Для всех остальных объектов администрирования будут применяться схожие подходы и формы.

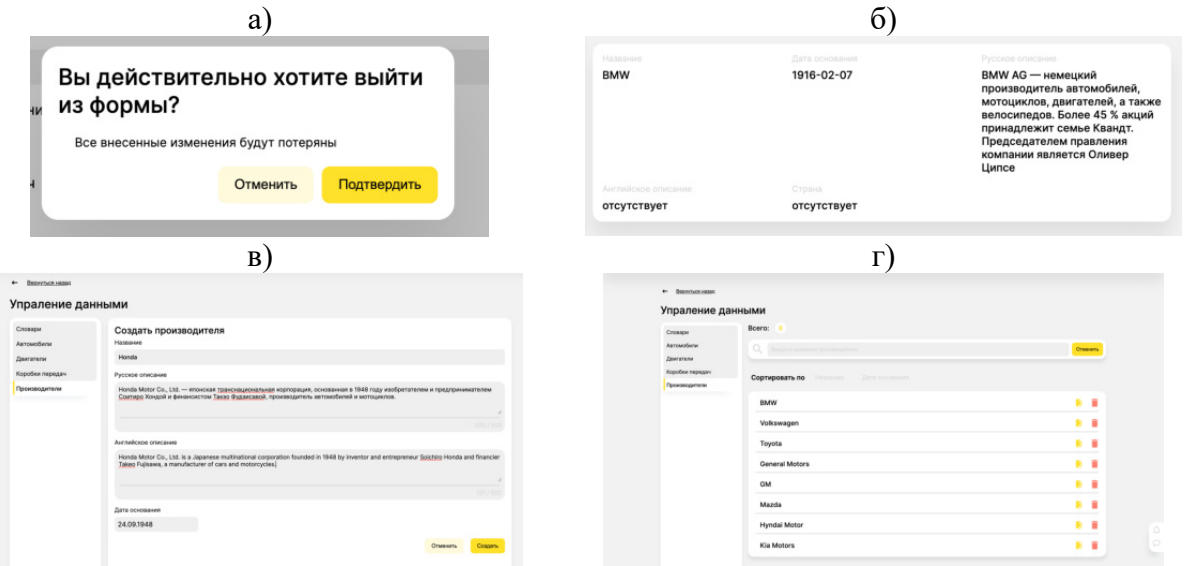

Рисунок 83 – Администрирование производителей: а) подтверждение выхода из формы, б) карточка производителя, в) форма редактирования (создания) производителя, г) список производителей

Администратор может работать с данными, касающимися различных запчастей автомобилей: коробка передач (рисунок 84.б), двигатель (рисунок 84.а).

|                                    | a                                             |                                          |          |                                    |                                                                                                    |               |                    |  |  |  |
|------------------------------------|-----------------------------------------------|------------------------------------------|----------|------------------------------------|----------------------------------------------------------------------------------------------------|---------------|--------------------|--|--|--|
| $\leftarrow$ Becompassing          |                                               |                                          |          | $\leftarrow$ Becomparison          |                                                                                                    |               |                    |  |  |  |
| Упраление данными                  |                                               |                                          |          | Упраление данными                  |                                                                                                    |               |                    |  |  |  |
| Словари<br>Автомобили<br>Двигатели | Two gavranese<br>Фильтровать<br>Boero:        | Производитель                            |          | Словари<br>Автомобили<br>Двигатели | Tien geveranesse<br>Фильтровать<br>Bcero:                                                           | Производитель |                    |  |  |  |
| Коробки гередач<br>Производители   | Q. Broads compare aperture<br><b>Cheesers</b> |                                          |          | Коробки передач<br>Производители   | Q Beatern Homewell Expeditor Interactive<br>CopTHposaTb no Konsecting repeated Konsecting Customers | Onseen        |                    |  |  |  |
|                                    | Сортировать по                                | Объему Крутяшему моменту Лошаджним силам |          |                                    |                                                                                                    | $B$ $B$       |                    |  |  |  |
|                                    | R2-134<br>$ZXH-1$                             |                                          | 新闻<br>影音 |                                    | RHFH1-12                                                                                            | <b>B</b> B    |                    |  |  |  |
|                                    | RXH-413                                       |                                          | 新闻       |                                    | $QS-13-13$<br>ZKFDSF                                                                                |               | $B$ $B$<br>$B - B$ |  |  |  |
|                                    | $T-12-1$<br>$ZXH-1$                           |                                          | 影音<br>影音 |                                    | GH-12-01                                                                                            |               | $B$ $B$            |  |  |  |
|                                    | $2ZXH-1$                                      |                                          | 新闻       |                                    | Passat                                                                                              |               | <b>B B</b>         |  |  |  |

Рисунок 84 – Администрирование запчастей автомобиля: а) администрирование двигателей, б) администрирование коробок передач

Также он может просматривать словари - наборы данных, содержащие информацию о технических характеристиках автомобилей (рисунок 85.а, рисунок 85.б), добавлять новые элементы (рисунок 96.в) или удалять, а также искать необходимые данные по их названию.

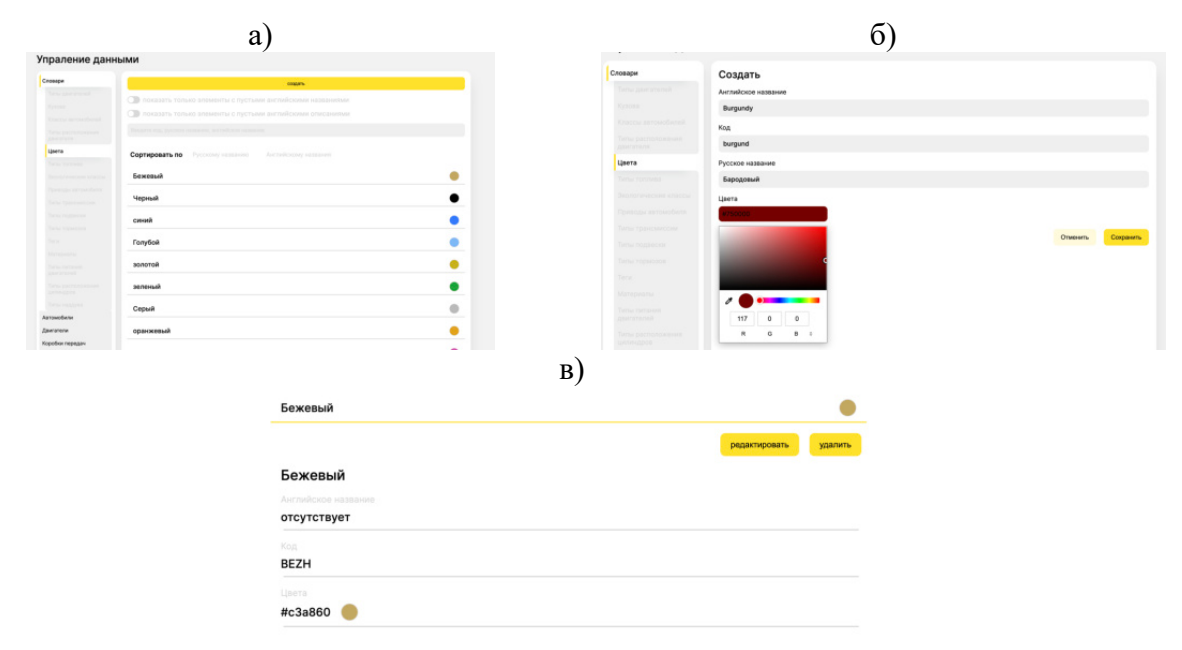

Рисунок 85 – Администрирование словарей: а) список цветов автомобилей, б) создание цвета автомобиля, в) карточка цвета

Также администратор может управлять данными автомобилей, загруженных в систему. Администратор может добавлять в систему новые бренды и редактировать существующие (рисунок 86.а), управлять моделями бренда (рисунок 86.б). Для каждой модели пользователь может добавить новое поколение (рисунок 86.в). Администратор может также редактировать данные, связанные с конкретным поколением авто (рисунок 86.г). Здесь пользователь может изменять комплектации, кузова, в которых выходил автомобиль, при этом все фотографии автомобилей добавляются через форму создания/редактирования кузовов конкретных поколений авто. Т.к. точные технические характеристики автомобиля определяются его комплектацией и кузовом, то для управления данными о конкретных автомобилях пользователю необходимо предварительно выбрать комплектацию и кузов.

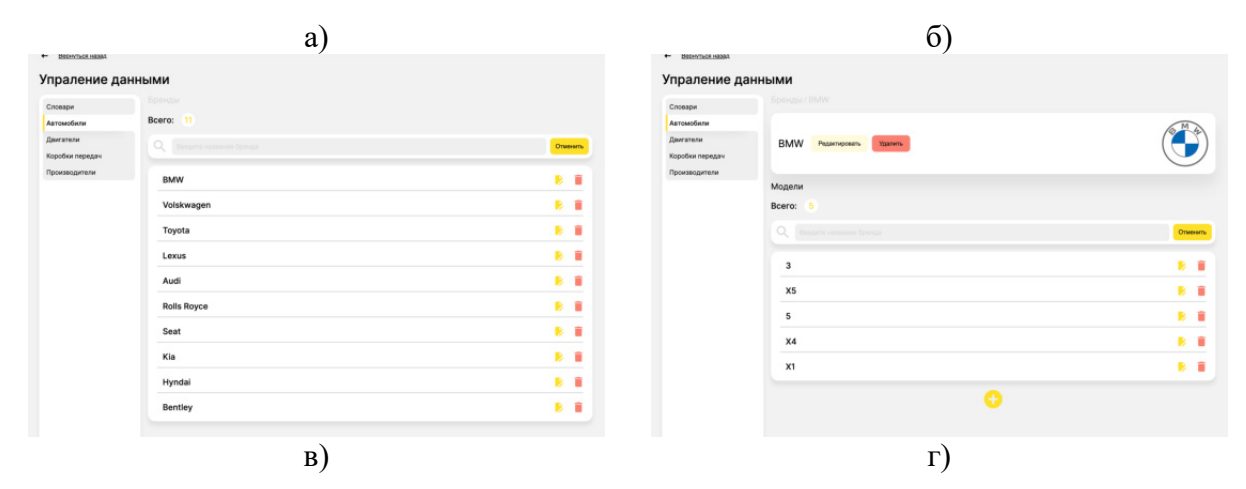

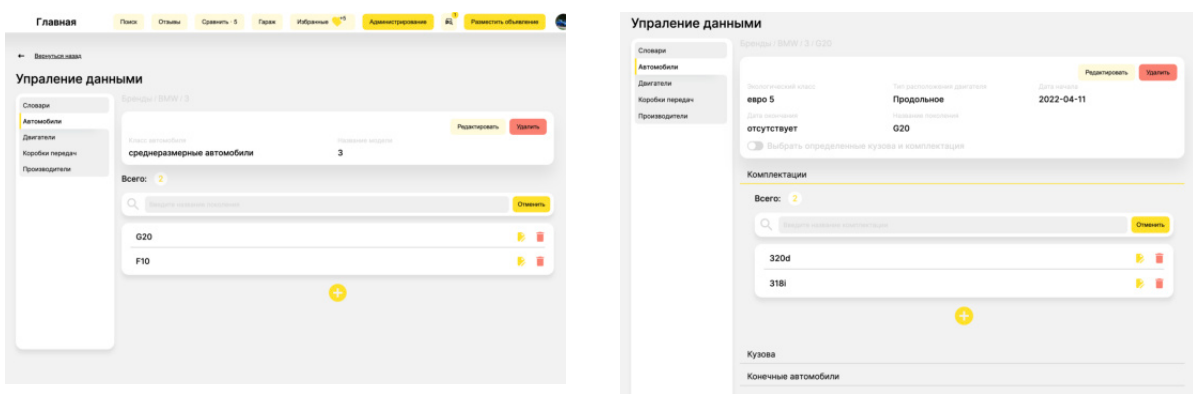

Рисунок 86 – Администрирование автомобилей: а) администрирование автомобильных брендов, б) карточка бренда, в) карточка модели бренда, г) карточка поколения модели

#### **3.7 Тестирование**

#### **3.7.1 Тестирование клиентской части**

#### **3.7.1.1 Тестирование компонентов React**

Для тестирования отображения компонентов React были написаны модульные тесты с использованием библиотеки testing-library, которая изначально установлена в стандартную сборку при создании React-проекта. Модульное тестирование — это тип тестирования ПО, при котором тестируются отдельные модули или компоненты системы с целью проверки работоспособности каждого отдельного участка кода.

На примере ниже представлен набор модульных тестов для карточки отзыва (рисунок 87). Система тестирует отображение данных на карточке в зависимости от переданных в нее параметров отзыва, а также ее типа. По результатам тестирования (рисунок 88) все тесты были успешно выполнены.

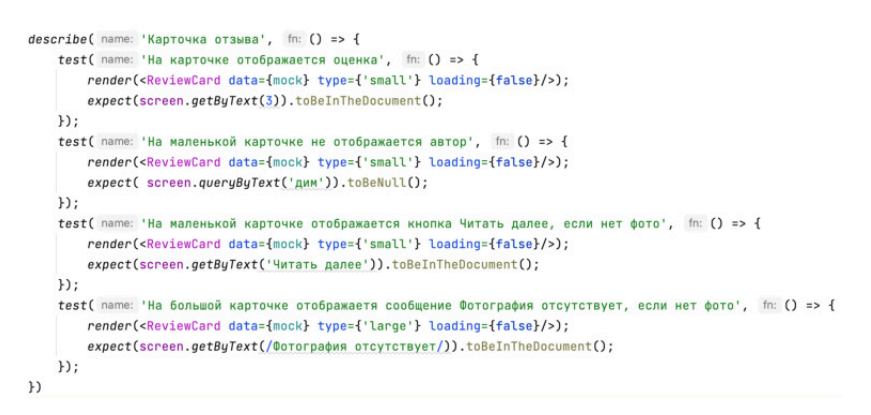

#### Рисунок 87 – Модульные тесты компоненты React

| ◆ Карточка отзыва                                                               | $21 \, \text{ms}$ |
|---------------------------------------------------------------------------------|-------------------|
| ◆ На карточке отображается оценка                                               | 15 <sub>ms</sub>  |
| • На маленькой карточке не отображается автор                                   | 3 <sub>ms</sub>   |
| Иа маленькой карточке отображается кнопка Читать далее, если нет фото           | 2 <sub>ms</sub>   |
| Иа большой карточке отображаетя сообщение Фотография отсутствует, если нет фото | 1 <sub>ms</sub>   |

Рисунок 88 – Результаты прохождения тестирования

#### 3.7.1.2 Тестирование разработанной библиотеки компонентов

Для тестирования разработанных ранее часто переиспользуемых компонентов была использована библиотека Storybook, которая предоставляет инструмент, позволяющий разрабатывать и тестировать каждую компоненту по отдельности. Данный инструмент позволяет протестировать поведение компоненты при различных входных параметрах, а также при разных размерах экранов устройств. На рисунке ниже приведен пример тестирования компоненты, отвечающей за предпросмотр фотографий на различных карточках системы.

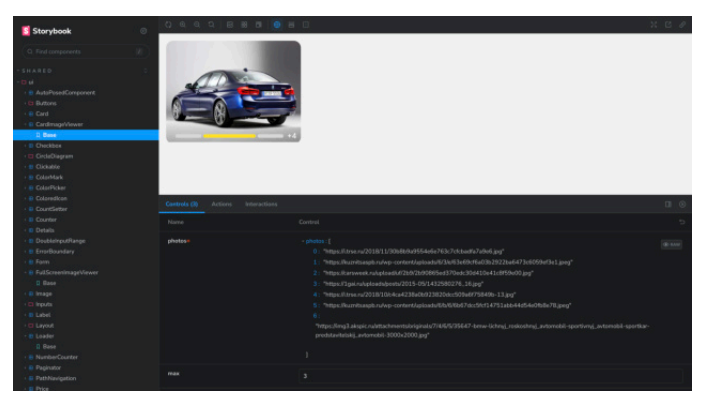

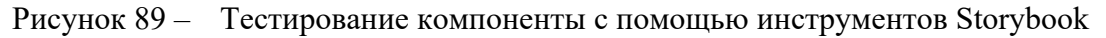

## **3.7.2 Тестирование API**

Тестирование серверной API проводилось с использованием приложения Postman, которое позволяет отправлять HTTP-запросы на определенные URL адреса. Поводом для выбора данного приложения для тестирования послужили следующие преимущества Postman:

- 1. приятный и простой в освоении интерфейс;
- 2. доступна бесплатная лицензия;
- 3. поддерживает ручное и автоматическое тестирование;
- 4. возможность обхода CORS-политики

Пример тестирования API представлен на рисунке 90. В данном примере производится тестирования работы эндпоинта по поиску объявлений.

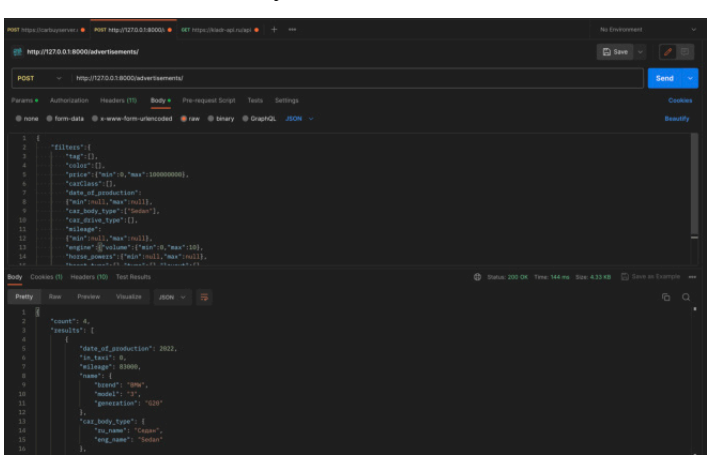

Рисунок 90 - Тестирование серверной REST API

#### $3.8$ Деплой на хостинг

В качестве хостинга для веб-приложения был выбран бесплатный хостинг Render [19]. Главными особенностями данного хостинг провайдера является простота в развертывании веб-приложения, а также реализация функций CI/CD.

Для клиентской и серверной части были созданы отдельные веб-приложения, которые взаимодействуют между собой в процессе работы. На рисунке 91 представлена административная панель созданных приложений на хостинге Render.

| Overview                 |                    |                    |                |               |                        |
|--------------------------|--------------------|--------------------|----------------|---------------|------------------------|
| Q Search services        |                    |                    |                |               |                        |
| NAME                     | <b>STATUS</b>      | TYPE               | <b>RUNTIME</b> | <b>REGION</b> | <b>* LAST DEPLOYED</b> |
| $\oplus$<br>carbuyserver | · Deploy succeeded | Web Service        | Python 3       | Frankfurt     | 13 hours ago           |
| $B$ carbuy               | · Deploy succeeded | <b>Static Site</b> | Static         | Global        | 14 hours ago           |

Рисунок 91 - Панель созданных приложений Render

К сожалению, данный хостинг не поддерживает работу с СУБД MySQL, используемой в данной работе, поэтому для развертывания баз данных был использован другой бесплатный хостинг Beget [20]. Также был обеспечен доступ к данной базе данных с серверной части веб-приложения по его IP адресу (рисунок 92)

| kalyaktu_car_buy                                     | 7.34 M6 |  | <b>▲ 四 十 / 日</b> |           |
|------------------------------------------------------|---------|--|------------------|-----------|
| 3.125.183.140                                        |         |  | 0.0              | ान        |
| 3.75.158.163                                         |         |  | $\bullet$        | m         |
| 35.157.117.28                                        |         |  | $\bullet$        | <b>FT</b> |
| ec2-35-157-117-28.eu-central-1.compute.amazonaws.com |         |  | $\Box$           | ान        |
| localhost                                            |         |  | 0.0              |           |

Рисунок 92 - Предоставление доступа к базе данных с серверной части веб-приложения по IP

Таким образом, система доступна для пользования по следующему адресу: https://carbuy.onrender.com/.

#### Вывод по главе

В данном разделе были представлены результаты программной реализации веб-приложения. Была составлена документация для API, инструкция по использованию веб-приложения, а также были протестированы разработанные решения. После этого разработанное приложение было развернуто на бесплатном хостинге.

## **ЗАДАНИЕ ДЛЯ РАЗДЕЛА «ФИНАНСОВЫЙ МЕНЕДЖМЕНТ, РЕСУРСОЭФФЕК-ТИВНОСТЬ И РЕСУРСОСБЕРЕЖЕНИЕ»**

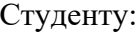

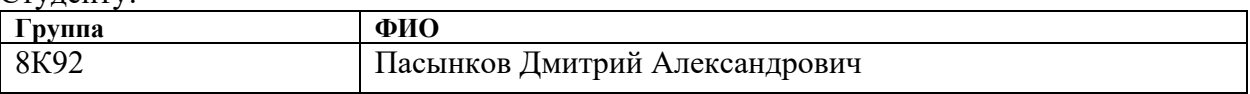

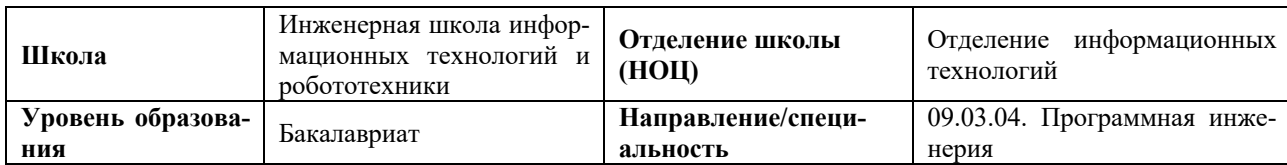

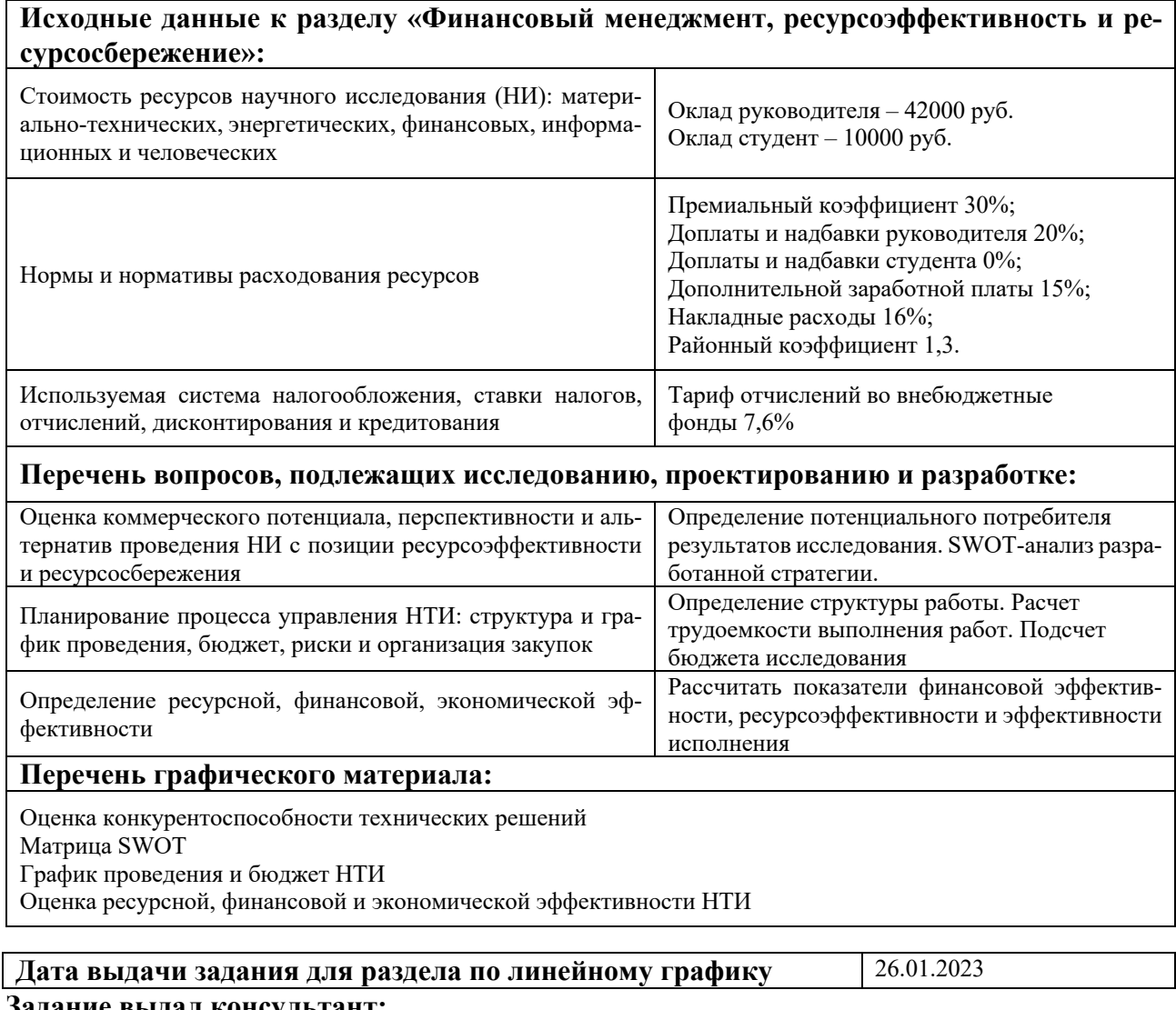

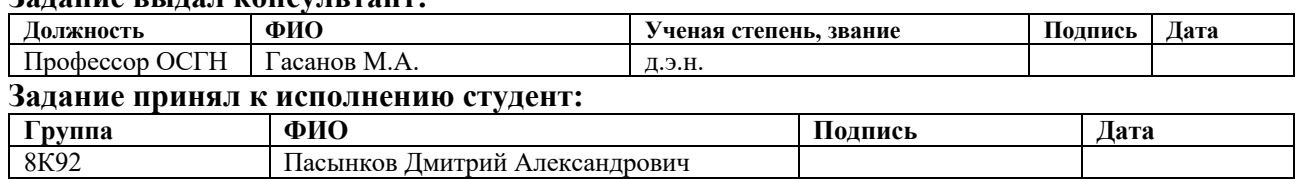

#### ФИНАНСОВЫЙ МЕНЕДЖМЕНТ, РЕСУРСОЭФФЕКТИВНОСТЬ И  $\overline{\mathbf{4}}$ **PECVPCOCEEPEXEHUE**

#### **Ввеление**

Выпускная квалификационная работа представляет собой проектирование и разработку веб-приложения для продажи автомобилей. Система в большей в степени ориентирована на пользователей, которые не обладают определенным набором знаний об автомобилях, который необходим для самостоятельного подбора подходящего автомобиля. Система предоставляет пользователю возможности фильтрации объявлений по определенным параметрам автомобилей, где все сложные термины из области автомобилестроения имеют краткое описание, которое будет понятно начинающим автолюбителям. Система с помощью тестирования и различных инструментов помогает пользователю подобрать автомобиль под свои нужны.

Но нужно понимать, что успешность проекта зависит не только от его реализации, но и от эффективности использования ресурсов при разработке, а также от конкурентоспособности проекта. Так главной целью любой разработки является получение прибыли, таким образом разработка невостребованной системы может не найти своего клиента и принести лишь убытки.

Целью данного раздела ВКР является определение экономической эффективности проекта, что необходимо для определения потенциальный покупателей, а также ресурсов, необходимых для разработки вышеуказанной системы.

#### $4.1$ Оценка коммерческого потенциала и перспективности проведения

## научных исследований с позиции ресурсоэффективности и ресурсосбережения

#### 4.1.1 Потенциальные потребители результатов исследования

В данной работе рассматривается разработка системы для продажи автомобилей. В связи с этим, предлагаю рассмотреть потенциальных потребителей относительно нее.

Разрабатываемая система, в большей степени ориентирована на владельцев авто, которые не очень разбираются в автомобилях, и в силу этого фактора им бывает достаточно сложно самостоятельно подобрать себе авто под свои потребности. В первую очередь разрабатываемое веб-приложение будет подходить именно им. Обычно такие люди либо рассматривают личный автомобиль лишь как средство передвижения и не вкладывают в это особый смысл, либо являются начинающими автолюбителями и еще не разобрались во всех аспектах автомобилестроения, поэтому данная система как раз может помочь в выборе первого автомобиля.

Естественно, система также может быть полезна для пользователей, которые желают продать свой автомобиль. Пользователь может разместить объявление в веб-платформе, при этом получив рекомендации по выбору цены на автомобиль.

Также потенциальными пользователями данной системой являются автодилеры, которые могут разместить в системе объявления на автомобили, которые в данный момент находятся у них в продаже, тем самым потенциально расширив свою клиентскую базу.

Интерфейс данного веб-приложения поддерживает как русский, так и английский язык, поэтому система может быть использована как на российском рынке, так и на зарубежном.

#### **4.1.2 Анализ конкурентных технических решений**

Существует большое количество веб-приложений, позволяющих размещать объявления о продаже собственного автомобиля. Все они имеют как преимущества, так и недостатки, поэтому очень важно провести конкурентный анализ, для того чтобы в конечном итоге разрабатываемая система имела конкурентное преимущество и могла свободно войти в рынок, в противном случае пользователи не захотят переходить на новую систему при наличии уже хорошо зарекомендовавших себя старых веб-платформ.

Можно выделить наиболее популярные системы, как на российском рынке, так и на европейском. Примерами таких систем являются веб-платформы «Авто.ру» и «СarWow».

«Авто.ру» является российской веб-платформой для размещения и поиска объявлений о продаже автомобилей и является одной из самых крупных на нашем рынке по количеству размещенных объявлений. Данное веб-приложение имеет широкие возможности по поиску конкретных объявлений, включая различные фильтры и сортировки. Система представляет собой платформу для автолюбителей, где они могут обмениваться отзывами о конкретных моделях авто, читать статьи из журнала, который выходит под тем же брендом.

«CarWow» является веб-платформой для покупки новых автомобилей и представлена на европейском рынке. Преимущественно система популярная на рынке Великобритании. Система ориентирована на пользователей, которые не разбираются в авто, и подбирает им автомобили под их потребности с помощью тестирования.

Для оценки конкурентоспособности разрабатываемой системы была составлена карта сравнения конкурентных технических решений, представленная в таблице 2. Индексом «ф» обозначена собственная разработка, индексом «1» – веб-платформа «Авто.ру», индексом «2» – веб-платформа «CarWow».

|                                                                       | Вес крите-                    | Баллы          |                |                | Конкурентоспособность |              |      |  |
|-----------------------------------------------------------------------|-------------------------------|----------------|----------------|----------------|-----------------------|--------------|------|--|
| Критерий оценки                                                       | рия                           | Бф             | E1             | E <sub>2</sub> | Кф                    | K1           | K2   |  |
|                                                                       | Технические критерии оценки   |                |                |                |                       |              |      |  |
| Удобство интерфейса                                                   | 0.15                          | 5              | 4              | $\overline{4}$ | 0.75                  | 0.6          | 0.6  |  |
| Быстродействие                                                        | 0.1                           | 5              | 3              | $\overline{4}$ | 0.5                   | 0.3          | 0.4  |  |
| Функциональные<br>возмож-<br>ности работы с контентом                 | 0.2                           | 5              | 5              | 3              | $\mathbf{1}$          | $\mathbf{1}$ | 0.6  |  |
| Сохранность персональных<br>данных                                    | 0.05                          | $\overline{4}$ | 5              | 4              | 0.2                   | 0.25         | 0.2  |  |
| Дизайн графического интер-<br>фейса                                   | 0.05                          | 5              | $\overline{4}$ | 5              | 0.25                  | 0.2          | 0.25 |  |
| Ориентированность<br>на<br>начинающих<br>автовладель-<br>цев          | 0.15                          | 5              | 3              | $\overline{4}$ | 0.75                  | 0.45         | 0.6  |  |
| Количество объявлений                                                 | 0.1                           | 3              | 5              | $\overline{4}$ | 0.3                   | 0.5          | 0.4  |  |
| Адаптированность<br>интер-<br>фейса<br>мобильные<br>под<br>устройства | 0.05                          | $\overline{4}$ | 3              | 3              | 0.2                   | 0.15         | 0.15 |  |
|                                                                       | Экономические критерии оценки |                |                |                |                       |              |      |  |
| Уровень проникновения на<br>рынок                                     | 0.1                           | $\overline{2}$ | $\overline{4}$ | $\overline{4}$ | 0.2                   | 0.4          | 0.4  |  |
| Конкурентоспособность                                                 | 0.05                          | $\overline{4}$ | $\overline{4}$ | $\overline{3}$ | 0.2                   | 0.2          | 0.15 |  |
| Итого                                                                 |                               | 42             | 40             | 38             | 4.35                  | 4.05         | 3.75 |  |

Таблица 2 – Сравнительный анализ конкурентов

Анализ конкурентных решений определяется по формуле:

$$
K = \sum_{i=0}^{n} B_i \cdot B_i \tag{1}
$$

где K - конкурентоспособность научной разработки;

 $B_i$  – вес показателя (в долях единицы);

 $B_i$  – балл i-го показателя.

Анализ конкурентоспособности показал, что продукт опережает технические и экономические показатели эффективности. Основными преимущественными факторами являются: удобство интерфейса, функциональные возможности и ориентированность система на начинающих автовладельцев, либо тех, которые не желают разбираться в технической части автомобилей. Также были выявлены слабые стороны системы относительно конкурентов, поэтому при разработке на это нужно уделить особое внимание.

## **4.1.3 Технология QuaD**

Для оценки перспективности разработки в соответствие с методологией QuaD была составлена оценочная карта, представленная в таблице 3. При составлении оценочной

карты для каждого критерия экспертным был определён его вес таким образом, чтобы сумма всех весов равнялась единице.

| Критерий оценки                                              | Bec<br>крите-<br>рия | Баллы | Максималь-<br>ный балл | Относитель-<br>ное значение | Сред-<br>невзве-<br>шен-<br>Hoe<br>значе-<br>ние |
|--------------------------------------------------------------|----------------------|-------|------------------------|-----------------------------|--------------------------------------------------|
| Удобство<br>интер-<br>фейса                                  | 0.15                 | 88    | 100                    | 0.88                        | 0.132                                            |
| Быстродействие                                               | 0.1                  | 82    | 100                    | 0.82                        | 0.082                                            |
| Функциональные<br>возможности<br>pa-<br>боты с контентом     | 0.2                  | 90    | 100                    | 0.9                         | 0.18                                             |
| Сохранность персо-<br>нальных данных                         | 0.05                 | 60    | 100                    | 0.6                         | 0.03                                             |
| Дизайн графиче-<br>ского интерфейса                          | 0.05                 | 78    | 100                    | 0.78                        | 0.039                                            |
| Ориентированность<br>на начинающих ав-<br>товладельцев       | 0.15                 | 97    | 100                    | 0.97                        | 0.1455                                           |
| Количество<br>объяв-<br>лений                                | 0.1                  | 52    | 100                    | 0.52                        | 0.052                                            |
| Адаптированность<br>интерфейса под мо-<br>бильные устройства | 0.05                 | 77    | 100                    | 0.77                        | 0.0385                                           |
| Уровень проникно-<br>вения на рынок                          | 0.1                  | 63    | 100                    | 0.63                        | 0.063                                            |
| Конкурентоспособ-<br>ность                                   | 0.05                 | 78    | 100                    | 0.78                        | 0.039                                            |
| Итого                                                        | $\mathbf{1}$         | 765   | 1000                   | 7.65                        | 0.801                                            |

Таблица 3 - Оценочная карта перспективности разработки

Произведенный анализ показал перспективность разработки данного программного, так как итоговый показатель превышает отметку в 80 баллов.

#### 4.1.4 SWOT-анализ

В данном разделе произведем SWOT-анализ, который позволяет оценить внешние факторы, негативно или позитивно влияющие на продвижение проекта на рынке, тем сам проверим устойчивость проекта к различным изменениям извне.

Процесс анализа можно разделить на два этапа. Первый этап заключается в определении сильных и слабых сторон проекта, в выявлении возможностей и угроз для реализации проекта, которые проявились или могут появиться в его внешней среде. Матрица SWOT представлена в таблице 4.

Таблица 4 – SWOT-матрица

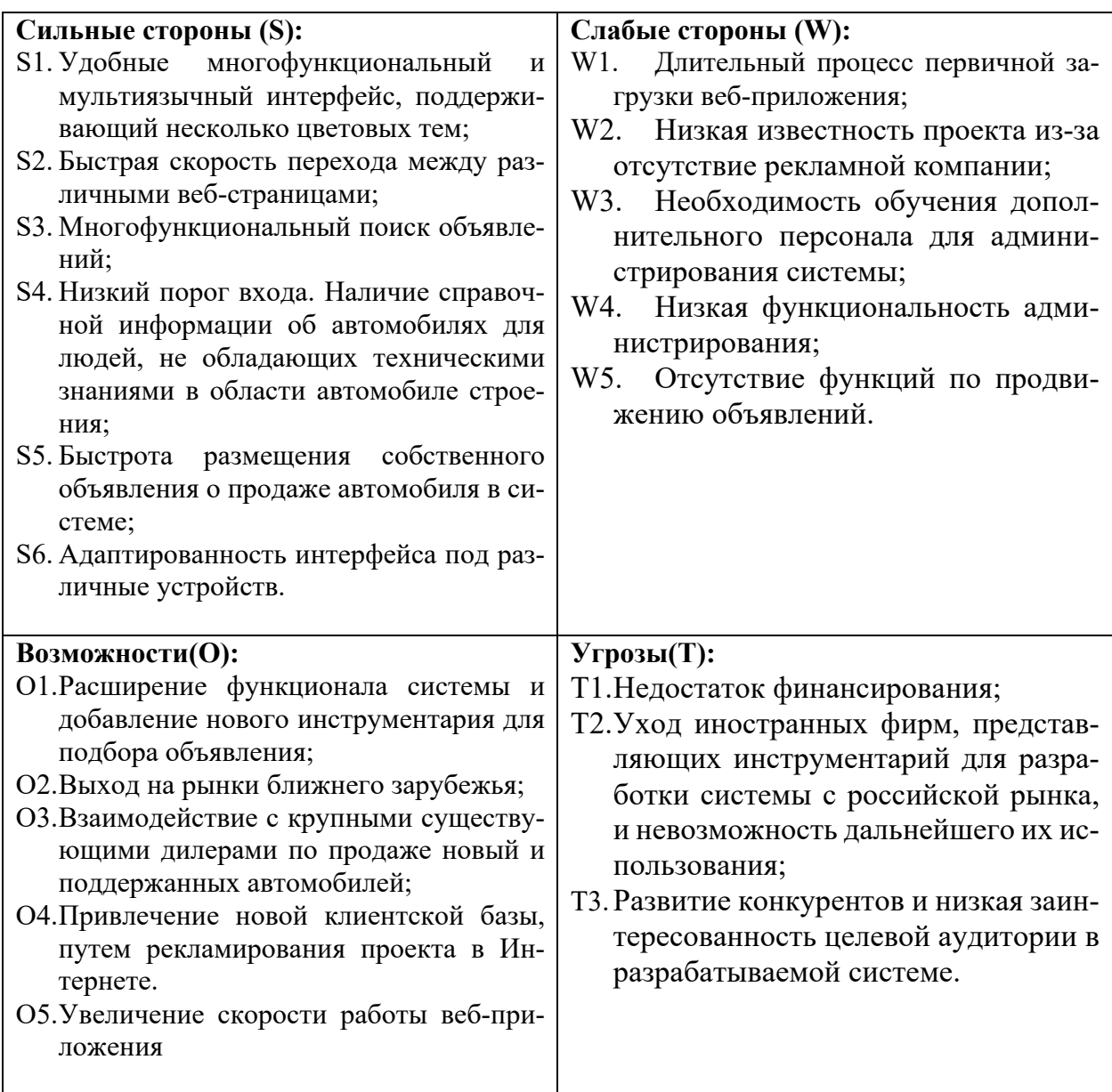

Второй этап заключается в определении соответствия сильных и слабых сторон научно-исследовательского проекта внешним условиям окружающей среды. Данный анализ помогает определить необходимость в стратегических изменениях для повышения конкурентоспособности и препятствования внешним угрозам. Для этого используется интерактивная матрица проекта, которая позволяет анализировать различные комбинации связей между элементами SWOT-матрицы. Каждый фактор обозначается либо знаком «+» (сильное соответствие), либо знаком «-» (слабое соответствие). Интерактивные матрицы проекта представлены в таблицах 5-8.

Таблица 5 – Интерактивная матрица «Сильные стороны и возможности»

| лильные стороны |    |             |              |             |                             |    |              |  |  |  |
|-----------------|----|-------------|--------------|-------------|-----------------------------|----|--------------|--|--|--|
|                 |    | $\sim$<br>◡ | $\sim$<br>⊿ب | $\sim$<br>ມ | $\tilde{\phantom{a}}$<br>ື້ | ັບ | $\sim$<br>50 |  |  |  |
| Возможности     | ◡  |             | -            |             |                             |    |              |  |  |  |
|                 | ◡▵ |             | -            |             |                             |    |              |  |  |  |

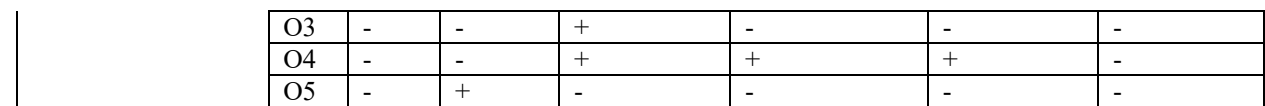

Наибольшая корреляция: O1S3S4, O2S1S3S4, O4S3S4

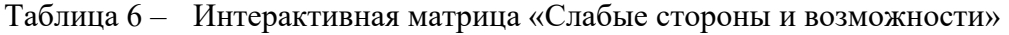

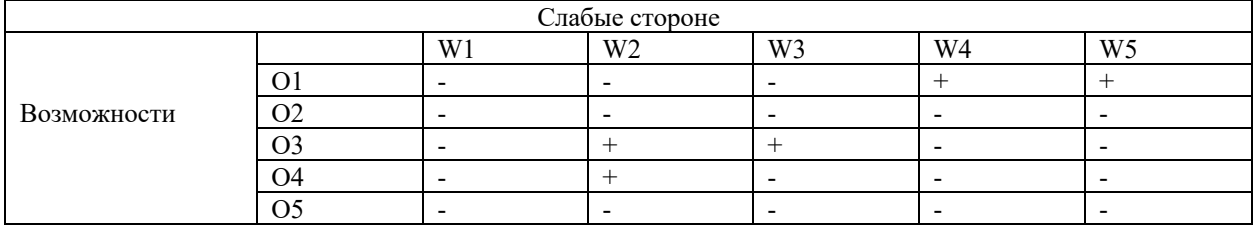

Наибольшая корреляция: O1W425, O3W2W3

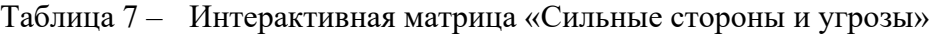

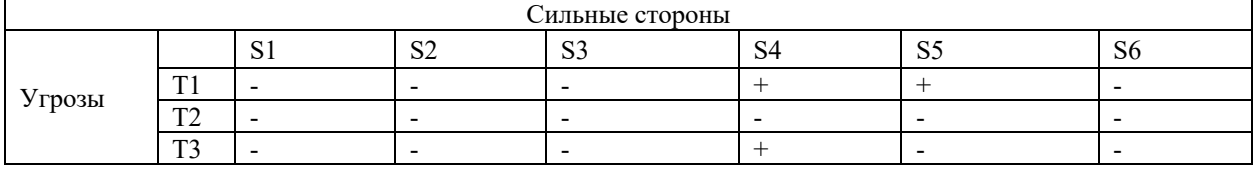

Наибольшая корреляция: T1S4S5

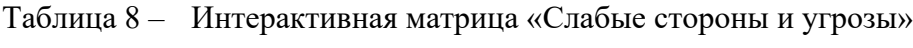

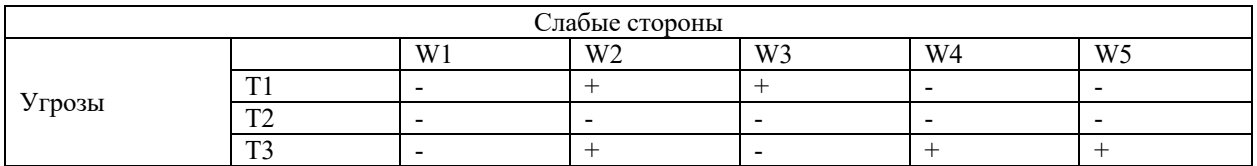

Наибольшая корреляция: T1W2W3, T3W2W4W5

Наиболее серьезной угрозой для проекта является уход иностранных фирм, представляющих инструментарий для разработки системы с российской рынка, и невозможность дальнейшего их использования, тем самым это затруднит дальнейшее развитие и поддержку и системы.

В заключении SWOT-анализа составляется итоговая матрица-SWOT, представленной в таблице 9.

| Сильные стороны (S):                 | Слабые стороны (W):     |
|--------------------------------------|-------------------------|
| S1. Удобные многофункцио-            | W1. Длительный процесс  |
| нальный и мультиязычный              | первичной загрузки веб- |
| интерфейс, поддерживаю-              | приложения;             |
| щий несколько цветовых               | W2. Низкая<br>извест-   |
| тем;                                 | ность проекта из-за     |
| S2. Быстрая скорость перехода        | отсутствие рекламной    |
| между различными веб-<br>страницами; | компании;               |
| S3. Многофункциональный              |                         |
| поиск объявлений;                    |                         |

Таблица 9 – Итоговая матрица SWOT

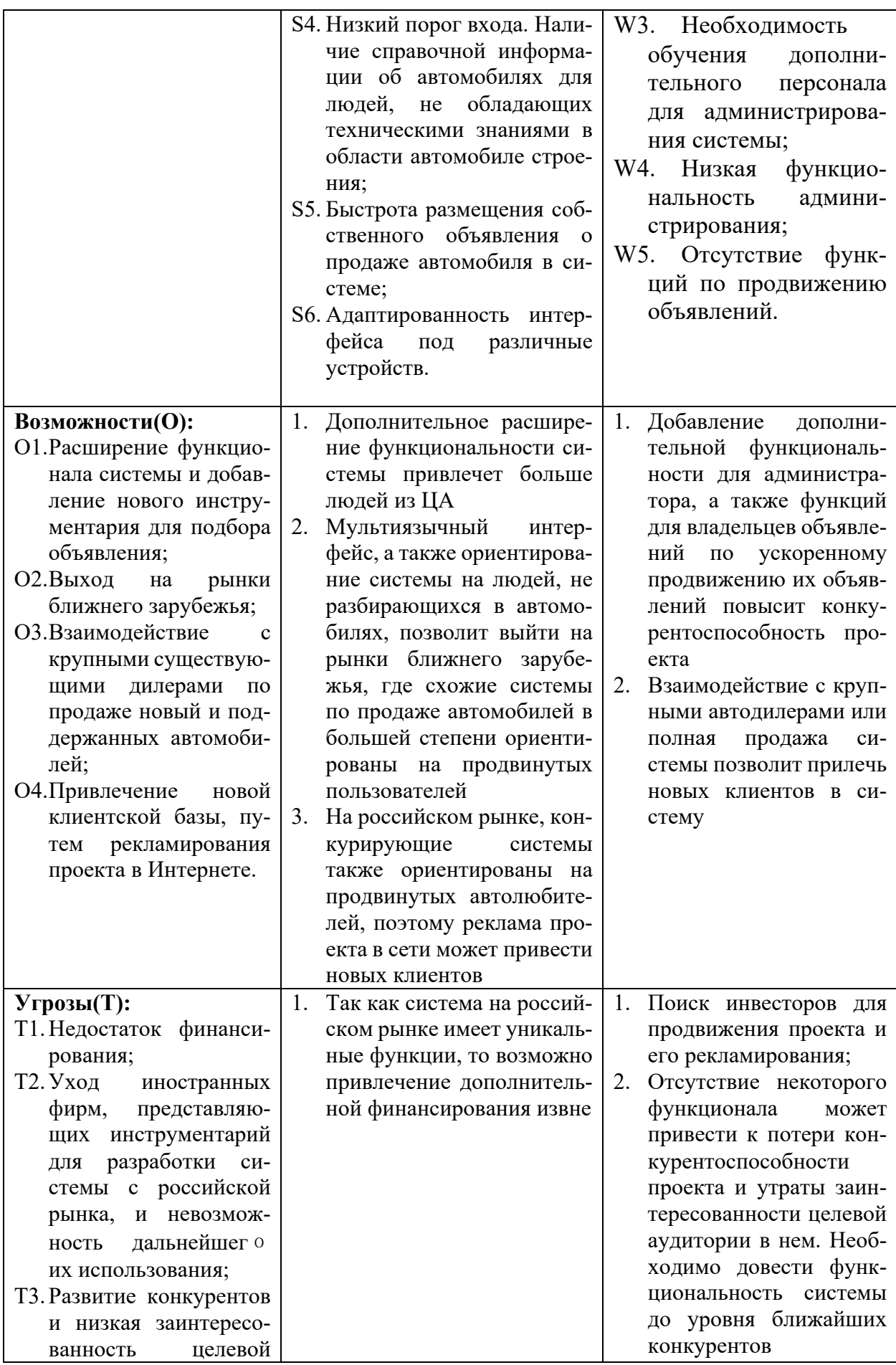
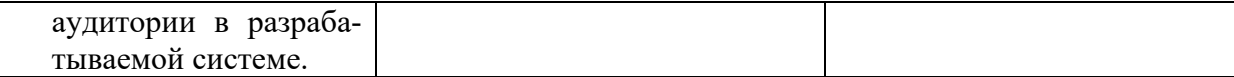

В результате SWOT-анализа были выявлены сильные и слабые стороны проекта, а также потенциальные угрозы, которые могут существенно препятствовать развитию проекта. Главным преимуществом системы является ее ориентированность на пользователей, которые не обладают необходимым набором технических знаний об автомобиле для самостоятельного подбора нужного авто. Поскольку большинство аналогичных систем, представленных на российском рынке, ориентированы именно на разбирающихся в автомобильной тематике людей, то при реализации всех возможностей, преимущественно доработке функциональности администрирования системы, а также функций по продвижению пользовательских объявлений, разрабатываемая система будет иметь конкурентное преимущество на отечественном рынке. Кроме того, проекту грозит серьезные проблемы с поддержкой системы после внедрения в случае ухода компаний, предоставляющих необходимое ПО и библиотеки для разработки, с российского рынка, поэтому рекомендуется использовать ПО от российский разработчиков, либо с открытым исходным кодом.

#### $4.2$ Определение возможных альтернатив проведения научных исследований

В данной работе рассмотрим два варианта исполнения технической части веб-припожения:

- 1. Одностраничное веб-приложение, написанное с помощью фреймворка React (текущий вариант исполнения);
- 2. Многостраничное веб-приложение, написанное без использования фреймвор-KOB.

#### $4.3$ Планирование научно-исследовательских работ

#### $4.3.1$ Структура работ в рамках научного исследования

При планировании проведенных работы были определены структуры работ в рамках научного исследования и участники каждой работы. Для выполнения ВКР формируется рабочая группа, которая в данном случае состоит из студента и его научного руководителя и по каждому виду работу устанавливается соответствующая должность исполнителей. Также для каждой работы была установлена продолжительность и в конце был построен график проведения научных исследований.

Перечень этапов и работ, распределение по данным видам работ приведены в таблине 10.

| Основные этапы<br>работы             | $N_2$<br>раб   | Содержание работ                                                                         | Исполнитель              |
|--------------------------------------|----------------|------------------------------------------------------------------------------------------|--------------------------|
| Выбор направле-                      | 1              | Выбор научного руководителя                                                              | Студент                  |
| исследова-<br>ния<br>ния             | 2              | Составление и утверждение темы НТИ                                                       | Руководитель,<br>Студент |
|                                      | 3              | Постановка задач исследования                                                            | Руководитель,<br>Студент |
|                                      | $\overline{4}$ | Составление требований к разрабатываемой<br>системе                                      | Студент                  |
| Выявление<br>Tpe-<br>бования         | 5              | Изучение предметной области                                                              | Студент                  |
|                                      | 6              | Формирований возможных решений постав-<br>ленных задач и выбор наиболее оптималь-<br>НЫХ | Руководитель,<br>Студент |
|                                      | $\overline{7}$ | Разработка календарного плана                                                            | Студент                  |
|                                      | 8              | Изучение архитектурных подходов и выбор<br>наиболее подходящих                           | Студент                  |
| Проектирование<br>$\Pi$ <sup>O</sup> | 9              | Проектирование структуры базы данных<br>веб-приложения                                   | Студент                  |
|                                      | 10             | Описания основных процессов, происходя-<br>щих в системе                                 | Студент                  |
| Разработка ПО                        | 11             | Разработка веб-приложения                                                                | Студент                  |
|                                      | 12             | Модульное тестирование                                                                   | Студент                  |
| Тестирование                         | 13             | Интеграционное тестирование                                                              | Студент                  |
| Внедрение                            | 14             | Развертывание веб-приложения на интернет<br>хостинге                                     | Студент                  |
| Составление от-<br>15<br>чета ВКР    |                | Составление пояснительной записки к ВКР                                                  | Руководитель,<br>студент |

Таблица 10 – Перечень этапов, работ и распределение исполнителей

#### 4.3.2 Определение трудоемкости выполнения работ

Трудовые затраты в основном составляют большую часть всего бюджета проекта, поэтому точная оценка трудоемкости работ каждого из участников научного исследования является очень важной, поскольку позволяет оценить потенциальный бюджет проекта и правильно распределить имеющиеся ресурсы. Трудоемкость носит вероятностный характер, поскольку зависит от множества различных трудно учитываемых факторов, и оценивается в человеко-днях.

Ожидаемые значения трудоемкости  $t_{0x}$  вычисляются по следующей формуле:

$$
t_{\text{ox}i} = \frac{3t_{\text{min}i} + 2t m_{\text{max}i}}{5} \tag{2}
$$

где  $t_{\text{ow }i}$  – ожидаемая трудоемкость выполнения i-ой работы, чел./дн.;

 $t_{\text{min }i}$  - минимально возможная трудоемкость выполнения i-ой работы, чел./дн.;

 $t_{\text{max}i}$  – максимально возможная трудоемкость выполнения i-ой работы (при наиболее неблагоприятных обстоятельствах), чел.-дн.

После определения значений трудоемкости необходимо определить продолжительность каждой работы в рабочих днях для дальнейшего обоснованного расчета заработной платы исполнителей.

Продолжительность каждой работы в рабочих днях вычисляется по следующей формуле, при этом учитывается параллельность выполнения работ по нескольким исполнителями:

$$
T_{pi} = \frac{t_{\text{ox}i}}{\mathbf{q}_i} \tag{3}
$$

где  $T_{ni}$  – продолжительность одной работы, раб.дн.;

 $t_{\text{oxid}}$  – ожидаемая трудоемкость выполнения одной работы, чел.-дн.;

 $q_i$ – численность исполнителей, выполняющих одновременно одну и ту же работу на данном этапе, чел.

Продолжительность работы в календарных днях вычисляется следующим образом:

$$
T_{ki} = T_{pi} \cdot k_{\text{Kan}}
$$
 (4)

где  $T_{ki}$  – продолжительность выполнения i-й работы в календарных днях;

 $T_{pi}$  – продолжительность выполнения i-й работы в рабочих днях;

 $k_{\text{kan}}$ – коэффициент календарности.

Коэффициент календарности определяется по следующей формуле:

$$
k_{\text{kan}} = \frac{T_{\text{kan}}}{T_{\text{kan}} - (T_{\text{BAX}} + T_{\text{np}})}
$$
(5)

 $T_{\text{KaJ}}$ – количество календарных дней в году;

 $T_{\text{BbIX}}$ – количество выходных дней в году;

 $T_{\text{np}}$  – количество праздничных дней в году.

Согласно производственному календарю (для 6-дневной рабочей недели) в 2023 году 365 календарных дней, 298 рабочих дней, 67 выходных/праздничных дней. Таким образом, коэффициент календарности на 2023 год равен:

$$
K_{\text{KaJ}} = \frac{365}{298} = 1,22
$$

Значений временных показателей каждой работы представлены в таблице 11.

Таблица 11 – Временные показатели проведения научного исследования

|                 |      | Трудоемкость |      |  | Длитель- | Длитель- |             |                                          |
|-----------------|------|--------------|------|--|----------|----------|-------------|------------------------------------------|
| Название работы | tmin |              | tmax |  | toжi     |          |             | ность работ в ность работы               |
|                 |      |              |      |  |          | HP       | <b>TP</b> ) | рабочих днях в календар-<br>ных днях ТКі |

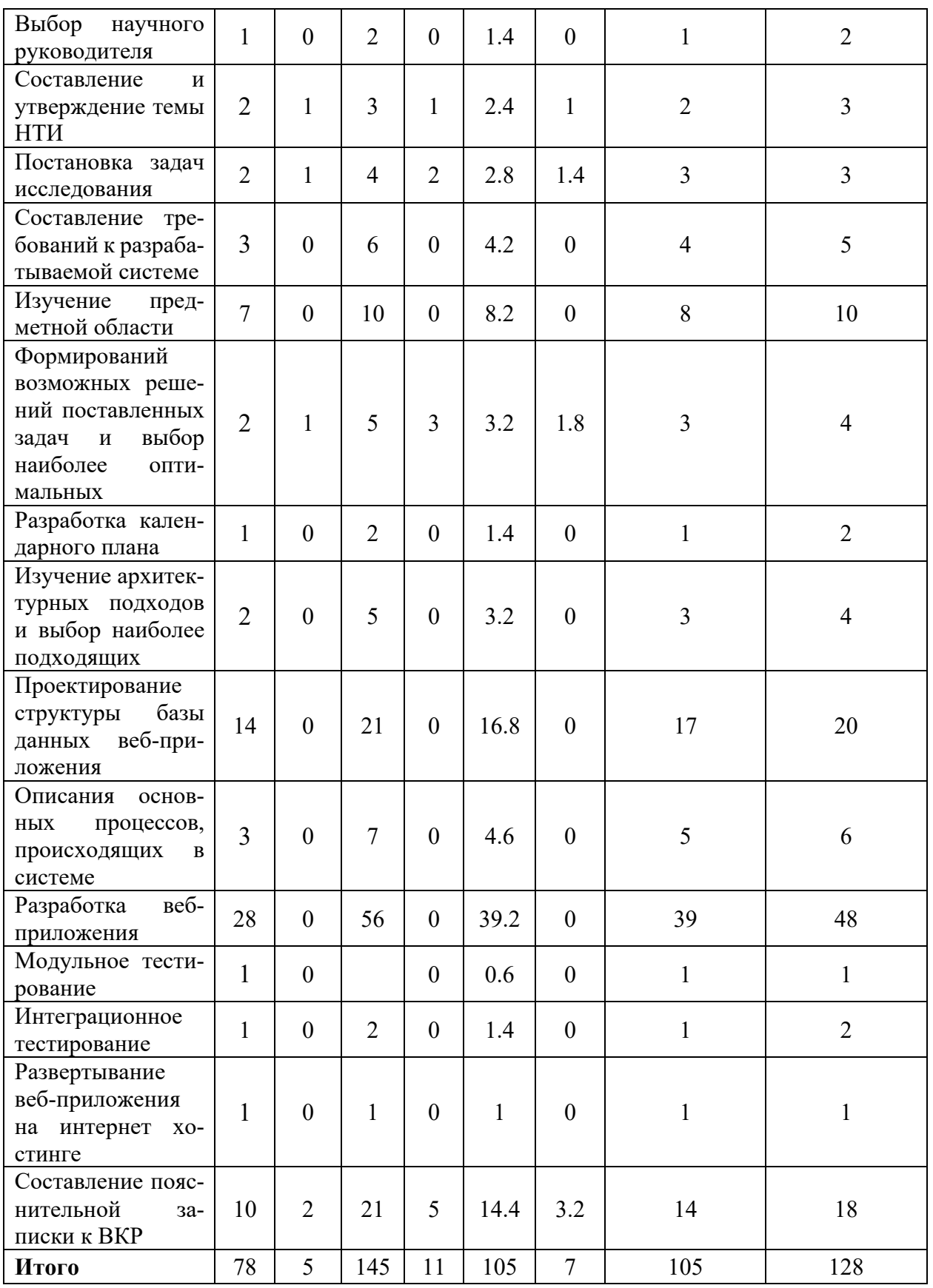

Таким образом срок выполнения выпускной работы составит 128 календарных дней. Ориентировочные даты выполнения работы: с 25.01.2023 г. по 01.06.2023 г.

#### 4.3.3 Разработка графика проведения научного исследования

Для графического представления проведения научных работ лучше всего подходит диаграмма Ганта за счет своей наглядности и удобства.

Диаграмма Ганта - горизонтальный ленточный график, на котором работы по теме представляются протяженными во времени отрезками, характеризующимися датами начала и окончания выполнения данных работ. Диаграмма канта представлена в таблице 12.

| Название работы                                                                         | Испол-         | Ян-<br>варь<br>2023 | 2023    | Февраль              |                      |                      |         | Март 2023            |                      |                      |                    | Апрель 2023          |                      |                      |         | Май 2023             |                      |         | Июнь<br>2023 |
|-----------------------------------------------------------------------------------------|----------------|---------------------|---------|----------------------|----------------------|----------------------|---------|----------------------|----------------------|----------------------|--------------------|----------------------|----------------------|----------------------|---------|----------------------|----------------------|---------|--------------|
|                                                                                         | нитель         | 4 H.                | 1<br>Н. | $\overline{2}$<br>н. | $\mathfrak{Z}$<br>н. | $\overline{4}$<br>н. | 1<br>н. | $\overline{c}$<br>н. | $\mathfrak{Z}$<br>н. | $\overline{4}$<br>н. | $\mathbf{1}$<br>н. | $\overline{2}$<br>Н. | $\mathfrak{Z}$<br>н. | $\overline{4}$<br>н. | 1<br>Н. | $\overline{2}$<br>н. | $\mathfrak{Z}$<br>н. | 4<br>Н. | 1<br>Н.      |
| Выбор научного<br>руководителя                                                          | $\mathbf C$    |                     |         |                      |                      |                      |         |                      |                      |                      |                    |                      |                      |                      |         |                      |                      |         |              |
| Составление<br>И                                                                        | HP             |                     |         |                      |                      |                      |         |                      |                      |                      |                    |                      |                      |                      |         |                      |                      |         |              |
| утверждение<br>темы НТИ                                                                 | $\mathbf C$    |                     |         |                      |                      |                      |         |                      |                      |                      |                    |                      |                      |                      |         |                      |                      |         |              |
| Постановка<br>$3a-$                                                                     | HP             |                     |         |                      |                      |                      |         |                      |                      |                      |                    |                      |                      |                      |         |                      |                      |         |              |
| дач<br>исследова-<br>ния                                                                | $\mathbf C$    |                     |         |                      |                      |                      |         |                      |                      |                      |                    |                      |                      |                      |         |                      |                      |         |              |
| Составление тре-<br>бований к разра-<br>батываемой си-<br>стеме                         | $\mathbf C$    |                     |         |                      |                      |                      |         |                      |                      |                      |                    |                      |                      |                      |         |                      |                      |         |              |
| Изучение пред-<br>метной области                                                        | $\mathcal{C}$  |                     |         |                      |                      |                      |         |                      |                      |                      |                    |                      |                      |                      |         |                      |                      |         |              |
| Формирований                                                                            | HP             |                     |         |                      |                      |                      |         |                      |                      |                      |                    |                      |                      |                      |         |                      |                      |         |              |
| возможных<br>pe-<br>шений<br>постав-<br>ленных задач и<br>выбор наиболее<br>оптимальных | $\mathcal{C}$  |                     |         |                      |                      |                      |         |                      |                      |                      |                    |                      |                      |                      |         |                      |                      |         |              |
| Разработка<br>ка-<br>лендарного<br>плана                                                | $\mathcal{C}$  |                     |         |                      |                      |                      |         |                      |                      |                      |                    |                      |                      |                      |         |                      |                      |         |              |
| Изучение<br>архи-<br>тектурных под-<br>ходов и выбор<br>наиболее подхо-<br>дящих        | $\mathcal{C}$  |                     |         |                      |                      |                      |         |                      |                      |                      |                    |                      |                      |                      |         |                      |                      |         |              |
| Проектирование<br>структуры базы<br>данных веб-при-<br>ложения                          | $\mathcal{C}$  |                     |         |                      |                      |                      |         |                      |                      |                      |                    |                      |                      |                      |         |                      |                      |         |              |
| Описания основ-<br>ных процессов,<br>происходящих в<br>системе                          | $\mathcal{C}$  |                     |         |                      |                      |                      |         |                      |                      |                      |                    |                      |                      |                      |         |                      |                      |         |              |
| Разработка<br>веб-<br>приложения                                                        | $\mathcal{C}$  |                     |         |                      |                      |                      |         |                      |                      |                      |                    |                      |                      |                      |         |                      |                      |         |              |
| Модульное<br>Te-<br>стирование                                                          | $\overline{C}$ |                     |         |                      |                      |                      |         |                      |                      |                      |                    |                      |                      |                      |         |                      |                      |         |              |
| Интеграционное<br>тестирование                                                          | $\mathbf C$    |                     |         |                      |                      |                      |         |                      |                      |                      |                    |                      |                      |                      |         |                      |                      |         |              |

Таблица 12 - Диаграмма Ганта

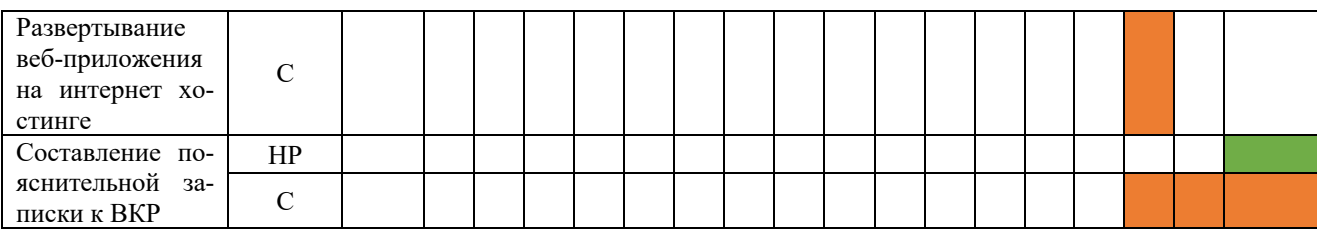

#### $4.4$ Бюджет научно-технического исследования (НТИ)

Для наглядного, полного и достоверного отражения всех расходов, связанный с выполнением научно-технического исследования, необходимо провести планирование бюджета проекта, который формируется, используя следующие группировки затрат по статьям:

- 1. материальные затраты НТИ;
- 2. затраты на специальное оборудование%
- 3. основная и дополнительная заработная плата разработчиков;
- 4. отчисления во внебюджетные фонды страховые отчисления;
- 5. накладные расходы.

#### 4.4.1 Расчет материальных затрат научно-технического исследования

Среднее потребление электроэнергии ноутбуком за рабочий день длиною в 8 часов составляет 0,64 кВт<sup>\*</sup>ч. Затраты электроэнергии за 128 рабочих дней или 1024 рабочих часов составят 83,2 кВт\*ч.

Расчет материальных затрат на ресурсы, необходимые при разработке веб-приложения, был осуществлялся по формуле:

$$
3_{\mu} = \left(1 + k_{t}\right) \cdot \sum_{i=1}^{m} H_{i} \cdot N_{\text{pacxi}} \tag{6}
$$

где  $m$  – количество видов материальных ресурсов, потребляемых при выполнении научного исследования;

 $N_{\text{nacxi}}$  количество материальных ресурсов i-го вида, планируемых к использованию при выполнении научного исследования;

<sub>Ц</sub>. - цена приобретения единицы і-го вида потребляемых материальных ресурсов;

 $k_t$  – коэффициент, учитывающий транспортно-заготовительные расходы.

Результаты определения материальных затрат представлены в таблице 13.

|                    |               | Количе-     |      | Цена за ед., |          | Затраты на матери- |  |
|--------------------|---------------|-------------|------|--------------|----------|--------------------|--|
| Наименование       | Единица изме- | <b>CTBO</b> |      | pyб          | алы, руб |                    |  |
|                    | рения         | Исп.        | Исп. |              | Mcn.1    | Mcn. 2             |  |
|                    |               |             |      |              |          |                    |  |
| Бумага             | упаковка      |             |      | 250          | 250      | 250                |  |
| Письменные принад- |               |             |      | 50           | 50       | 50                 |  |
| лежности           | ШТ.           |             |      |              |          |                    |  |
| Электроэнергия     | кВт*ч         | 83.2        | 104  | 3.16         | 262      | 328                |  |

Таблица 13 - Расчет материальных затрат

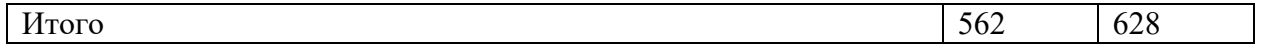

Итого общие материальные расходы составили 562 рублей.

#### **4.4.2 Расчет затрат на специальное оборудование**

В данной статье учитываются все расходы на приобретение специального оборудования, необходимого для разработки информации системы, в соответствии с темой проекта. Стоимость спецоборудования была взята из открытых источников в Интернете. Все программное обеспечение не включалось в данную статью затрат, так как предоставлялось на бесплатной основе, либо по бесплатной студенческой лицензии. Затраты на спецоборудование идентичны для обоих исполнений.

Результат расчета затрат по данной статье представлен в таблице 14.

Таблица 14 – Бюджет затрат на приобретение спецоборудования для НТИ.

| Наименование | Единица<br>изме- | Количе- | Цена за ед., | Затраты на материалы, |  |
|--------------|------------------|---------|--------------|-----------------------|--|
|              | рения            | ства    | pyб          | py <sub>6</sub>       |  |
| Ноутбук      | IIIT.            |         | 69999        | 69999                 |  |
| Наушники     | IIIT.            |         | 1899         | 1899                  |  |
| Компьютерная | IIIT.            |         | 1199         | 1199                  |  |
| мышь         |                  |         |              |                       |  |
| Итого        |                  |         |              | 73097                 |  |

Расчет амортизации ПК. Срок полезного использования для офисных машин (код 330.28.23.23) составляет 2-3 года, возьмем 3 года. Планируемое время использования ПК для написания ВКР - 4 месяцев. Амортизация основных средств рассчитывается по формуле:

$$
A = OC_{nepB} \cdot A_{M}
$$
 (7)

где A = амортизация основных средств,

ОСперв − первичная стоимость оборудования,

 $A_{\rm M}$  –ежемесячные амортизационные отчисления

Норма амортизации вычисляется по следующей формуле:

$$
A_{\rm H} = \frac{100\%}{3} = 33,33\%
$$

Годовые амортизационные вычисления составляют:

$$
A_r = S \cdot \frac{A_H}{100\%} = 23333 \text{ py6}.
$$

Ежемесячные амортизационные отчисления составят:

$$
A_{\rm M} = \frac{A_{\rm r}}{12} = 1944 \text{ py6}.
$$

За весь период исследовательской работы амортизация равна:

$$
A = 7777 \text{ py6}.
$$

Таким образом, расходы на приобретение спецоборудование с учетом амортизации составляют 80874 рублей.

#### **4.4.3 Основная заработная плата исполнителей**

Данная статья расходов включает в себя траты на основную заработную плату исполнителей проекта: студента и научного руководителя. Учитывается основной оклад работника образовательного учреждений, а также трудоемкость самого проекта.

Основная заработная плата вычисляется по следующей формуле:

$$
3_{\text{och}} = 3_{\text{AH}} \cdot T_p \tag{8}
$$

где З<sub>осн</sub> – основная заработная плата одного работника;

Тр-продолжительность работ, выполняемых научно-техническим работником, раб. дн.;

 $3_{\text{AH}}$  – среднедневная заработная плата работника, руб.

Среднедневная заработная плата рассчитывается по формуле:

$$
3_{\scriptscriptstyle \text{AH}} = \frac{3_{\scriptscriptstyle \text{M}} \cdot M}{F_{\scriptscriptstyle \text{A}}} \tag{9}
$$

М – количество месяцев работы без отпуска в течение года (М=10,4 месяца, 6-дневная неделя)

 $F_A$  – действительный годовой фонд рабочего времени научно- технического персонала, раб. дн. (таблица 15).

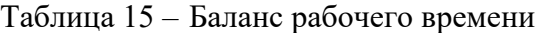

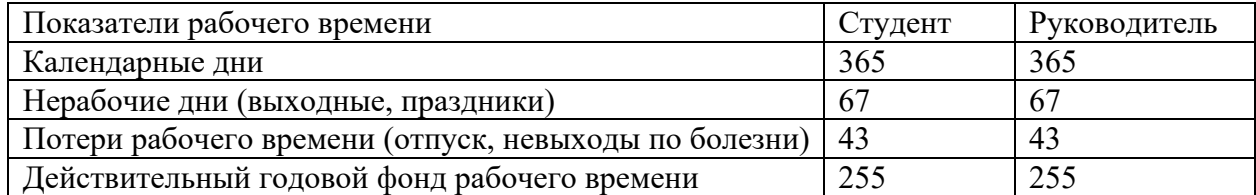

Месячный должностной оклад работника рассчитывается по следующей формуле:

$$
3_{\rm M} = 3_{\rm rc} \cdot \left(1 + k_{\rm np} + k_{\rm A}\right) \cdot k_p \tag{10}
$$

где  $3_{\text{TC}}$  – заработная плата по тарифной ставке, руб.;

 $k_{\text{ID}}$  – премиальный коэффициент (30% от 3<sub>тс</sub>);

 $k_{\text{A}}$ – коэффициент доплат и надбавок (~0,2);

 $k_p$ – районный коэффициент (для Томска равен 1,3)

Результаты расчетов основной заработной платы представлены в

таблице 16.

Таблица 16 – Расчет расходов на основную заработную плату

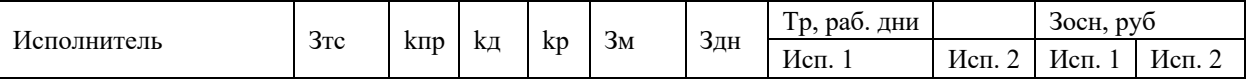

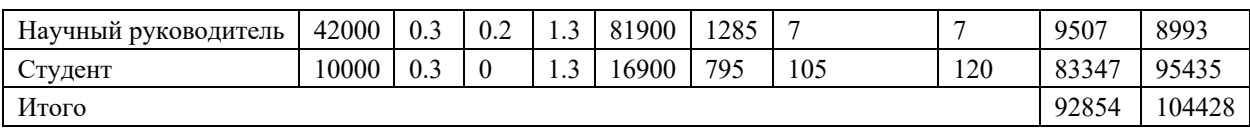

#### **4.4.4 Дополнительная заработная плата исполнителей**

В данной статье рассматриваются расходы на дополнительную заработную плату, которая в соответствии с трудовым законодательством РФ учитывает доплаты за очередные рабочие отпуска, а также за выполнение государственных и общественных обязанностей. Зная основную заработную плату, мы можем вычислить дополнительную, умножив ее на надбавочный коэффициент (в данной работе принят за 0,15).

Таким образом, дополнительная заработная плата вычисляется по формуле:

$$
3_{\text{A}on} = k_{\text{A}on} \cdot 3_{\text{och}} \tag{11}
$$

где  $k_{\text{qon}}$  – коэффициент дополнительной заработной платы;

З<sub>осн</sub> – основная заработная плата.

Результаты расчета дополнительной заработной платы представлены в таблице 17.

| Исполнитель               | руб.  | Основная заработная плата, | Коэффициент<br>дополнитель-<br>ной | Дополнительная<br>заработная<br>плата,<br>руб. |        |  |
|---------------------------|-------|----------------------------|------------------------------------|------------------------------------------------|--------|--|
|                           | Mcn.1 | Mcn. 2                     | заработной<br>платы                | Mcn.1                                          | Mcn. 2 |  |
| Научный руководи-<br>тель | 9507  | 8993                       | 0.15                               | 1426                                           | 1349   |  |
| Студент                   | 83347 | 95435                      | 0.15                               | 12502                                          | 14315  |  |
| Итого                     |       |                            |                                    | 13928                                          | 15664  |  |

Таблица 17 – Расчеты расходов на дополнительную заработную плату

#### **4.4.5 Отчисления во внебюджетные фонды**

В данной статье расходов отражаются обязательные отчисления, по установленным нормам законодательством РФ органам гос. социального страхования (ФСС), пенсионного фонда (ПФ) и медицинского страхования (ФФОМС) от затрат на оплату труда работников.

Размер отчислений зависит от размера заработной платы по следующей формуле:

$$
3_{\text{bhe6}} = k_{\text{bhe6}} \cdot (3_{\text{och}} + 3_{\text{Aon}}) \tag{12}
$$

где k<sub>внеб</sub> – коэффициент отчислений на уплату во внебюджетные фонды для учреждений, которые ведут деятельность в области научных исследований и разработок, образования, используется пониженная ставка – 7,6% (НК РФ Статья 427. Пониженные тарифы страховых взносов);

 $3<sub>o</sub>$ сн – основная заработная плата;

18.

 $3_{\mu$ оп – дополнительная заработная плата.

Результаты расчетов отчислений во внебюджетные фонды представлены в таблице

|                         | Основная зара-<br>ботная |        | Дополнительная       |        | Коэффициент  | Отчисления<br><b>BO</b><br>внебюджетные |        |  |
|-------------------------|--------------------------|--------|----------------------|--------|--------------|-----------------------------------------|--------|--|
| Исполни-                |                          | плата, | заработная<br>плата, |        |              | отчисления<br><b>BO</b>                 |        |  |
| тель                    | руб.                     |        | руб.                 |        | внебюджетные | фонды                                   |        |  |
|                         | Исп. 1                   | Mcn. 2 | Mcn.1                | Mcn. 2 | фонды        | Mcn.1                                   | Mcn. 2 |  |
| Научный                 |                          |        |                      |        |              |                                         |        |  |
| руководи-               | 9507                     | 8993   | 1426                 | 1349   | 0.3          | 3280                                    | 3103   |  |
| тель                    |                          |        |                      |        |              |                                         |        |  |
| Студент                 | 83347                    | 95435  | 12502                | 14315  | 0.3          | 28755                                   | 32925  |  |
| 36028<br>32035<br>Итого |                          |        |                      |        |              |                                         |        |  |

Таблица 18 – Расчет расходов на отчисления во внебюджетные фонды.

#### **4.4.6 Накладные расходы**

В данной статье расходов рассматриваются расходы, не попавшие в другие статьи (оплата услуг связи и т.д.). Накладные расходы вычисляются исходя из суммы расходов, полученных в предыдущих статьях, а также коэффициента накладных расходов.

Накладные расходы вычисляются по формуле:

$$
3_{\text{max}} = k_{\text{np}} \cdot \sum_{i=1}^{\infty} \text{Cratb} \text{ai}
$$
 (13)

где  $k_{\text{HD}}$  – коэффициент накладных расходов, принятый за 16%.

Результаты вычисления накладных расходов представлены в таблице 19.

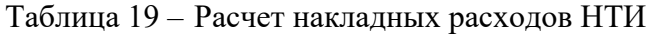

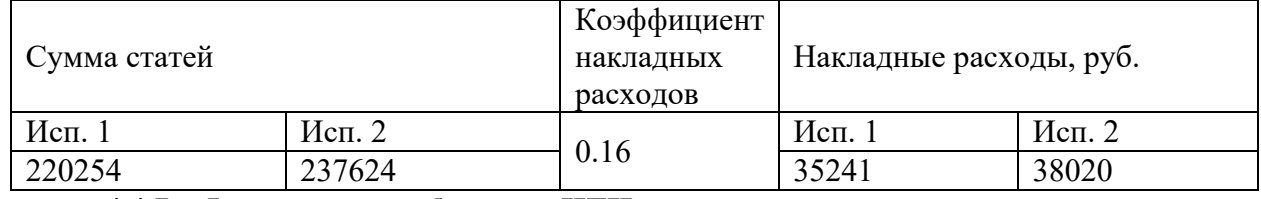

#### **4.4.7 Формирование бюджета НТИ**

Рассчитанные величины расходов по вышеперечисленным статьям являются основой для формирования бюджета затрат проекта. Результаты составления итогового бюджета разработки представлены в таблице 20.

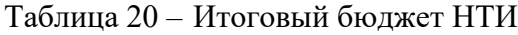

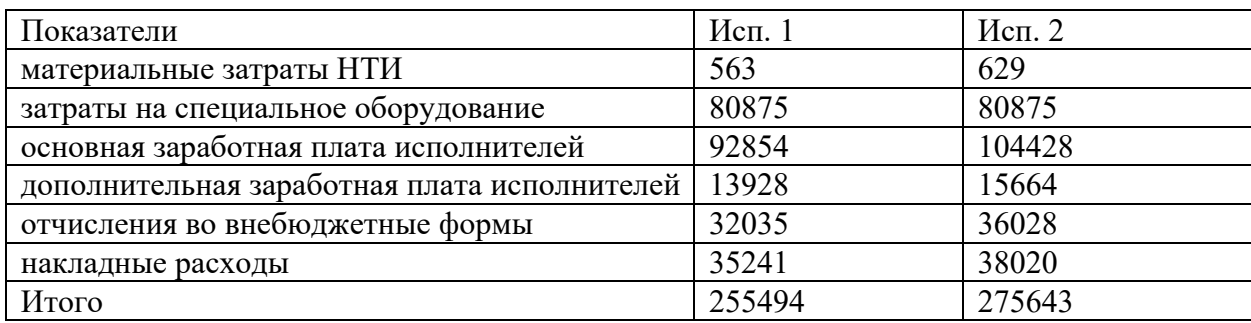

#### $4.5$ Определение ресурсной (ресурсосберегающей), финансовой, бюджетной, социальной и экономической эффективности исследования

Для определения эффективности проекта необходимо рассчитать интегральный показатель эффективности, который в свою очередь рассчитывается на основании двух средневзвешенных величин: интегральные показатели финансовой эффективности и ресурсоэффективности.

Интегральный финансовый показатель определяются по следующей формуле:

$$
I_{\phi u\mu p}^{ucn.i} = \frac{\Phi_{pi}}{\Phi_{max}}
$$
 (14)

где

 $I_{\phi u \mu p}^{\text{ucn}.i}$  – интегральный финансовый показатель разработки;

 $\Phi_{ni}$  – стоимость i-го варианта исполнения;

 $\Phi_{max}$  – максимальная стоимость исполнения научно-исследовательского проекта (в т.ч. аналоги).

В таблице 21 представлена сравнительная оценка вариантов исполнения по определенным критериям.

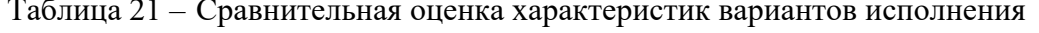

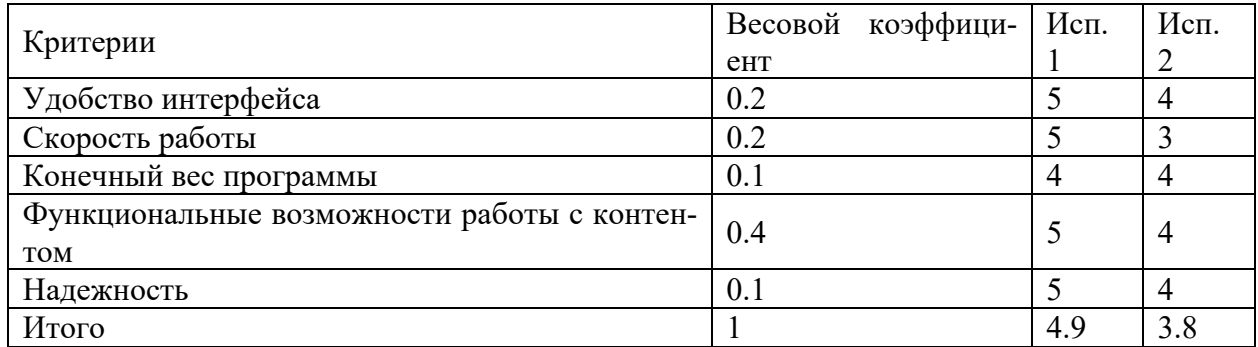

Интегральный показатель ресурсоэффективности вариантов исполнения объекта исследования можно определить следующим образом:

$$
I_{pi} = \sum_{i=1}^{n} a_i \cdot b_i \tag{15}
$$

где  $I_{pi}$  – интегральный показатель ресурсоэффективности для i-го варианта исполнения разработки;

 $a_i$  – весовой коэффициент i-го варианта исполнения разработки;

 $b_i$  – бальная оценка i-го варианта исполнения разработки, устанавливается экспертным путем по выбранной шкале оценивания;

n - число параметров сравнения.

Интегральный показатель эффективности высчитаем по следующей формуле:

$$
I_{\text{ucn}} = \frac{I_{pi}}{I_{\text{dump}}^{\text{ucn},i}} \tag{16}
$$

Сравнительная эффективность показывает наиболее выгодный вариант с позиции финансовой и ресурсной эффективности и высчитывается по формуле:

$$
\Theta_i = \frac{I_{\text{ucn}.i}}{I_{\text{ucn}.max}} \tag{17}
$$

Результаты показателей эффективности представлены в таблице 22.

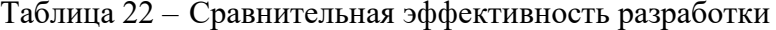

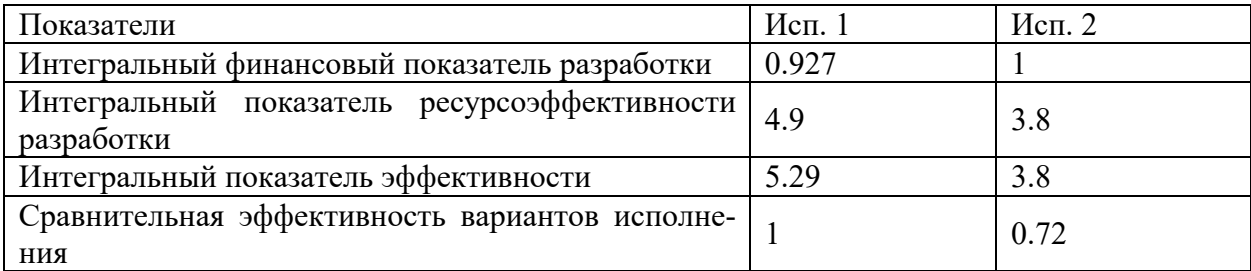

Значения сравнительной эффективности показывают, что реализация технологии в первом исполнении является более эффективным вариантом решения задачи, поставленной в данной работе с позиции финансовой и ресурсной эффективности.

#### Вывод по главе

В данном разделе был проведен экономический анализ проекта, определены сильные и слабые стороны, произведено сравнение с конкурирующими проекта, проведен SWOT-анализ. Был спланирован график работ, с расчетом трудозатрат и распределением задач по исполнителям. По данным расчетам была построена диаграмма Ганта. Общая длительность проведения работ по проекту ориентировочно составляет 128 календарных дней. С учётом продолжительности работ сформирован бюджет затрат научного исследования, размер которого 255 494 рублей.

Сравнение интегральных показателей эффективности для разных вариантов исполнения показало, что наиболее выгодным с точки зрения ресурсоэффективности и финансовой эффективности является 1 вариант исполнения, который и был реализован в данном проекте.

# **ЗАДАНИЕ ДЛЯ РАЗДЕЛА «СОЦИАЛЬНАЯ ОТВЕТСТВЕННОСТЬ»**

Студенту:

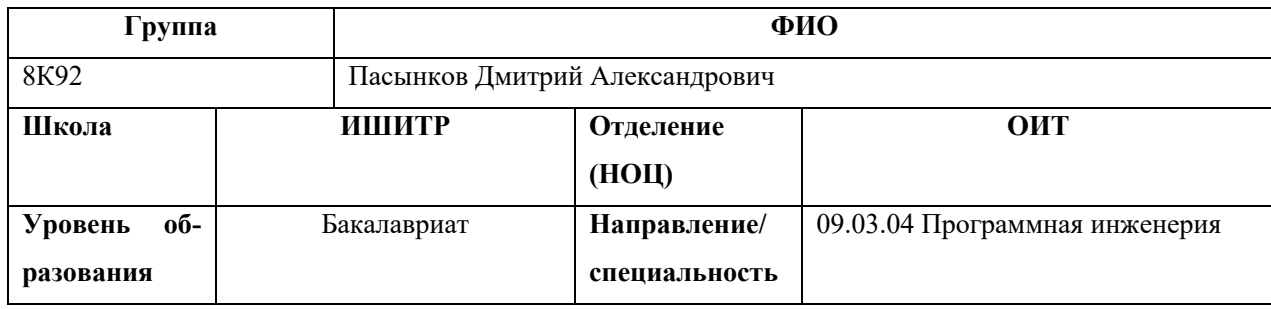

Тема ВКР:

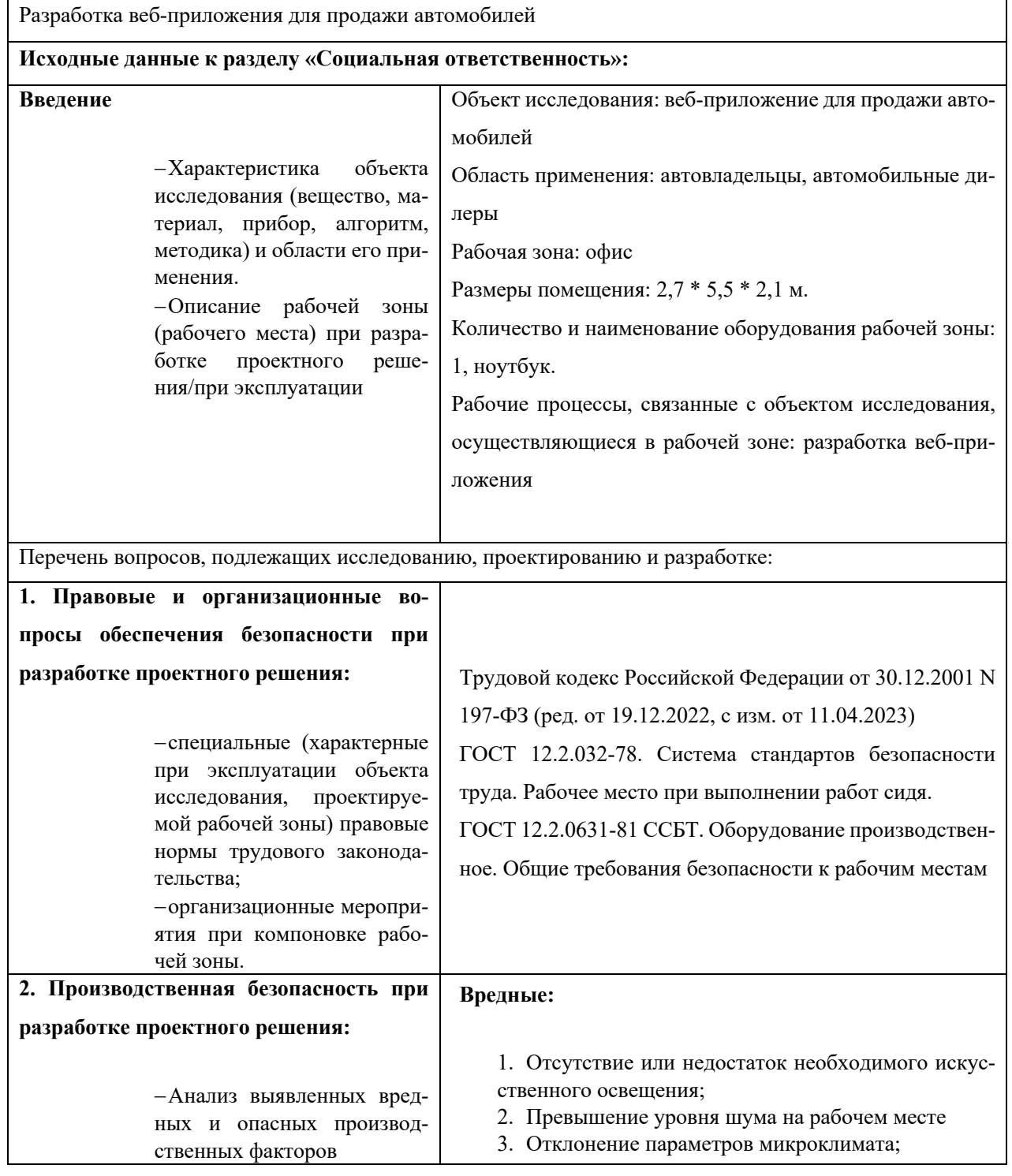

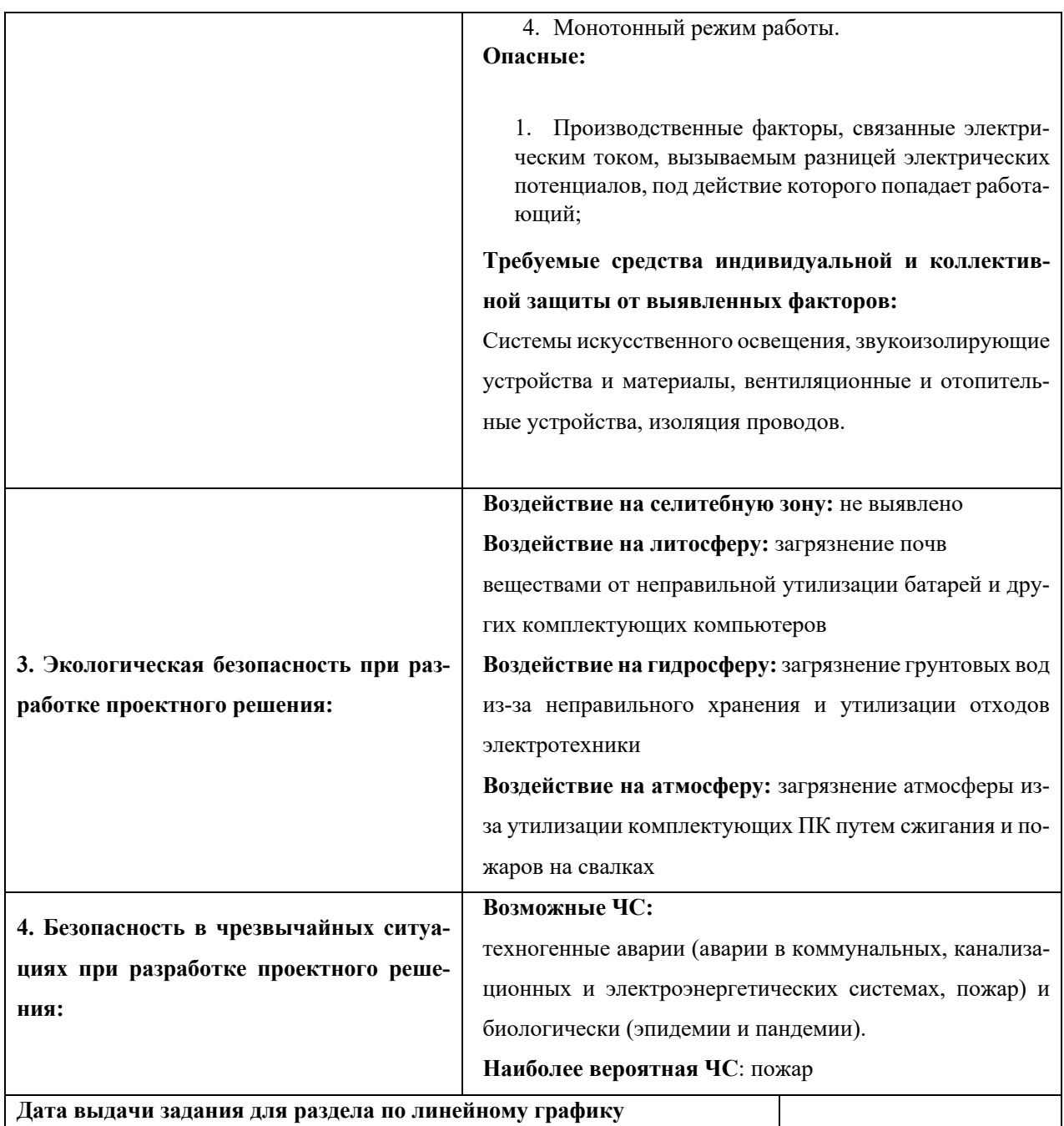

**Задание выдал консультант:**

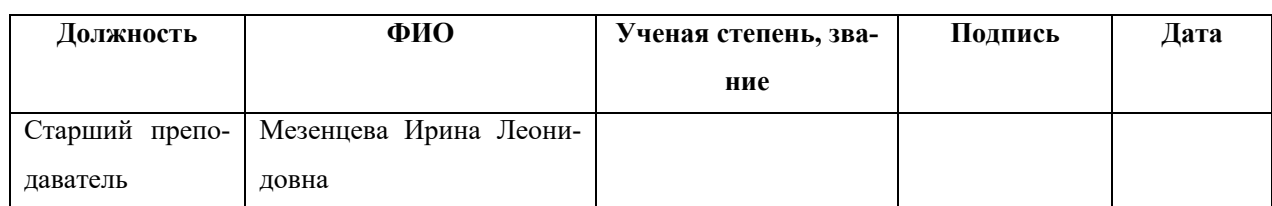

# **Задание принял к исполнению студент:**

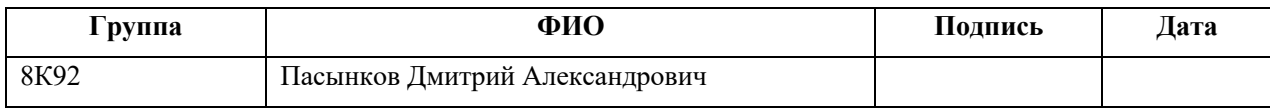

**5 СОЦИАЛЬНАЯ ОТВЕТСТВЕННОСТЬ**

#### **Введение**

В рамках выпускной квалификационной работы было спроектировано и разработано одностраничное веб-приложение для продажи автомобилей. Данная система представляет собой интернет-платформу, на которую пользователи могут загрузить объявление о продаже собственного автомобиля. С точки зрения покупателя система ориентирована на пользователей не обладающих набором технических знаний об автомобилях, необходимых для самостоятельного подбора автомобиля под свои нужды, предоставляя ему расширенную функциональность фильтрации объявлений, тестирование и другие функции для определения подходящего авто.

Разработка веб-приложения велась в городе Томске во время прохождения преддипломной практики в Томском Политехническом университете. Работа проводилась в офисе размером 2,7 м \* 5,5 м \* 2,1 м. Таким образом площадь рабочего помещения составляет 14,85 м<sup>2</sup>, а объем 31,185 м<sup>3</sup>. Помещение оборудовано рабочим местом, предназначенным для комфортной работы сотрудника за компьютером: компьютерный стол, стул, ноутбук, установлено искусственное освещение, имеется естественное освещение, имеется естественная вентиляция (окно).

Целью данной главы является определение параметров рабочего места, необходимых для комфортной работы сотрудника и исследование социальной ответственной при разработке веб-приложения в офисе.

# **5.1 Правовые и организационные вопросы обеспечения безопасности при разработке проектного решения**

#### **5.1.1 Правовые нормы трудового законодательства**

В Российской федерации трудовые отношения между работником и работодателем регулируются с помощью законодательного акта "Трудовой кодекс Российской Федерации" от 30.12.2001 N 197-ФЗ (ред. от 19.12.2022, с изм. от 11.04.2023) [21]. ТК РФ устанавливает права и обязанности работника и работодателя, регулирует вопросы охраны труда, профподготовки, трудоустройства, правила оплаты и нормирования труда, а также порядок разрешения трудовых споров.

Согласно статье 91 ТК РФ нормальная продолжительность рабочего времени не может превышать 40 часов в неделю, при этом в течение рабочего дня работнику должен быть предоставлен перерыв для отдыха и питания продолжительностью не более двух часов и не менее 30 минут, который в рабочее время не включается (статья 108 ТК), а также выходные дни (статья 111 ТК РФ).

При изменении трудовых норм все работники должны быть заблаговременно уведомлены об этом не позднее чем за два месяца (статья 162 ТК РФ).

Согласно статье 163 ТК РФ работодатель обязан обеспечить нормальные условия для выполнения работниками норм выработки. К таким условиям относятся:

- исправное состояние помещений и оборудования;
- надлежащее качество материалов и предметов, необходимых для выполнения работы, их своевременное предоставление работнику;
- условия труда, соответствующие требованиям охраны труда и безопасности производства.

Согласно статье 214 ТК РФ работодатель обязан создать безопасные условия труда исходя из комплексной оценки технического и организационного уровня рабочего места, а также предоставить обязательное социальное страхование от несчастных случаев на производстве и профессиональных заболеваний.

Согласно статье 216 ТК РФ работник имеет право на:

- рабочее место, соответствующее требованиям охраны труда;
- гарантии и компенсации в связи с работой с вредными и (или) опасными условиями труда

# **5.1.2 Эргономические требования к правильному расположению и компоновке рабочей зоны**

Согласно законодательству Российской Федерации, рабочие места должны соответствовать требованиям ГОСТ 12.2.032-78 «ССБТ. Рабочее место при выполнении работ сидя. Общие эргономические требования» [22] и ГОСТ 12.2.0631-81 «ССБТ. Оборудование производственное. Общие требования безопасности к рабочим местам» [23] для обеспечения возможности осуществлению всех необходимых движений для эксплуатации ПЭВМ (ПК).

Работа с применением персональных компьютеров сопряжена со значительными зрительными и нервно - психологическими нагрузками, при этом основная поза при работе за ПК является поза сидя. Для организации рабочего места сотрудника должны быть соблюдены следующие условия:

- 1. Конструкция рабочей мебели должна обеспечивать возможность индивидуальной регулировки и создавать удобную позу.
- 2. Часто используемые предметы труда и органы управления должны находиться в зоне моторного поля.
- 3. Высота рабочей поверхности стола должна регулироваться в пределах 680 800 мм, при отсутствии такой возможности его высота должна быть не менее 725 мм.
- 4. Рабочий стул должен быть подъемно-поворотным и с регулируемым углом наклона сиденья и спинки, а также иметь подлокотники.
- 5. Экран ПЭВМ должен быть размещен в месте рабочей зоны таким образом, чтобы обеспечить устройство зрительного наблюдения в вертикальной плоскости под углом +30 градусов от нормальной линии взгляда оператора.
- 6. Клавиатуру следует располагать на поверхности стола на расстоянии 100 300 мм от края, обращенного к пользователю.

При выполнении выпускной квалификационной работы правовых и организационных нарушений по указанным требованиям не было выявлено, рабочее место было оборудовано согласно всем нормам и правилам.

## **5.2 Производственная безопасность**

Согласно ГОСТ 12.0.003-2015 Система стандартов безопасности труда на оператора ПЭВМ [24] в процессе работы воздействуют различные негативные производственные факторы, которые подразделяются на опасные и вредные. Опасными факторами являются факторы, воздействие которых приводит к травме или резкому ухудшению здоровья, а вредными - к заболеванию или снижению работоспособности. Все выявленные производственные факторы представлены в таблице 23.

Таблица 23 – Возможные опасные и вредные производственные факторы на рабочем месте инженера-программиста

| Факторы (ГОСТ 12.0.003-2015)                                                                                                    | Нормативные документы                                                                                                    |
|----------------------------------------------------------------------------------------------------|----------------------------------------------------------------------------------------------------|
| Отклонение параметров микроклимата                                                                                                    | СанПиН 1.2.3685-21 Гигиенические нормативы и<br>требования к обеспечению безопасности и (или)<br>безвредности для человека факторов среды обита-<br>ния [25]       |
| Отсутствие или недостаток необходимого ис-<br>кусственного освещения                                                                                           | СП 52. 13330.2016 Естественное и искусственное<br>освещение. Актуализированная редакция СНиП<br>23-05-95* [26]                                                     |
| Превышение уровня шума на рабочем месте                                                                                                    | СанПиН 1.2.3685-21 Гигиенические нормативы и<br>требования к обеспечению безопасности и (или)<br>безвредности для человека факторов среды обита-<br>ния            |
| Монотонный режим работы                                                                                                    | СанПиН 1.2.3685-21 Гигиенические нормативы и<br>требования к обеспечению безопасности и (или)<br>безвредности для человека факторов среды обита-<br>ния            |
| Производственные факторы, связанные элек-<br>трическим током, вызываемым разницей элек-<br>трических потенциалов, под действие которого<br>попадает работающий | ГОСТ 12.1.019-2017 Система стандартов безопас-<br>ности труда (ССБТ). Электробезопасность. Общие<br>требования и номенклатура видов защиты (с По-<br>правкой) [27] |

**5.2.1 Отклонение параметров микроклимата**

Микроклимат помещения — это состояние внутренней среды помещения, оказывающее воздействие на человека, характеризуемое показателями температуры воздуха, влажностью и подвижностью воздуха.

Нормативные показатели микроклимата регламентируются СанПиН 1.2.3685-21 «Гигиенические нормативы и требования к обеспечению безопасности и (или) безвредности для человека факторов среды обитания». Соблюдение санитарных норм позволяет поддерживать в помещениях здоровую, благоприятную для человека обстановку. Основными причинами нарушения показателей микроклимата являются нарушения в работе кондиционирующего оборудования, отопительных систем, плохая теплоизоляция помещения.

Понижение температуры и повышение скорости движения воздуха способствуют усилению конвективного теплообмена и процесса теплоотдачи при испарении пота, что может привести к переохлаждению организма. Если повышенная температура воздуха сопровождается высокой влажностью, то пот остается на поверхности кожи, что изнуряет организм и не обеспечивает необходимую теплоотдачу.

Работа, выполняемая разработчиком веб-приложения, относится к категории I-а, так как она является малоподвижной и малоинтенсивной, выполняется в положении сидя с минимальными физическими напряжениями. Допустимые значения показателей микроклимата для данной категории представлены в таблице 24.

| Период | Температура воздуха, °С |             | Тем-            | Относитель-              | Скорость        | движения<br>$BO3-$ |
|--------|-------------------------|-------------|-----------------|--------------------------|-----------------|--------------------|
| года   |                         |             | $\pi$ e-        | влаж-<br>ная             | духа, м/с       |                    |
|        |                         |             | pa-             | ность<br>B <sub>03</sub> |                 |                    |
|        |                         |             | тура            | духа, %                  |                 |                    |
|        | диапазон                | диапазон    | $\Pi$ O-        |                          | ДЛЯ<br>диапа-   | ДЛЯ<br>диапа-      |
|        | ниже опти-              | выше опти-  | верх-           |                          | зона темпе-     | зона темпе-        |
|        | мальных ве-             | мальных ве- | $HO-$           |                          | ратур<br>$BO3-$ | B03-<br>ратур      |
|        | ЛИЧИН                   | ЛИЧИН       | стей,           |                          | духа<br>ниже    | духа<br>выше       |
|        |                         |             | $\rm ^{\circ}C$ |                          | оптималь-       | оптималь-          |
|        |                         |             |                 |                          | HЫX<br>вели-    | вели-<br>HЫX       |
|        |                         |             |                 |                          | чин, не бо-     | чин, не бо-        |
|        |                         |             |                 |                          | лее             | лее                |
| Холод- | $20,0-21,9$             | $24,1-25,0$ | $19,0-$         | $15 - 75$                | 0,1             | 0,1                |
| ный    |                         |             | 26,0            |                          |                 |                    |
| Теплый | $21,0-22,9$             | $25,1-28,0$ | $20,0-$         | $15 - 75$                | 0,1             | 0,2                |
|        |                         |             | 29,0            |                          |                 |                    |

Таблица 24 - Допустимые значения показателей микроклимата для данной категории Ia

Для поддержания микроклимата в зависимости от условий окружающей среды необходимо оборудовать помещения кондиционерами и увлажнителями воздуха для обеспечения благоприятных условий работы в жаркую погоду. В холодные времена года помещение должно быть хорошо отапливаемым. При выполнении ВКР фактические значения параметров микроклимата на рабочем месте соответствовали допустимым значениям.

#### **5.2.2 Отсутствие или недостаток необходимого искусственного освещения**

Отсутствие достаточного количества источников искусственного освещения в рабочей зоне приводит к возникновению недостаточной освещенности. Свет оказывает на человека психологическое и физиологическое воздействие. Недостаточная освещенность может стать причиной понижения работоспособности и качества труда, повышения травматизма на рабочих местах.

Работа оператора ЭВМ относится к третьему разряду зрительных работ и считается работой высокой точности (III-в). Наименьший размер объекта различения для этого типа работ составляет от 0,3 до 0,5мм. В таблице 25 приведены требования к освещению помещений для данной категории работ.

| Освещенность, лк |                                    |                                  | Сочетание<br>нормируемых<br>величин |                |  |  |  |
|------------------|------------------------------------|----------------------------------|-------------------------------------|----------------|--|--|--|
|                  |                                    | объединенного показателя диском- |                                     |                |  |  |  |
|                  |                                    |                                  | форта UGR и коэффициента пульса-    |                |  |  |  |
|                  |                                    |                                  | ЦИИ                                 |                |  |  |  |
|                  |                                    |                                  |                                     |                |  |  |  |
|                  | при системе комбинированного осве- | UGR, не более<br>При системе об- |                                     | Кп, % не более |  |  |  |
| щения            |                                    | щего освещения                   |                                     |                |  |  |  |
| Всего            | B.<br>том числе от                 |                                  |                                     |                |  |  |  |
|                  | общего                             |                                  |                                     |                |  |  |  |
| 750              | 200                                | 300                              | 25                                  | 15             |  |  |  |

Таблица 25 – Требования к освещению помещений для категории работ III-в

В помещениях с ПЭВМ искусственное освещение следует осуществлять в виде системы комбинированного освещения. Линии светильников должны располагаться локализовано над каждым рабочим столом ближе к его переднему краю. В дневное время суток необходимо, чтобы яркость естественного освещения была равна яркости дисплея компьютера. В помещении, в котором выполнялась ВКР отсутствовала недостаточная освещенность.

#### **5.2.3 Превышение уровня шума на рабочем месте**

В офисных помещениях выделяют следующие категории источников шума: наружные (звуки из других помещений, звуки с улицы) и технические (звуки работы компьютеров, принтеров, телефонов и кондиционеров).

Шум повреждает внутреннее ухо, может изменять электрическую проводимость кожи, биоэлектрическую активность головного мозга, сердца, скорость дыхания, изменять размеры некоторых желез эндокринной системы, повышать кровяное давление. Работники в условиях длительного шумового воздействия испытывают раздражительность, головную боль, головокружение, снижение памяти, повышенную утомляемость, понижение аппетита, нарушение сна, понижение работоспособности.

Допустимый уровень шума — это уровень, который не вызывает у человека значительного беспокойства и существенных изменений показателей функционального состояния систем и анализаторов, чувствительных к шуму. Данные значения регламентируются согласно пункту 102 СанПиН 1.2.3685–21. В таблице 26 представлены нормируемые параметры шума.

Таблица 26 – Нормируемые параметры шума в октавных полосах частот, эквивалентных и максимальных уровней звука проникающего шума в рабочих помещениях

|                                                                                                    |    |     |     | Для источников постоянного шума |      | Для<br>непостоян-<br>ного шума | источников                                                                |                                                                        |                                                            |                                                                  |                                                                          |
|----------------------------------------------------------------------------------------------------|----|-----|-----|---------------------------------|------|--------------------------------|---------------------------------------------------------------------------|------------------------------------------------------------------------|------------------------------------------------------------|------------------------------------------------------------------|--------------------------------------------------------------------------|
| Уровни звукового давления, дБ, в октавных полосах ча-<br>стот со среднегеометрическими частотами, Гц |    |     |     |                                 |      |                                | Уровень<br>звука, коррек-<br>тированный<br>по А, $L_A$ , д $\overline{b}$ | Эквива-<br>лентный<br>коррек-<br>тирован-<br>ный<br>$\Pi$ <sup>O</sup> | Макси-<br>мальный<br>коррек-<br>тирован-<br>ный<br>$\Pi$ O |                                                                  |                                                                          |
| 31,5                                                                                                 | 63 | 125 | 250 | 500                             | 1000 | 2000                           | 4000                                                                      | 8000                                                                   |                                                            | A<br>$YDO-$<br>вень<br>звука L <sub>A</sub><br>$a$ к $B$ , д $b$ | A<br>ypo-<br>вень<br>звука $L_A$ .<br><sub>макс</sub> , д $\overline{b}$ |
| 103                                                                                                  | 91 | 83  | 77  | 73                              | 70   | 68                             | 66                                                                        | 64                                                                     | 75                                                         | 75                                                               | 90                                                                       |

Для снижения уровня шума возможно использование звукопоглощающих материалов на стенах в местах расположения ПЭВМ, а также использование звукопоглощающих перегородок между рабочими местами для уменьшения воздействия человеческих шумов. При выполнении ВКР уровень шума в помещении не превышал допустимых значений.

#### **5.2.4 Монотонный режим работы**

Длительный процесс разработки веб-приложения является монотонным трудом, так как работа с ПЭВМ требует непрерывной концентрации внимания на протяжении длительного промежутка времени. Данная работа в свою очередь может вызвать монотонию. Меры по борьбе с монотонией регламентируется с помощью нормативного документа СанПиН 1.2.3685–21 «Гигиенические нормативы и требования к обеспечению безопасности и (или) безвредности для человека факторов среды обитания».

Монотония оказывает следующее негативное влияние на здоровье человека:

- снижение уровня бодрствования (изменение альфа-ритма ЭЭГ);
- снижении тонуса скелетной мускулатуры;
- снижение работоспособности и производительности труда;
- нарушение биологического режима человека.

Поэтому меры, позволяющие снизить воздействие данного фактора на оператора ПЭВМ очень важны. Для предотвращения преждевременной утомляемости операторов ПЭВМ необходимо:

- Организовать рабочее время путем чередования работы с использованием ПЭВМ и без, при этом длительность сосредоточенного наблюдения должна составлять от 26 до 50% от времени смены (СанПиН 1.2.3685–21)
- Выполнять частые и кратковременные перерывы на отдых (10-15 минут каждые 45-60 минут), при этом выполняя физические упражнения.
- Посещать специально оборудованные помещения психологической разгрузки и отдыха

# **5.2.5 Производственные факторы, связанные электрическим током, вызываемым разницей электрических потенциалов, под действие которого попадает работающий**

Рабочее место инженера программиста находится в непосредственной близости от источников электрического тока, а также ПЭВМ, находящихся под напряжением, поэтому это представляет для сотрудника потенциальную опасность поражения электрическим током.

Поражение электрическим током является опасным производственным фактором, так как электрический ток, проходящий через тело человека, оказывает электролитическое, биологическое и механическое воздействие и может привести к существенным ожогам кожи и повреждениям подлежащих тканей и органов, остановке сердца и летальному исходу. Требования к защите от поражения электрическим током определены в ГОСТ 12.1.019–2017.

Согласно ПУЭ-7 [28], рабочее место инженера-программиста относится к помещениям без повышенной опасности, в которых отсутствуют условия, создающие повышенную или особую опасность для поражения человека электрическим током.

Для обеспечения безопасности необходимо регулярно проводить инструктажи по обучению сотрудников безопасным методам работы с устройствами, находящимися под напряжением. Для защиты сотрудника от поражения электрическим током перед использованием ПЭВМ необходимо убедиться, что:

- 1. Кабели не имеют оголенных токоведущих частей, также все токоведущие части ЭВМ защищены от возможного прикосновения защитным кожухом и находятся вне зоны досягаемости человеком
- 2. Все розетки, выключатели и электрические приборы находятся в исправном состоянии
- 3. На рабочем месте отсутствуют жидкости, которые могут попасть на ЭВМ

В случае возникшей опасности поражения электрическим током сотрудник может приступить к работе только после исправления возникшей неисправности специалистами (ТК РФ Статья 216).

#### **5.3 Экологическая безопасность**

Процесс разработки веб-приложения не оказывает негативного влияния на окружающую среду, так как в процессе работы ЭВМ не выделяются экологически вредные отходы. Однако негативное влияние на окружающую среду оказывают вещества и отходы, образующиеся при производстве ЭВМ и их комплектующих, а также при неправильной утилизации электрических устройств.

На сегодняшний день большинство литий-ионных аккумуляторов, использующихся в большинстве современных ноутбуков, не перерабатываются, а утилизируются путем сжигания и закапывания в землю. Литий-ионные аккумуляторы содержат такие металлы, как кобальт, никель и марганец, которые токсичны и могут загрязнять почву, грунтовые воды, негативно влияя на атмосферу, литосферу и гидросферу планеты.

При неправильной утилизации ЭВМ могут образоваться мусорные свалки, что может привести к загрязнению литосферы, а также атмосферы в случае возникновения пожара на свалке.

Поэтому очень важно правильно утилизировать компьютерную и организационную технику, используя безопасные методы, которые не оказывают негативного влияния на окружающую среду. Утилизация компьютеров происходит через обязательное извлечение компонентов и последующую отправку на переработку. Главными нормативными актами, регулирующими вопрос утилизации ноутбуков, являются федеральные законы РФ «Об охране окружающей среды» и «Об отходах производства и потребления».

#### **5.4 Безопасность в чрезвычайных ситуациях**

Разработка веб-приложения для продажи автомобиля проводилась в специально оборудованном офисе. Для данного помещения возможны следующие ЧС: различные техногенные аварии (аварии в коммунальных, канализационных и электроэнергетических системах, пожар) и биологически (эпидемии и пандемии). Наиболее вероятная ЧС, которая может возникнуть при работе с ПЭВМ, является пожар. Согласно статье 8 ФЗ Федерального закона "Технический регламент о требованиях пожарной безопасности" от 22.07.2008 N 123-ФЗ [29] офисных помещениях с ПЭВМ наиболее вероятны пожары в с классами «А» (пожары твердых горючих веществ и материалов) и «Е» (пожары горючих веществ и материалов электроустановок, находящихся под напряжением). Само офисное помещение относится к категории В1-В4 (пожароопасное).

При эксплуатации ПЭВМ наиболее популярной причиной пожаров является короткое замыкание.

Для соответствия нормам пожарной безопасности офисных помещений должны быть выполнены следующие рекомендации:

- 1. Согласно СП 5.13130.2009 «Системы противопожарной защиты. Установки пожарной сигнализации и пожаротушения автоматические. Нормы и правила проектирования» [30] в помещениях с вычислительной техникой, где возможно присутствие людей, рекомендуется устанавливать дымовые пожарные извещатели.
- 2. Производственное помещение с ПЭВМ должны быть оснащены путями эвакуации для своевременного спасения людей во время пожара
- 3. Помещения должны быть оборудованы средствами первичного пожаротушения. Они должны быть размещены в легкодоступных местах и не должны препятствовать людям при эвакуации.

Среди сотрудников должны регулярно проводиться инструктажи сотрудников по пожарной безопасности.

Согласно ГОСТ 12.1.004–91 «Пожарная безопасность. Общие требования» []31, при работе с ПЭВМ необходимо соблюдать следующие нормы пожарной безопасности:

- 1. Запрещается одновременно подключать к сети больше потребителей, чем допустимая нагрузка на сеть;
- 2. Работы за ПЭВМ должны проводиться только при исправном состоянии оборудования, электропроводки.
- 3. Необходимо регулярно проверять техническое состояние оборудования.

Если все же не удалось предотвратить пожар, то каждый сотрудник должен незамедлительно сообщить об этом в пожарную охрану и предпринять меры по эвакуации людей.

#### **Вывод по главе**

В ходе выполнения задания по социальному разделу ВКР, было выявлено, что деятельность, заключающаяся в разработке веб-приложения, соответствовала всем заявленным нормам безопасности жизнедеятельности. Рабочее место во время исследования соответствовала указанным стандартам, а также санитарно-эпидемиологическим правилам и нормам.

Согласно ПУЭ-7, рабочее место инженера-программиста относится к помещениям без повышенной опасности.

Согласно Правил по охране труда при эксплуатации электроустановок для выполнения ВКР необходим персонал, относящийся ко II группе по электробезопасности, так как работа выполнялась только с использованием ПЭВМ.

Работа, выполняемая разработчиком веб-приложения, относится к категории I-а (согласно СанПин 1.2.3685-21), так как она является мало подвижной̆и мало интенсивной.

Согласно СП 12.13130.2009 офисные помещения относятся к категории В1-В4, что зависит от проведенного расчета пожарного риска.

Согласно ФЗ от 10.01.2002 N 7-ФЗ "Об охране окружающей среды" [32], ПЭВМ, на котором выполнялась работа, относится к IV категории (объекты, оказывающие минимальное негативное воздействие на окружающую среду).

#### ЗАКЛЮЧЕНИЕ

В результате выполнения выпускной квалификационной работы была проанализирована предметная область, спроектировано и разработано веб-приложение для продажи автомобилей. Данное приложение позволяет пользователям размещать в системе объявления по продаже автомобилей, а также выполнять поиск объявлений для последующей покупки.

На начальном этапе был проанализирован рынок автомобильных продаж в России и была определена актуальность использования интернет-технологий для продаж в данной сфере. Также были проанализированы существующие интернет-сервисы для поиска/размещения объявлений для продажи автомобилей как на Российском, так на зарубежных рынках, выявлены их особенности и недостатки. На основе полученных данных были определены потенциальные клиенты сервиса, а также сформулирована концепции проекта, которая заключается в проектировании и разработке веб-приложения для продажи автомобилей, ориентированное на пользователей, не обладающих знаниями в области автомобилестроения, и которые не могут самостоятельно подобрать для себя автомобиль.

На этапе проектирования были составлены требования к системе, сформулированы возможности пользователя в системе, составлена логическая модель базы данных, спроектирована общая архитектура клиент-серверного взаимодействия, созданы макеты интерфейса, выбраны инструменты для разработки.

Были реализованы возможности пользователя по размещению объявления в системе, а также поиску с применением обширного количества фильтров. Также были реализованы возможности по написанию отзывов на определённую модель автомобиля, просмотру технических характеристик конкретного авто, а также инструменты для подбора автомобиля, включающие тестирование на определение подходящей модели авто, исходя из потребностей пользователя и система сравнения объявлений. Для администратора были реализованы возможности для управления контентом системы, а также взаимодействия с пользователями.

Таким образом были выполнены все поставленные в ходе выпускной квалификационной работы задачи, изучены новые технологии и методы разработки, а также получен практический опыт в разработке больших веб-приложений. В дальнейшем планируется развивать систему, расширяя возможности администрирования, включая инструменты для аналитики, а также расширение функциональности по помощи в подборе авто.

97

#### **СПИСОК ИСПОЛЬЗУЕМЫХ ИСТОЧНИКОВ**

- 1. Продажи новых автомобилей в России [Электронный ресурс] Электрон. дан. М.: Автомобильный портал Auto.VERcity, 2023 – Режим доступа: https://auto.vercity.ru/company/, свободный (дата обращения 23.01.2023)
- 2. Парк легковых автомобилей в РФ на 01.07.2022 [Электронный ресурс] Электрон. дан. – М.: Аналитическое агентство Автостат, 2023 – Режим доступа: https://www.autostat.ru/research/product/469/, свободный (дата обращения 24.01.2023)
- 3. Какие сайты для продажи автомобилей популярны у россиян? [Электронный ресурс] Электрон. дан. – М.: Аналитическое агентство Автостат, 2023 – Режим доступа: https://www.autostat.ru/infographics/39953/, свободный (дата обращения 25.01.2023)
- 4. АвтоРу [Электронный ресурс] Электрон. дан. М.: Автомобильный портал АвтоРУ,  $2023 -$  Режим доступа: https://auto.ru, свободный (дата обращения 26.01.2023)
- 5. CarWow [Электронный ресурс] Электрон. дан. М.: Автомобильный портал CarWow, 2023 – Режим доступа: https://www.carwow.co.uk, свободный (дата обращения 26.01.2023)
- 6. Typescript Documentation [Электронный ресурс] Электрон. дан. М.: Информационный портал TypescriptLang, 2023 – Режим доступа: https://www.typescriptlang.org/docs/, свободный (дата обращения 24.02.2023)
- 7. Angular vs React vs Vue Docs [Электронный ресурс] Электрон. дан. М.: Среда анализа данных загрузок npm NPM Trends, 2023– Режим доступа https://npmtrends.com/angularvs-react-vs-vue, свободный (дата обращения 02.02.2023)
- 8. React Blog [Электронный ресурс] Электрон. дан. М.: Блог для разработчиков React, 2023 – Режим доступа: https://react.dev/blog/2023/03/16/introducing-react-dev, свободный (дата обращения 24.02.2023)
- 9. Styled components Documentation [Электронный ресурс] Электрон. дан. М.:Styledcomponents.com, 2023- Режим доступа: https://styled-components.com, свободный (дата обращения 02.02.2023)
- 10. Sass: документация на русском языке [Электронный ресурс] Электрон. дан. М.:Sassscss.com, 2023– Режим доступа: https://learn.javascript.ru/ajax-jsonp, свободный (дата обращения 02.02.2023)
- 11. Самые популярные языки программирования 2023 года? [Электронный ресурс] Электрон. дан. – М.: Блог образовательного портала для программиста Skillfactory.ru, 2023 – Режим доступа: https://blog.skillfactory.ru/samye-populyarnye-yazyki-programmirovaniya-2023-goda/, свободный (дата обращения 1.02.2023)
- 12. Django Rest Framework [Электронный ресурс]– Электрон. дан. М.: Руководство для разработчиков Django, 2023 – Режим доступа: https://www.django-rest-framework.org/, свободный (дата обращения 24.02.2023)
- 13. MySQL Docs [Электронный ресурс] Электрон. дан. М.: Руководство для разработчиков MySQL, 2023 – Режим доступа: https://dev.mysql.com/doc/, свободный(дата обращения 24.02.2023)
- 14. Cloud Firestore документация [Электронный ресурс] Электрон. дан. М.: Облачный провайдер Firebase, 2023– Режим доступа https://firebase.google.com/docs/firestore?hl=ru, свободный (дата обращения 8.04.2023)
- 15. Документация Feature-Sliced Design [Электронный ресурс] Электрон. дан. М.: Методология проектирования Feature-sliced Design, 2023 – Режим доступа: https://featuresliced.design/ru/docs, свободный (дата обращения 2.02.2023)
- 16. Что такое JWT токен? [Электронный ресурс] Электрон. дан. М.: Блог Стручкова Марка, 2023 – Режим доступа: https://struchkov.dev/blog/ru/what-is-jwt/, свободный (дата обращения 1.03.2023)
- 17. ФИАС в облаке [Электронный ресурс] Электрон. дан. М.: Федеральная информационная адресная система, 2023 – Режим доступа: https://kladr-api.ru, свободный (дата обращения 15.04.2023)
- 18. Протокол JSONP [Электронный ресурс] Электрон. дан. М.: Образовательной портал LearnJavascript, 2023 – Режим доступа: https://learn.javascript.ru/ajax-jsonp, свободный (дата обращения 15.04.2023)
- 19. Облачный хостинг Render [Электронный ресурс] Режим доступа: https://render.com, свободный (дата обращения 29.05.2023)
- 20. Облачный хостинг Beget [Электронный ресурс] Режим доступа: https://beget.com/ru, свободный (дата обращения 29.05.2023)
- 21. "Трудовой кодекс Российской Федерации" от 30.12.2001 N 197-ФЗ (ред. от 19.12.2022, с изм. от 11.04.2023) [Электронный ресурс] – Режим доступа: https://www.consultant.ru/document/cons\_doc\_LAW\_34683/, свободный (дата обращения 26.04.2023)
- 22. ГОСТ 12.2.032-78 «ССБТ. Рабочее место при выполнении работ сидя. Общие эргономические требования» [Электронный ресурс] – Режим доступа: https://docs.cntd.ru/document/1200003913, свободный (дата обращения 26.04.2023)
- 23. ГОСТ 12.2.0631-81 ССБТ. Оборудование производственное. Общие требования безопасности к рабочим местам" [Электронный ресурс] – Режим доступа: https://docs.cntd.ru/document/5200228, свободный (дата обращения 26.04.2023)
- 24. ГОСТ 12.0.003-2015 Система стандартов безопасности труда на оператора ПЭВМ [Электронный ресурс] – Режим доступа: https://docs.cntd.ru/document/1200136071, свободный (дата обращения 26.04.2023)
- 25. СанПиН 1.2.3685–21 Гигиенические нормативы и требования к обеспечению безопасности и (или) безвредности для человека факторов среды обитания [Электронный ресурс] – Режим доступа: https://docs.cntd.ru/document/573500115, свободный. (дата обращения 26.04.2023)
- 26. СП 52. 13330.2016 Естественное и искусственное освещение. Актуализированная редакция СНиП 23-05-95\* [Электронный ресурс] – Режим доступа: https://docs.cntd.ru/document/456054197, свободный (дата обращения 26.04.2023)
- 27. ГОСТ 12.1.019–2017 Система стандартов безопасности труда (ССБТ). Электробезопасность. Общие требования и номенклатура видов защиты (с Поправкой) [Электронный ресурс] – Режим доступа: https://docs.cntd.ru/document/1200161238, свободный (дата обращения 26.04.2023)
- 28. ПУЭ. Правила устройства электроустановок. Издание 7 [Электронный ресурс] Режим доступа: https://files.stroyinf.ru/Data1/7/7177/, свободный (дата обращения 26.04.2023)
- 29. Федеральный закон "Технический регламент о требованиях пожарной безопасности" от 22.07.2008 N 123-ФЗ (последняя редакция) [Электронный ресурс] – Режим доступа: https://www.consultant.ru/document/cons\_doc\_LAW\_78699/, свободный (дата обращения 26.04.2023)
- 30. СП 5.13130.2009 «Системы противопожарной защиты. Установки пожарной сигнализации и пожаротушения автоматические. Нормы и правила проектирования» [Электронный ресурс] – Режим доступа: https://docs.cntd.ru/document/1200071148 (дата обращения 26.04.2023)
- 31. ГОСТ 12.1.004–91 «Пожарная безопасность. Общие требования» [Электронный ресурс] – Режим доступа: https://docs.cntd.ru/document/9051953, свободный (дата обращения 26.04.2023)
- 32. Федеральный закон от 10.01.2002 N 7-ФЗ (ред. от 26.03.2022) "Об охране окружающей среды" [Электронный ресурс] – Режим доступа: https://www.consultant.ru/document/cons\_doc\_LAW\_34823/, свободный (дата обращения 26.04.2023)

#### ПРИЛОЖЕНИЕ А

#### (обязательное)

# Функциональные и нефункциональные требования к системе Функциональные требования:

- 1. Система должна давать возможность просматривать и редактировать персональные данные пользователя, такие как: номер телефона, имя, фамилия, аватар.
- 2. Система должна предоставлять возможность стилизовать интерфейс: изменять тему приложения (доступные темы: светлая, темная), сменить язык интерфейса (доступные языки: русский, английский).
- 3. Система должна обеспечивать регистрацию нового пользователя посредством указания имени, фамилии, почты и пароля.
- 4. После регистрации пользователя система должна запрашивать у пользователя активацию аккаунта, посредством отправки на указанный адрес письма с ссылкой для активации.
- 5. Система должна обеспечивать авторизацию пользователя посредством указания адреса электронной почты и пароля.
- 6. Система должна давать возможность восстановить пароль к аккаунту пользователя.
- 7. Для восстановления пароля система должна запрашивать подтверждение введенной пользователем электронной почты, отправив на нее специальный код подтверждения.
- 8. Код подтверждения должен быть действительным в течении 1.5 минут с момента создания.
- 9. После успешного ввода кода подтверждения система должна давать пользователю возможность ввести новый пароль для аккаунта, привязанного к указанному адресу электронной почты.
- 10. На главной странице система должна показывать историю посещений пользователя.
- 11. Если пользователь не авторизирован, тогда система должна сохранять историю во внутреннем хранилище браузера, в противном случае в базе данных.
- 12. На главной странице система должна показывать список недавно загруженных объявлений.
- 13. На странице поиска система должна иметь две формы поиска: базовую и расширенную.
- 14. Базовая форма поиска объявлений должна содержать фильтры по бренду, классу автомобилей, тегам и цене.
- 15. Расширенная форма поиска должна содержать фильтры по бренду, модели и поколению авто, а также фильтры по техническим характеристикам автомобиля.
- 16. Система должна давать возможность сортировать объявления по цене, дате размещения, году выпуска автомобиля и пробегу.
- 17. Система должна давать возможность фильтровать объявления по локации размещения объявления.
- 18. Система должна подгружать объявления автоматически при скролинге пользователя.
- 19. Система должна давать возможность изменения формы карточки на одну из доступных: маленькая и большая карточка.
- 20. При клике по карточке объявления система должна открывать страницу конкретного объявления.
- 21. Если владелец объявления оставлял отзыв на данную модель авто, то на странице объявления должна быть отображена оценка модели по критериям.
- 22. Система должна давать возможность перейти на страницу владельца объявления со страницы данного объявления.
- 23. Система должна давать возможность пользователю перейти на страницу технических характеристик определенной модели авто со страницы объявления о продаже данной модели.
- 24. На странице технических характеристик система должна давать возможность просматривать подробные технические характеристики автомобиля в зависимости от выбранной комплектации.
- 25. Система должна давать возможность перейти на страницу карточки поколения авто.
- 26. Со страницы поколения авто система должна давать возможность перемещаться на более высокие уровни (страница модели, бренда) с помощью навигационного меню.
- 27. На странице бренда система должна отображать список моделей данного бренда.
- 28. Карточка модели на странице бренда должна иметь три размера (маленькая, средняя, большая) в зависимости от количества объявлений в системе с данной моделью.
- 29. Система должна давать возможность добавлять/удалять объявление из списка избранных.
- 30. Система должна давать возможность добавлять/удалять объявление в сравнение.
- 31. Если пользователь авторизирован, система должна сохранять объявления для сравнения в базе данных, в противном случае во внутреннем хранилище браузера
- 32. Система должна давать возможность просматривать только отличающиеся в объявлениях характеристики при сравнении.
- 33. Система должна давать возможность сравнить объявления по характеристикам, начисляя каждому объявлению определенное количество баллов, в соответствии с ранее установленным критериями оценки объявлений.
- 34. Система должна давать возможность просмотреть точное количество баллов, начисленное объявлениям по каждому критерию.
- 35. Система должна давать возможность авторизированному пользователю добавлять модель автомобиля в сравнение на странице конкретного поколения определенной модели автомобиля.
- 36. Система должна давать возможность выбирать конкретную комплектацию для модели авто при сравнении.
- 37. Система должна давать возможность проходить тестирование на определение подходящей модели авто в соответствии с потребностями пользователя.
- 38. По результатам тестирования система должна предоставить рекомендации по технических характеристикам авто, а также модели автомобилей, удовлетворяющие данным рекомендациям.
- 39. Карточка модели автомобиля должна на странице результатов тестирования должна показывать степень соответствия составленным рекомендациям.
- 40. Система должна давать возможность сохранить/удалять результат тестирования.
- 41. На странице сохраненных результатов тестирования система должна отображать сохраненные результаты тестирования.
- 42. Система должна давать возможность создавать, а также редактировать, удалять ранее созданные объявления о продаже автомобиля.
- 43. На странице «Гараж» система должна отображать созданные пользователем объявления, отображать количество объявления по статусу, а также фильтровать объявления по статусу.
- 44. На странице «Гараж» система должна давать возможность взаимодействовать с объявлением (переходить в режим редактирования, удалять, изменять статус объявления) с помощью меню, расположенного на карточке объявления.
- 45. Система должна давать возможность создавать отзыв определенную модель автомобиля, а также редактировать, удалять ранее созданные отзывы.
- 46. Система должна давать возможность искать пользовательские отзывы на автомобили.
- 47. Система должна давать возможность фильтровать отзывы, по общей оценке, и оценке каждого критерия.
- 48. Система должна давать возможность изменять размер карточки отзыва.
- 49. Система должна давать возможность пользователю общаться с продавцом посредством текстового чата.
- 50. Система должна давать возможность администратору взаимодействовать с пользователями.
- 51. Система должна давать возможность администратору заблокировать пользователя в системе.

52. Система должна давать возможность администратору управлять контентом веб-приложения, включающий информацию о: производителях, двигателях, коробках передач, брендах, моделях, поколениях авто, комплектация, кузовах, материалах салона, цветах, типах двигателей, классах автомобилей, типах расположения двигателей, типах топлива, экологических классах, приводов автомобилей, типах трансмиссии, типах подвески, тиах тормозов, тегов, типаъ питания двигателей, типах расположения цилиндров, типах наддува.

#### **Нефункциональные требования:**

- 1. Аутентификация пользователей должна производиться с использованием технологии JWT
- 2. Веб-приложение должна работать в последний на данный момент версиях браузеров Google Chrome, Mozilla Firefox, Opera, Safari.
- 3. Пароли пользователей должны храниться в базе данных в хэшированном виде.
- 4. Пользовательский пароль должен удовлетворять всем требованиям надежности:
- длина пароля не менее 8 символов;
- $-$  наличие цифр (0-9);
- наличие букв нижнего регистра на английском языке (a-z);
- наличие бук верхнего регистра на английском языке (A-Z);
- наличие специальных символов  $(\sim 1/\omega/45\% \, \sim \, \& * + = \langle 1 \rangle \, \& \, [1:: \cdots \rangle \, \sim \ldots \rangle).$
- 5. Клиентская част веб-приложение должно быть реализовано технологии SPA.

#### ПРИЛОЖЕНИЕ Б

#### (необязательное)

## Дерево функций веб-приложения

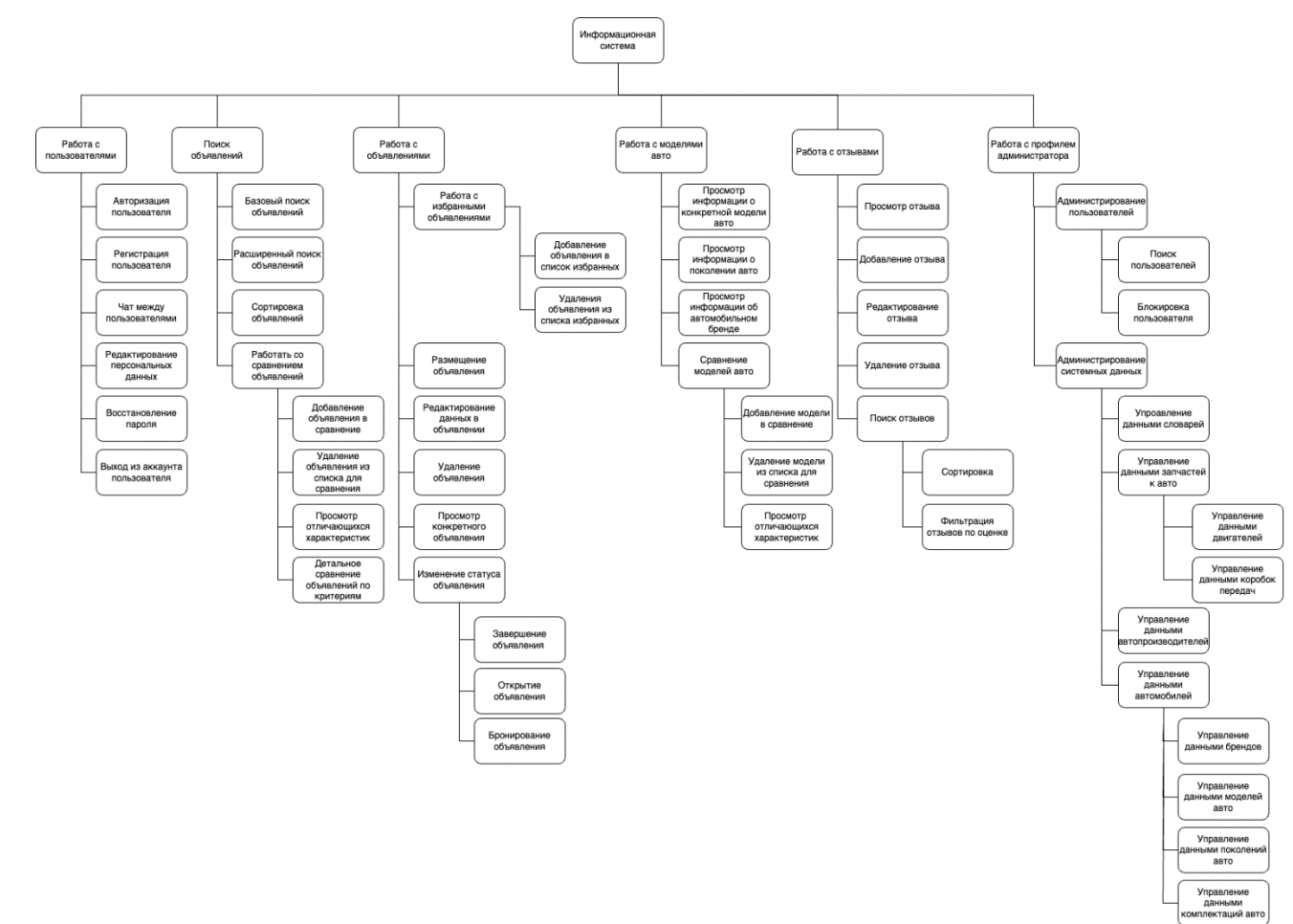

#### **РИЛОЖЕНИЕ В**

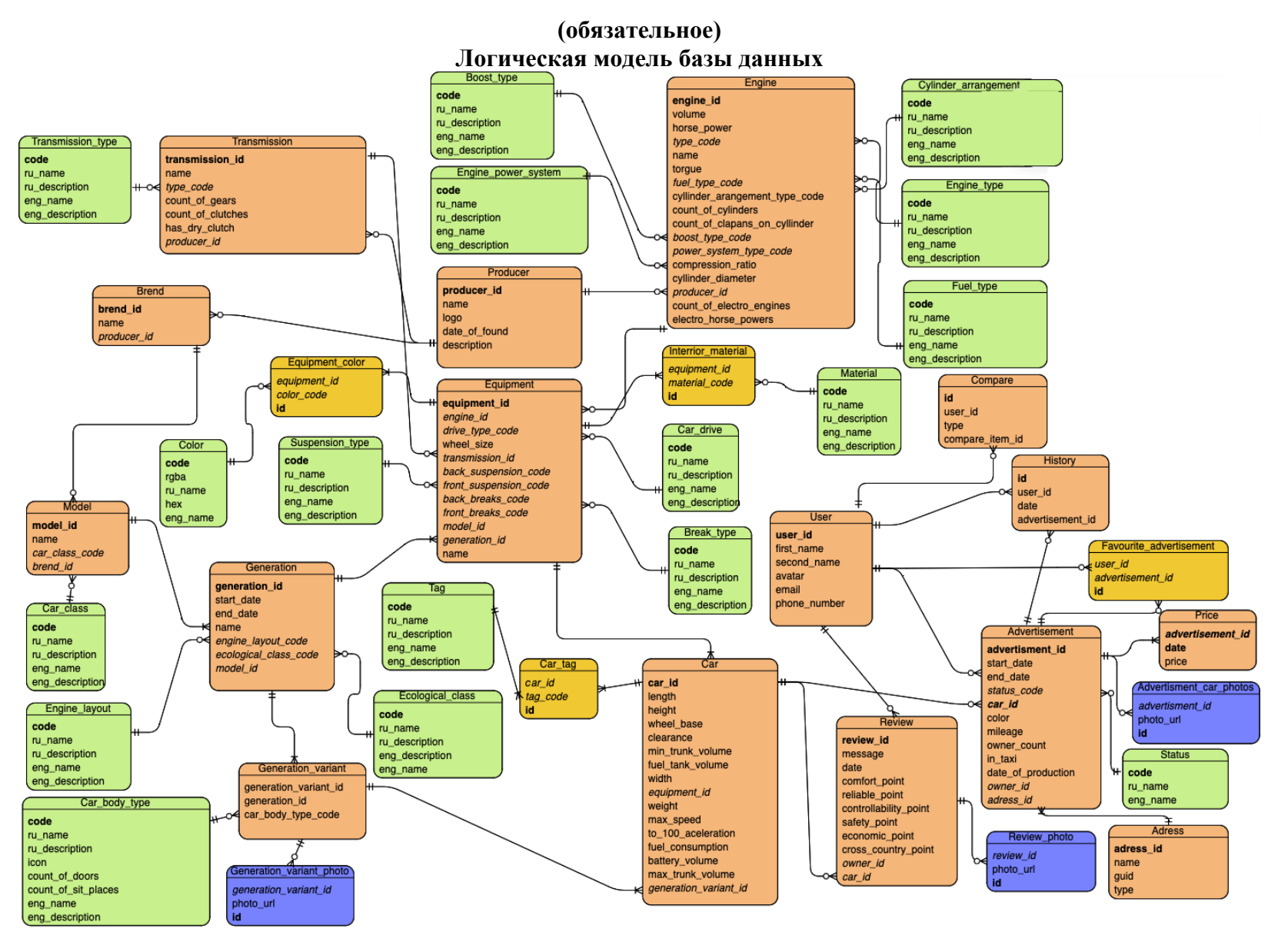

## ПРИЛОЖЕНИЕ Г

#### (обязательное)

# UML-диаграмма последовательности для процесса поиска объявлений и перехода на страницу конкретного объявления

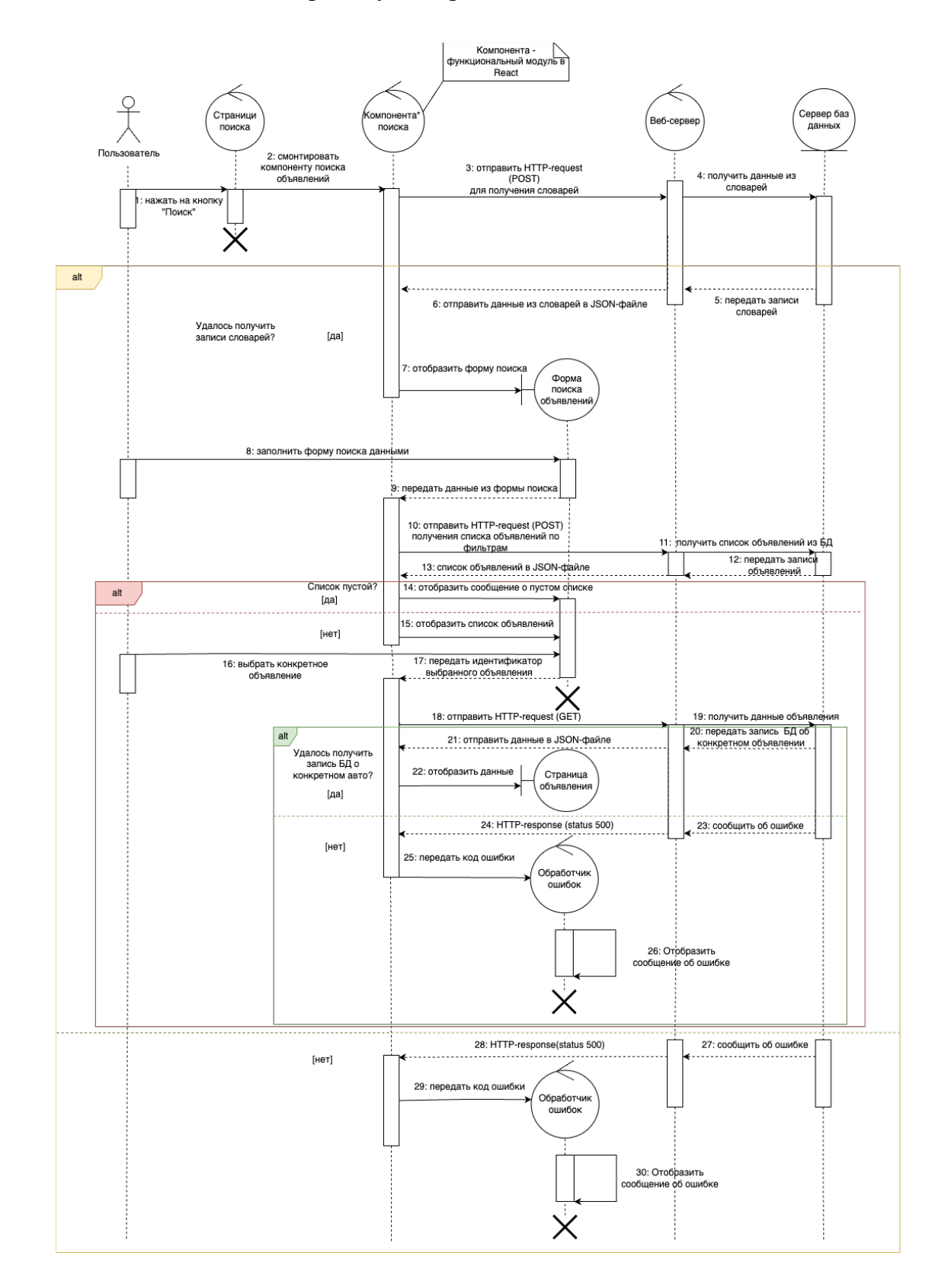

## ПРИЛОЖЕНИЕ Д

#### (обязательное)

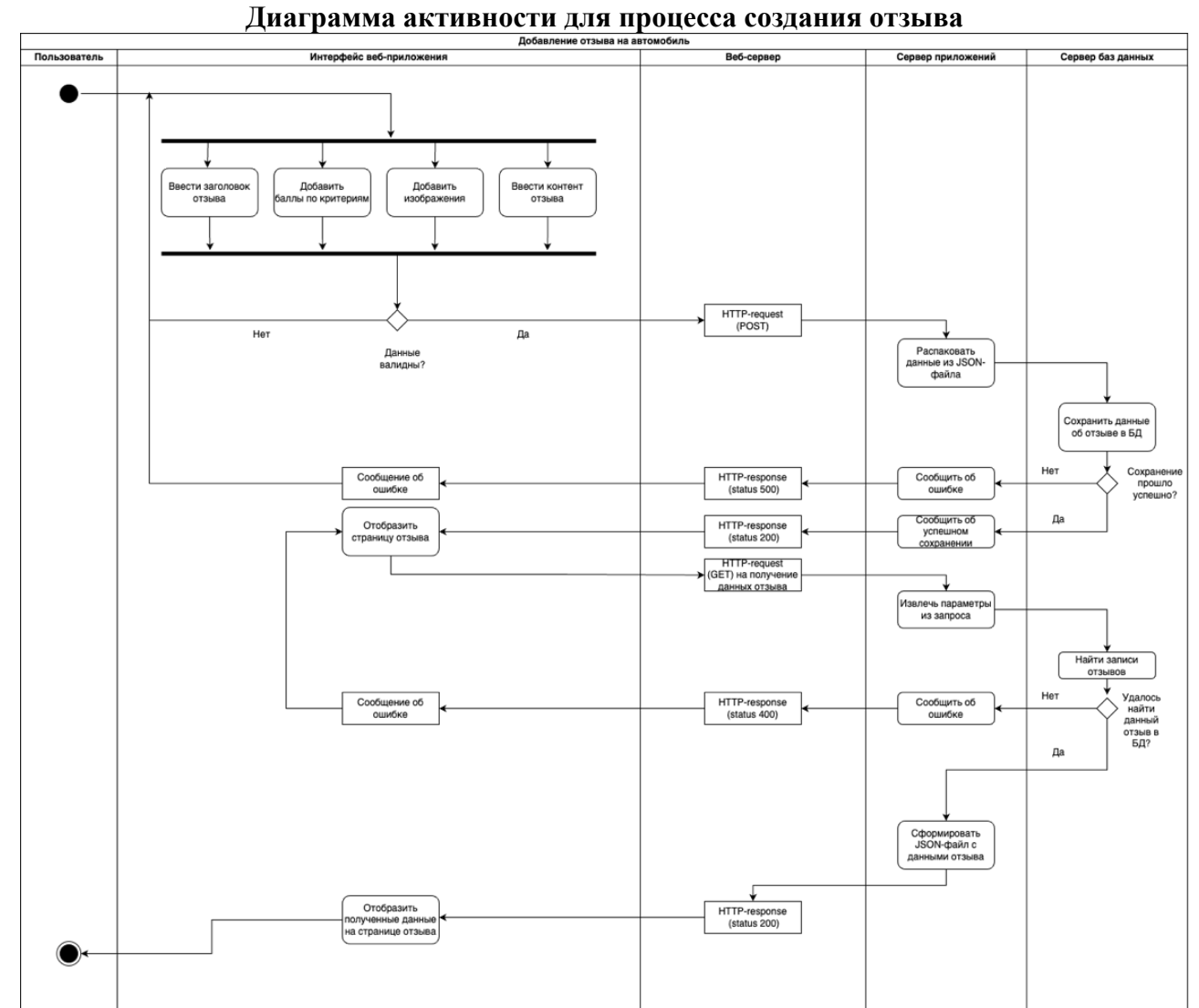
## ПРИЛОЖЕНИЕ Е

## (обязательное)

# Модель в нотации BPMN для процесса размещения объявления пользователем объявления в систему

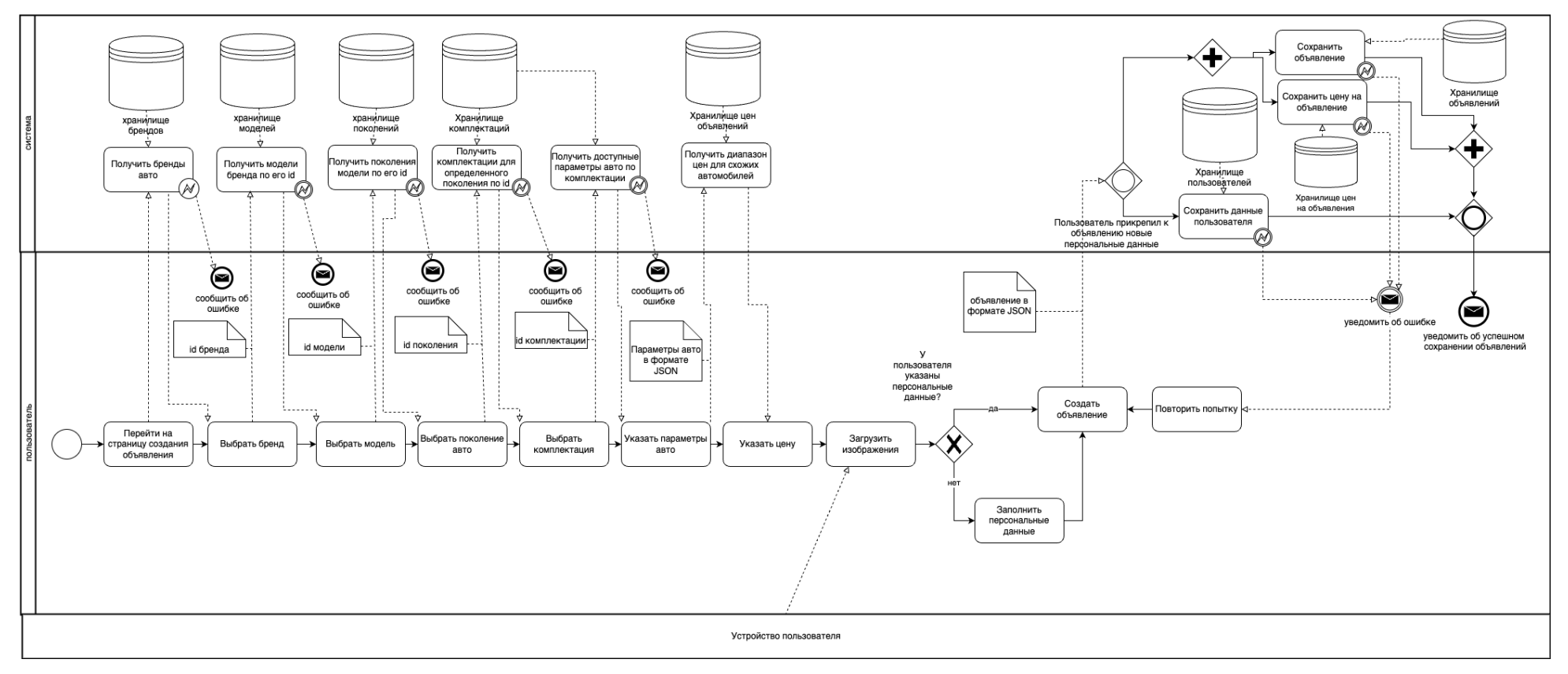

## ПРИЛОЖЕНИЕ Ж

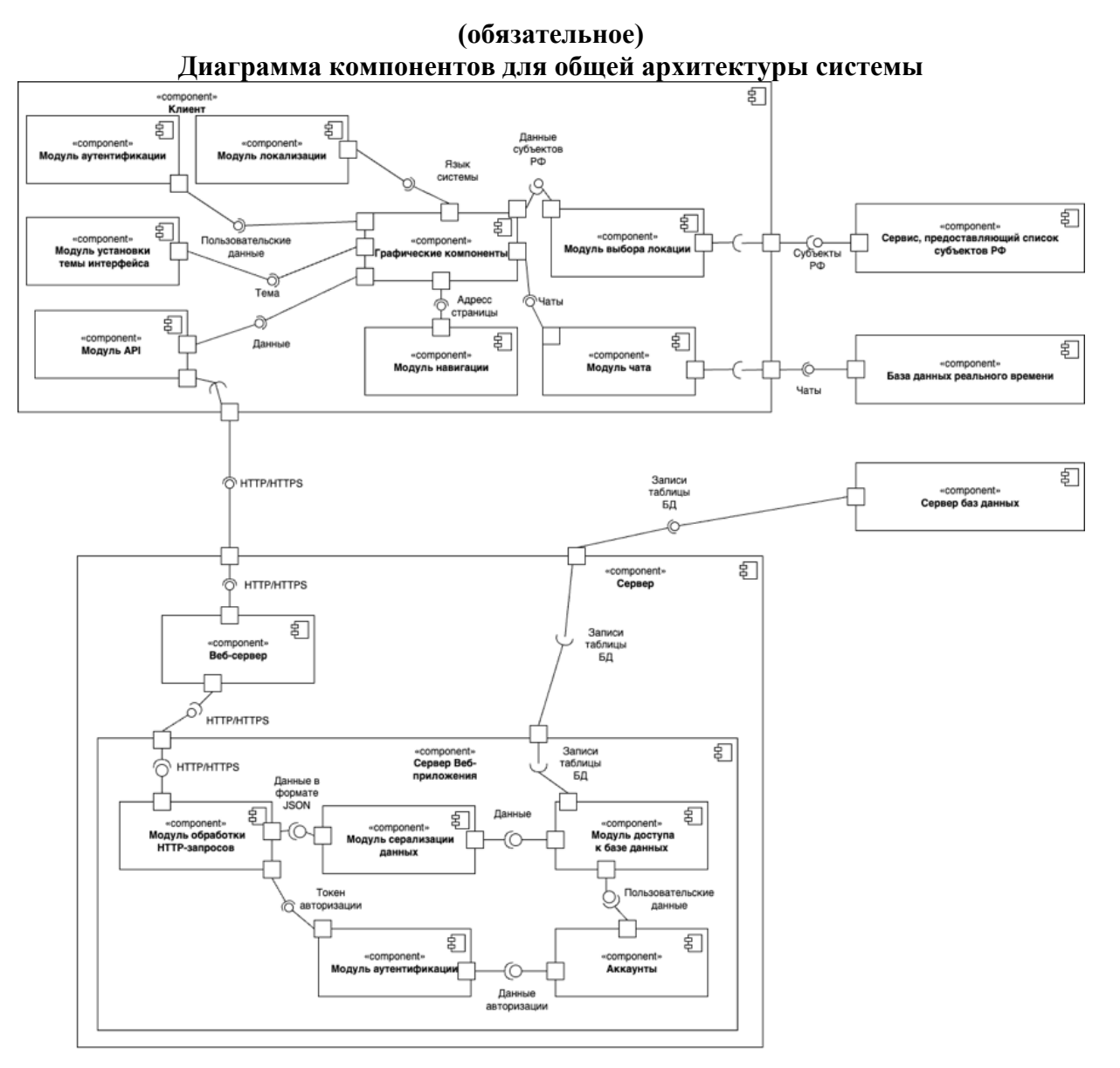

110

## ПРИЛОЖЕНИЕ К

## (необязательное)

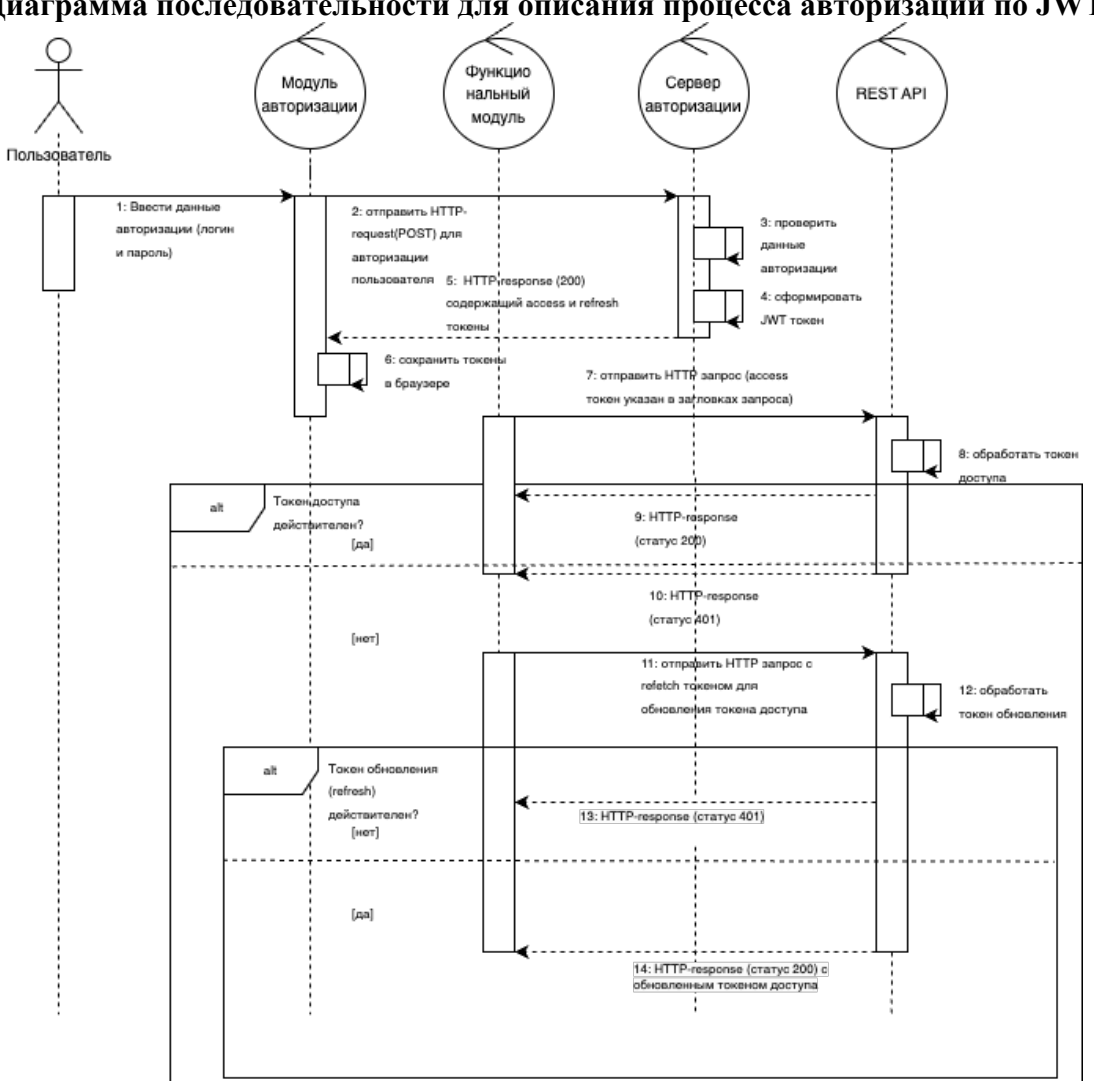

Диаграмма последовательности для описания процесса авторизации по JWT

#### ПРИЛОЖЕНИЕ Л

#### (обязательное)

#### Физическая модель базы данных

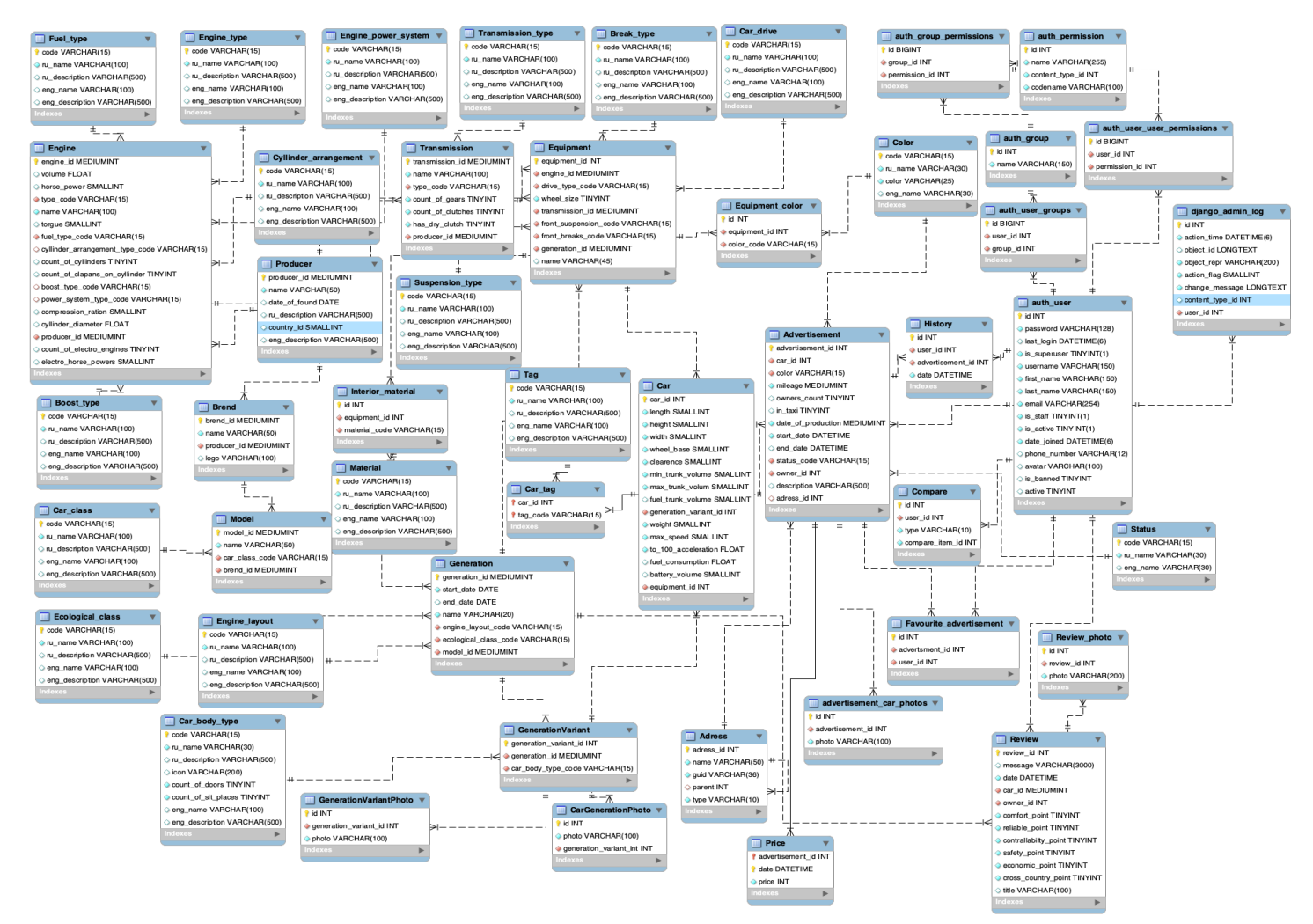